UNIVERSIDADE FEDERAL DE ALAGOAS CAMPUS A. C. SIMÕES CENTRO DE TECNOLOGIA CURSO DE ENGENHARIA CIVIL

MAYLLA GUEDES CABRAL

# **METODOLOGIA BIM PARA ORÇAMENTAÇÃO DE OBRAS**

Maceió/AL 2023

### MAYLLA GUEDES CABRAL

# **METODOLOGIA BIM PARA ORÇAMENTAÇÃO DE OBRAS**

Trabalho de Conclusão de Curso apresentado ao Curso de Engenharia Civil da Universidade Federal de Alagoas, como requisito parcial à obtenção do título de Bacharelado em Engenharia Civil.

Orientadora: Prof.ª Dr.ª Aline da Silva Ramos Barboza.

Maceió/AL 2023

# Catalogação na Fonte Universidade Federal de Alagoas Biblioteca Central Divisão de Tratamento Técnico

Bibliotecário: Marcelino de Carvalho Freitas Neto – CRB-4 – 1767

C117m Cabral, Maylla Guedes.

 Metodologia BIM para orçamentação de obras / Maylla Guedes Cabral. – Maceió, 2023. [68] f. : il., grafs. e tabs. color.

 Orientadora: Aline da Silva Ramos Barboza. Monografia (Trabalho de conclusão de curso em Engenharia Civil) – Universidade Federal de Alagoas. Centro de Tecnologia. Maceió, 2023.

 Bibliografia: f. 59-62. Apêndices: f. 63-[68].

 1. BIM (Gerenciamento da construção). 2. Orçamentação. 3. Softwares. 4. Tecnologia. I. Título.

CDU: 624.01/.07

*A Deus, pela dádiva da vida, Aos meus pais, pelo amor incondicional, Ao meu esposo, pelo companheirismo e amor, Às minhas amigas, por estarem sempre ao meu lado.*

### **AGRADECIMENTOS**

Minha gratidão principalmente à Deus pela dádiva da vida, por ter uma família amorosa e por durante toda essa jornada ter me dado força, coragem, proteção, oportunidades e sabedoria para enfrentar os desafios e extrair deles aprendizado.

Aos meus pais, Mayza e Romerio, que me ensinaram os seus valores e virtudes, agradeço por se dedicarem e lutarem pela minha educação e felicidade, mesmo que para isso abdicassem de suas conquistas. Agradeço imensamente pelo amor e proteção.

Agradeço também ao meu esposo, Izaac, que esteve ao meu lado em todos os momentos, me incentivando, dando força nos momentos difíceis e me encorajando a persistir.

À minha amiga irmã, Kariny, que em todos os momentos da minha vida esteve presente me apoiando e vibrando todas as minhas vitórias.

Às minhas amigas, Beatriz, Valéria e Thallita que se fizeram presente na graduação e na vida, zelando pela nossa amizade. Aos demais amigos e amigas que tive a oportunidade de conhecer e percorrer esse caminho juntos.

Aos colegas de trabalho, que muito me ensinaram e me deram apoio nas minhas dificuldades, como também me exaltaram nas minhas qualidades. Em especial a Karina que se tornou uma amizade sem igual, a Vania e o Carlos pelas oportunidades e ensinamentos, e ao Wagner por ser um profissional íntegro e acessível.

À Universidade Federal de Alagoas, e a todos os professores, pelo conhecimento e oportunidades. Em especial, ao Profº Drº Barbirato que tive o grande prazer de conviver desde o primeiro semestre, e a Profª Drª Ivvy Quintella pelo ensejo de conhecer a fabricação digital e participar do FAB LAB e demais projetos.

À EJEC, empresa júnior de arquitetura e engenharia civil pela honra de pertencer, me desenvolver e contribuir com os colegas e a sociedade.

À minha orientadora, Prof.ª Dr.ª Aline Ramos e aos profissionais que compõem a banca, o Profº Drº Roberto Barbosa e o Engenheiro Joaquim Fidelis pela disponibilidade e contribuição.

Por fim, a todos aqueles não citados, que contribuíram direta ou indiretamente para a minha formação.

"BIM é um conjunto de políticas, processos e tecnologias que, interagindo, geram uma metodologia para a gestão, em formato digital, do projeto de uma edificação e de seus dados, durante todo seu ciclo de vida." (SUCCAR, 2009).

### **RESUMO**

CABRAL, M. G. **Metodologia BIM para Orçamentação de Obras**. Trabalho de conclusão de curso de graduação – Engenharia Civil – Universidade Federal de Alagoas, Maceió. 2023.

As inovações tecnológicas na indústria da Arquitetura, Engenharia e Construção (AEC) são um grande diferencial no setor. Modelagem da Informação da Construção (BIM) é uma metodologia disruptiva e pode ser aplicada durante todo o ciclo de vida da edificação. Os softwares como o Revit são essenciais dentro da metodologia BIM, no entanto, são apenas a base tecnológica de um processo constituído de três pilares fundamentais: tecnologia, pessoas e processos, que possibilita desenvolver virtualmente soluções técnicas de forma aprofundada. A orçamentação, por sua vez, é uma das fases mais importantes de uma construção, e tende a ser mais precisa quando baseada em um modelo BIM. Tendo em vista esse cenário, este trabalho demonstra e descreve a metodologia de orçamentação aplicada a um projeto arquitetônico utilizando BIM por meio da interoperabilidade entre o Revit e o Software de Elaboração de Orçamentos (SEOBRA). Com isso, o trabalho mostra que a proposta de metodologia de orçamentação com uso do BIM transmite precisão, agilidade e confiabilidade na extração de informações quantitativas.

**Palavras-chave**: metodologia BIM; orçamentação; softwares; tecnologia.

### **ABSTRACT**

CABRAL, M. G. **BIM methodology for construction budgeting**. Graduation course work - Civil Engineering - Federal University of Alagoas, Maceió, 2023.

Technological innovations in the Architecture, Engineering and Construction (AEC) industry are a major differentiator in the industry. Building Information Modeling (BIM) is a disruptive methodology and can be applied throughout the building life cycle. Software such as Revit is essential within the BIM methodology, however, it is only the technological basis of a process consisting of three fundamental pillars: technology, people, and process, which makes it possible to virtually develop technical solutions in depth. Budgeting, in turn, is one of the most important phases of a construction project, and tends to be more accurate when based on a BIM model. In view of this scenario, this paper demonstrates and describes the estimating methodology applied to an architectural project using BIM through the interoperability between Revit and the Budgeting Software (SEOBRA). With this, the paper shows that the proposed budgeting methodology using BIM conveys accuracy, agility and reliability in extracting quantitative information.

**Keywords:** BIM methodology; budgeting; software; technology.

### **LISTA DE FIGURAS**

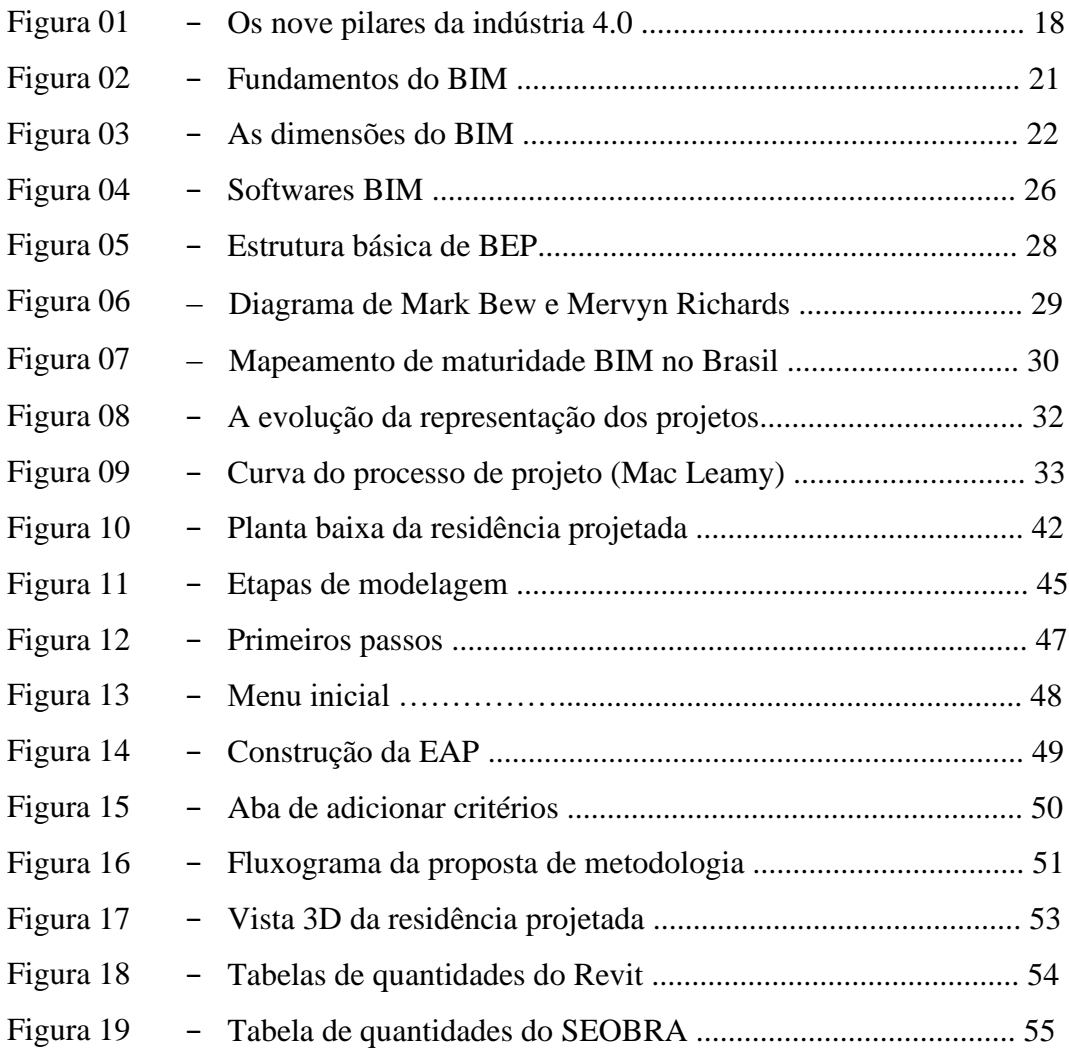

# **LISTA DE QUADROS**

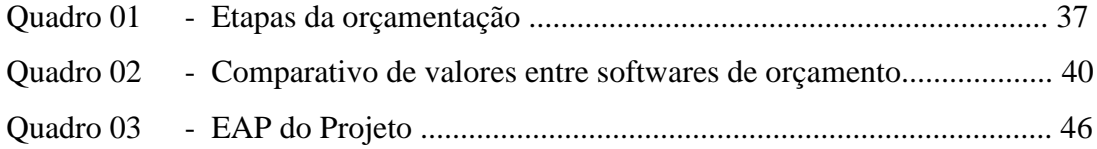

# **LISTA DE ABREVIATURAS E SIGLAS**

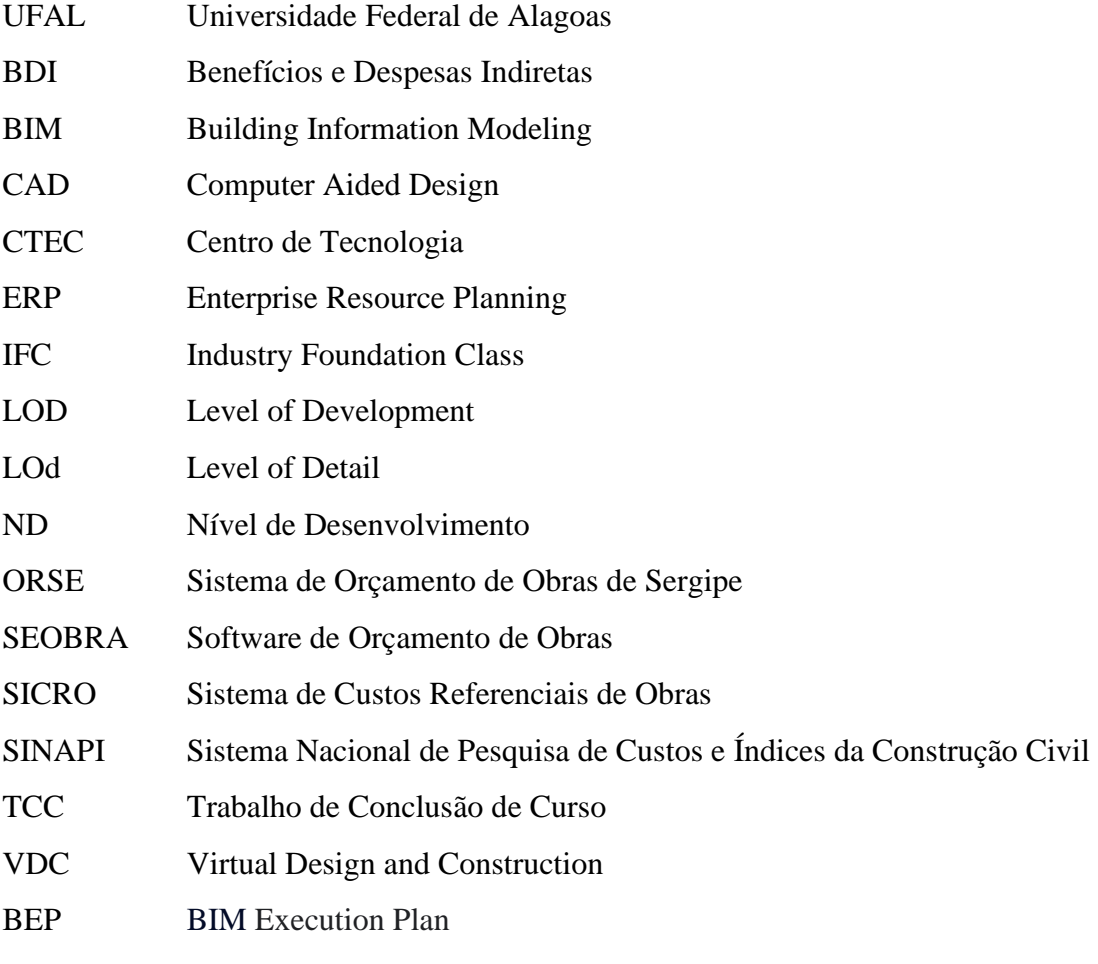

# **SUMÁRIO**

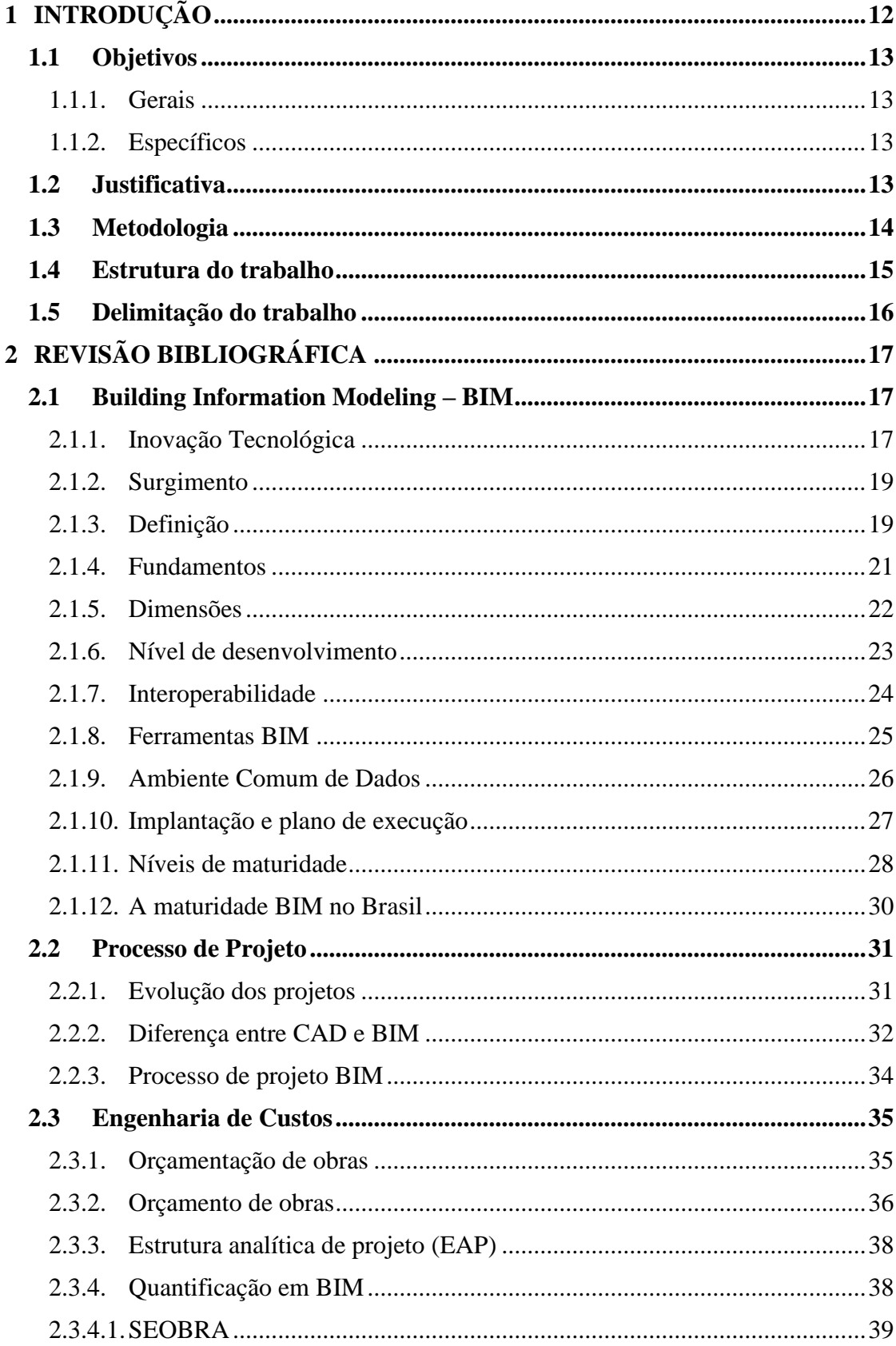

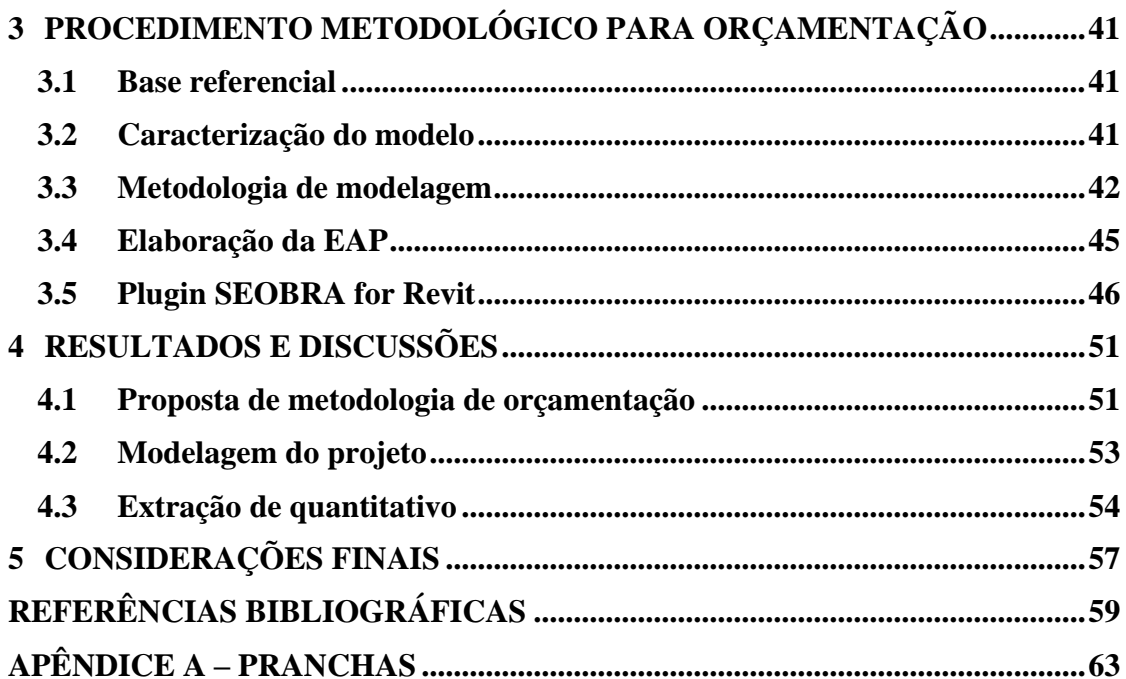

### **1 INTRODUÇÃO**

Os avanços tecnológicos estão provocando diversas mudanças importantes na construção civil. A tecnologia está cada vez mais presente e mostra-se como um diferencial para quem a utiliza, trazendo novas maneiras de criar, projetar e produzir edificações, objetos, equipamentos e infraestrutura, além de permitir interações e o acesso a informações de diferentes programas e lugares (CBIC, 2016).

O Building Information Modeling (BIM), traduzido no Brasil para Modelagem da Informação da Construção, faz parte dos avanços tecnológicos no setor da construção civil e não é um conceito tão atual como se imagina. Difundiu-se quando passou a ter uma oferta de microcomputadores com preços acessíveis e capacidade maior de processamento, bem como o mínimo de normalização (ABDI, 2017).

A metodologia BIM tornou-se mais forte e relevante por volta de 2012 com a quarta revolução industrial. A indústria 4.0 consiste basicamente em inovações tecnológicas nos campos de automação e tecnologia da informação, promovendo a união dos recursos físicos e digitais (ABII, 2020). O BIM permite de fato essa conexão, ao se criar um modelo virtual que permite visualizar e planejar previamente a construção como um todo.

Os softwares BIM são grandes fornecedores e gerenciadores de dados, permitindo que o usuário faça uso de diversas formas de visualização bem como de organizar os dados e obter informações a partir de um modelo (CBIC, 2016). Como é o caso das tabelas geradas a partir do modelo BIM, que apresentam quantidade referente ao projeto de maneira precisa e ágil, podendo dessa maneira tornar fases do planejamento de uma obra muito mais eficiente, como é o caso da orçamentação.

É notório que uma orçamentação, e posteriormente um orçamento, não são apenas quantitativos, mas também uma composição de materiais, mão de obra e equipamentos, gerando um custo. No entanto, o levantamento quantitativo é a base principal de qualquer orçamento ou estimativa de custo (ABDI, 2017). Badra (2018) afirma que "a busca desta precisão de quantitativos é o grande objetivo do uso da tecnologia BIM na quantificação dos projetos".

Neste contexto, este trabalho de conclusão de curso propõe a aplicação da metodologia BIM como facilitadora na elaboração de orçamentação de obras. Para isso, foi utilizada uma edificação construída virtualmente no Revit e a interoperabilidade com o software SEOBRA por meio de um plugin para aquisição de dados.

### **1.1 Objetivos**

### 1.1.1. Gerais

O desenvolvimento deste trabalho tem como objetivo demonstrar uma metodologia de orçamentação de obra, tomando por base a extração de quantitativos detalhada, por meio da interoperabilidade entre os softwares Revit e SEOBRA.

#### 1.1.2. Específicos

Os objetivos específicos consistem em:

- Produzir uma revisão bibliográfica acerca da implantação da metodologia BIM, bem como o processo de projeto e os conceitos atrelados a orçamentação de uma construção;
- Mapear a utilização do BIM no cenário atual brasileiro e seus desafios de implantação;
- Enunciar as vantagens e desvantagens das ferramentas BIM no âmbito da concepção de projeto e extração de quantitativos detalhados;

### **1.2 Justificativa**

O Building Information Modeling - BIM é mais do que um software e suas ferramentas, é uma metodologia que permite a elaboração da modelagem da informação da construção por meio de processos integrados, colaborativos e otimizados. Consiste em incorporar ao modelo virtual e tridimensional todas as informações concernentes à edificação, desde as dimensões do tijolo e as camadas que irão constituir a parede até a armadura dimensionada para a fundação da construção. Cada ideia pensada e validada para o projeto deve ser devidamente incorporada para compor um modelo final que seja paramétrico e com inteligência agregada (CBIC, 2016).

Todos os pontos supracitados são grandes diferenciais quando em comparação com as ferramentas CAD, na qual são produzidos "desenhos técnicos" dos objetos que estão sendo projetados, sem recursos de inclusão de informação do elemento, sendo dessa maneira limitado ao desenho composto por linhas e formas geométricas (DERESTE, 2018).

Outro ponto que deve ser ressaltado é que os softwares BIM, diferente dos demais, estão ligados ao termo interoperabilidade que, de acordo com o CBIC (2016) "se refere à habilidade de dois sistemas ou softwares separados de se comunicarem e trocarem dados um com o outro". Dessa maneira, o projeto se torna de fato colaborativo a partir do momento que pode ser compartilhado integralmente com outros projetistas e com isso as informações podem ser atualizadas com mais agilidade (BERALDI, 2018).

Além das vantagens mencionadas, outro ganho relevante na implantação BIM é o tipo de documentação gerada acerca dos projetos, pois as características dos elementos que compõem o modelo são possíveis de serem extraídas como, por exemplo: quantidade, materiais e preço. Devido a esse ganho de informações atrelado ao modelo, a integração entre as etapas do projeto e sua orçamentação torna-se possível.

Atualmente, o uso da modelagem da informação da construção permite visualizar todos os projetos e seus detalhes como uma construção virtual. Além disso, a partir de um modelo BIM 5D, no qual é agregado a informação de custo, pode-se construir um orçamento completo. O *Building Information Modeling*, além de aumentar a precisão, facilita o entendimento dos projetos e suas quantificações, as quais têm como função os níveis de detalhes e informações dos elementos de projetos e memoriais. Sendo assim, é um facilitador na etapa de elaboração da orçamentação por meio da identificação dos elementos construtivos, quantidades e organização das informações.

Tendo em vista que a extração de informações para orçar um projeto é uma etapa fundamental, os softwares BIM, como o Revit, facilitam o processo ao retornar os dados contendo unidades, dimensões lineares, áreas e volumes de maneira a representar um espelho numérico do projeto. Nesta plataforma, assim como outras que são compostas de tecnologia BIM, gera-se dados em 3D cartesianamente nos eixos x, y e z. (BADRA, 2018).

Dessa forma, é possível extrair os quantitativos do projeto e agilizar a elaboração da planilha de custos com a exportação dos itens a serem incorporados ao orçamento.

### **1.3 Metodologia**

Inicialmente, este trabalho busca fundamentar a pesquisa a partir de uma contextualização teórica fazendo uso de um levantamento bibliográfico e documental de estudos científicos de diversos formatos, como artigos, trabalho de conclusão de pós-graduação e, dissertações de mestrado, além de livros e guias.

As referências bibliográficas baseiam-se nos principais assuntos utilizados na pesquisa: Building Information Modeling (Modelagem da Informação da Construção – BIM), Processo de projeto, orçamentação e orçamento de obra, Softwares de modelagem e orçamento, entre outros conteúdos interligados ao tema. Assim, uma leitura dos estudos foi realizada para

assimilação do conteúdo e em seguida, foi concebida a elaboração do tópico de revisão bibliográfica.

Após a etapa anterior concluída foi construído o modelo autoral em BIM de Arquitetura utilizando o *software* Revit 2021 da Autodesk em sua versão educacional. Assim, de posse do modelo BIM, ocorreu a etapa de interoperabilidade e colaboração entre as duas ferramentas. O processo se resume a vinculação da informação exatamente como modelada no Revit que é passada em termos de quantidade para dentro do orçamento criado no SEOBRA. Ao finalizar o processo de experimentação e validação foram analisados os desafios.

### **1.4 Estrutura do trabalho**

A estrutura desenvolvida para o trabalho é definida em 4 etapas organizadas de maneira ordenada. A primeira etapa descrita no Capítulo 1 compreende a apresentação do tema de pesquisa como elemento introdutório seguido de objetivos pretendidos, justificativa da escolha do tema, as delimitações e a estrutura nas quais o trabalho encontra-se inserido.

O segundo capítulo contempla a etapa 2 que incorpora a revisão bibliográfica dividida em 3 fases: Metodologia BIM, Processo de Projeto, e por fim, Engenharia de Custo. A fase 1 compreendida pela Metodologia BIM descreve aspectos conceituais e introdutórios acerca do Modelagem da Informação da Construção (Building Information Modeling - BIM) como surgimento, definição, características, ferramentas, entre outros.

A segunda fase do Capítulo 2 trata do surgimento e da evolução do conceito de projeto dentro da construção civil, bem como a diferenciação entre o CAD (Computer Aided Design) e o BIM (Building Information Modeling), além de destrinchar o processo de projeto BIM que é o método aplicado e validado neste trabalho.

Já a fase 3 finaliza o Capítulo 2 introduzindo a Engenharia de Custos a partir das definições de orçamentação e orçamento dentro da construção civil, ressalta também o fluxo, a estrutura e os possíveis softwares como trajeto para obtenção de um orçamento.

O procedimento metodológico utilizado neste trabalho é descrito no Capítulo 3, no qual incorpora informações sobre as fontes consultadas, método de modelagem BIM, utilização dos softwares e a maneira que os dados foram analisados.

No Capítulo 4 são apresentados os resultados obtidos e suas respectivas análises e discussões. E por fim, no último capítulo serão apresentadas todas as considerações finais a partir do desenvolvimento desta monografia, e elencado as propostas para trabalhos futuros. A

parte final do Capítulo 5 conta com as referências bibliográficas utilizadas ao longo deste trabalho que se encontram listadas.

#### **1.5 Delimitação do trabalho**

Apesar do modelo autoral ter sido elaborado no Revit da Autodesk, que é um software BIM, é importante esclarecer que a modelação realizada não é considerada em sua totalidade uma abordagem BIM, pois não foi considerado o processo colaborativo que é pretendido neste tipo de metodologia, dado o fato da finalidade do trabalho ser algo desenvolvido individualmente. Salienta-se que o modelo analisado neste trabalho é originalmente de autoria própria.

O trabalho se restringe à modelagem arquitetônica, sem considerar as singularidades da elaboração de um projeto, que leva em consideração mais fatores que os apresentados neste trabalho. A modelagem já se mostra suficiente para os resultados e considerações propostas, focando no processo de reduzir o tempo e aumentar a confiabilidade na etapa de extração de quantitativo. Com isso, não será abordado o processo de estudo de ventilação, estudo solar, briefing, entre outros aspectos de projeto utilizados para a elaboração de um projeto arquitetônico.

Além disso, a orçamentação elaborada não explora o orçamento completo da construção, visto que o foco do trabalho é demonstrar uma metodologia de orçamentação considerando a interoperabilidade entre dois softwares para a extração detalhada de quantitativos e facilitar a construção do orçamento dentro de uma plataforma que possibilita unir diversas tabelas de custo e obter um resultado mais rápido e preciso.

## **2 REVISÃO BIBLIOGRÁFICA**

Esta revisão bibliográfica tem como finalidade servir de fundamentação para o trabalho e é dividida em três partes com os conceitos abordados em uma ordem lógica. O Building Information Modeling inicia-se com a contextualização da tecnologia, as definições apropriadas de BIM e suas implicações. Em seguida, trata dos conceitos de projeto e processo, bem como sua evolução.

E por fim, refere-se aos conceitos da Engenharia de Custo, no qual é abordado os conceitos de orçamentação e orçamento de obras, fluxo e estrutura na elaboração de uma orçamentação, bem como a apresentação do software de orçamento utilizado neste trabalho.

#### **2.1 Building Information Modeling – BIM**

2.1.1. Inovação Tecnológica

Os avanços tecnológicos vivenciados nos últimos anos trazem mudanças significativas na vida da sociedade. No setor da construção civil se apresentam como potencialidades para o maior desenvolvimento e evolução da indústria da construção. Para hoje termos tantos avanços em tecnologia se fez necessário algumas revoluções importantes na história. As revoluções são reflexos de pessoas com novas formas de perceber o mundo, que inconformadas provocam a produção de novas tecnologias que alteram profundamente as estruturas sociais e os sistemas econômicos (PASDIORA, 2021).

Pasdiora (2021), descreve brevemente as revoluções mais importantes já vivenciadas pela sociedade, entre elas estão:

- Primeira revolução industrial: ocorreu entre 1760 e 1840. Provocada pela construção das ferrovias e pela invenção da máquina a vapor, uma das maiores mudanças se deu na indústria na forma de mecanização;
- Segunda revolução industrial: iniciada no final do século XIX. Pelo advento da eletricidade e da linha de montagem, possibilitou a produção em massa;
- Terceira revolução industrial: aconteceu na segunda metade do século XX. É conhecida como revolução digital ou do computador, pois ganhou força a partir do desenvolvimento de eletrônicos, telecomunicações e computadores;

• Quarta revolução industrial: surgiu por volta de 2012, na Alemanha. Envolve inovações tecnológicas nos campos de automação e tecnologia da informação.

A tecnologia presente na construção civil atualmente é uma consequência direta da Quarta Revolução Industrial. A indústria 4.0 promove a união dos recursos físicos e digitais, através da conexão de máquinas e sistemas, tendo como objetivo alcançar maior qualidade e reduzir custos. Para que esses objetivos sejam de fato contemplados, é necessário gerar um alto nível de articulação entre os nove pilares que estão apresentados na Figura 01 e tratam das principais tecnologias que formam o conceito da indústria 4.0.

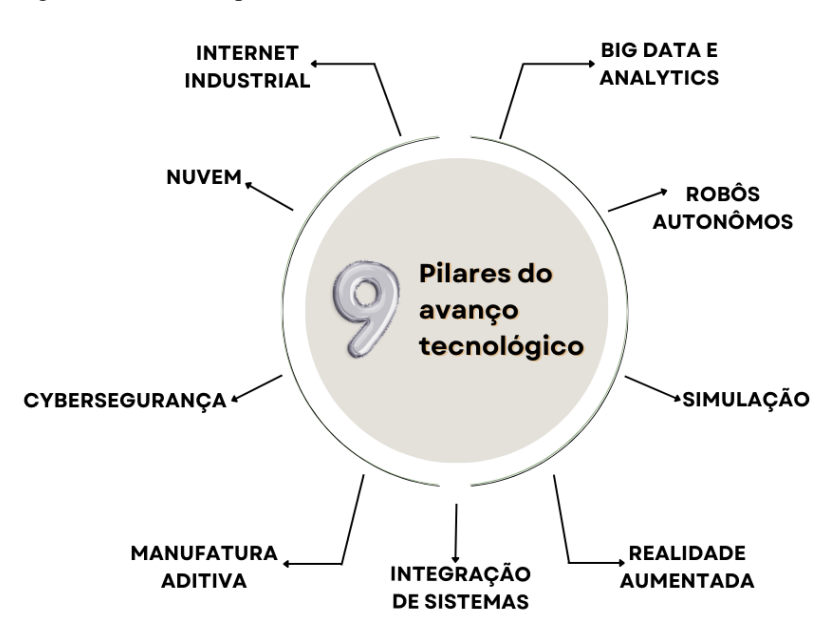

Figura 01 - Os nove pilares da Indústria 4.0

**Fonte:** Adaptado de Altus (2019)

A indústria da Arquitetura, Engenharia e Construção (AEC) ainda apresenta pontos conservadores, no entanto aos poucos está se transformando com a influência das novas tecnologias. Quando o software AutoCAD foi lançado em 1982, trouxe um leque de possibilidades de criar um arquivo digital com projetos eletrônicos, e posteriormente, tem-se os modelos 3D, que marcam um grande avanço na área. Seguindo a evolução na engenharia civil, chegamos, de fato, à era da digitalização das construções, com a metodologia BIM, vai além da representação gráfica tridimensional da construção.

### 2.1.2. Surgimento

O *Building Information Modeling* (BIM), conhecido no Brasil como Modelagem da informação da construção, é um conceito que surgiu há mais de trinta anos apresentado por Chuck Eastman no então *AIA Journal*. Já a terminologia *Building Modeling* tem circulado desde 1986, e não é uma ideia tão recente, no entanto, se tornou de fato tangível a partir da terceira revolução industrial, com a oferta de microcomputadores que apresentavam capacidade de processamento necessária e preços acessíveis para o mercado da construção, bem como um mínimo de normalização (ABDI, 2017).

Segundo o estudo de Gaspar e Ruschel (2017), o *Building Information Model* (BIM) aparece pela primeira vez, entre as palavras-chaves do artigo de Nederveen e Tolman (1992). Succar (2009) afirma que BIM é um conjunto de políticas, processos e tecnologias que, interagindo, geram uma metodologia para a gestão, em formato digital, do projeto de uma edificação e de seus dados, durante todo seu ciclo de vida. Tendo visto que Succar elabora a primeira definição que não se utiliza essencialmente das conotações computacional ou tecnológica.

O acrônimo BIM e os termos *Building Information Model e Building Information Modeling* tem suas origens relacionadas a outros termos e acrônimos, que foram evoluindo com o passar dos anos, entre meados da década de 70 até o final dos anos 2000, como também diferentes significados foram atribuídos ao termo e o acrônimo BIM (GASPAR, 2019).

### 2.1.3. Definição

Eastman *et al.,* (2014) afirmam que o BIM é uma tecnologia de modelagem associada a um conjunto de processos para produzir, comunicar e analisar modelos de edificações. Além de esclarecer a diferença entre *Building Information Model e Building Information Modeling*, reforçando suas definições:

> "O termo BIM para descrever uma atividade (**Modelagem** da informação da construção – *Building Information Modeling*), e não um objeto (como em **modelo** da informação da construção – *Building Information model*). Isso reflete a crença dos autores em BIM não como uma coisa ou tipo de software, e sim como uma atividade humana que, em última instancia envolve amplas mudanças de processos na indústria da construção." (EASTMAN *et al*., 2014)

19

De acordo com Penttilä (2006), o "*Building Information Modeling* (BIM) é uma metodologia para gerenciar a base do projeto de construção e os dados do projeto em formato digital ao longo do ciclo de vida da construção". Succar (2009) ressalta que o BIM é um campo em expansão de estudo que incorpora muitos domínios de conhecimento dentro da indústria de arquitetura, engenharia, construção e operações.

Dentro das diversas linhas de pensamentos para a definição do BIM, nota-se os inúmeros benefícios da implantação para o setor da Arquitetura, Engenharia e Construção (AEC), visto que, a metodologia BIM traz maior assertividade para as etapas dos projetos, proporcionando maior integração e colaboração nos processos, de maneira a mitigar erros na execução da construção.

No livro Entendendo BIM, o Prof. Dr. Sérgio Scheer define o BIM da seguinte maneira:

"A Modelagem da Informação da Construção ou BIM deve ser entendida como um novo paradigma de desenvolvimento de empreendimentos de construção envolvendo todas as etapas do seu ciclo de vida, desde os momentos iniciais de definição e concepção, passando pelo detalhamento e planejamento, orçamentação, construção até o uso com a manutenção e mesmo as reformas ou demolição. É um processo baseado em modelos paramétricos da edificação visando a integração de profissionais e sistemas com interoperabilidade de dados e que fomenta o trabalho colaborativo entre as diversas especialidades envolvidas em todo o processo, do início ao fim."

(SCHEER et al., 2015)

Coelho (2016) também complementa que o BIM é uma metodologia de partilha de informação entre todos os intervenientes do projeto (arquitetos, engenheiros, empresa de construção, fornecedores) e passando por todas as fases do ciclo de vida do edifício (projeto, construção, manutenção, desconstrução). Para isso, é necessário o modelo BIM guarde informações paramétricas em relação aos diversos elementos, o qual pode conter diversas informações relacionadas com o projeto: características geométricas, propriedades (físicas e mecânicas), atributos, prazos, custo de construção, entre outras. Dessa maneira, permite o apoio nos fluxos de trabalho entre as diferentes atividades relacionadas com o processo construtivo (LINO *et al*., 2012).

Por fim, para definir legalmente o significado do BIM, o Decreto Federal n. 10.306/2020 define da seguinte maneira:

> "*Building Information Modeling* - BIM ou Modelagem da Informação da Construção - conjunto de tecnologias e processos integrados que permite a criação, a utilização e a atualização de modelos digitais de uma construção, de

modo colaborativo, que sirva a todos os participantes do empreendimento, em qualquer etapa do ciclo de vida da construção." (DECRETO FEDERAL N. 10.306/2020)

#### 2.1.4. Fundamentos

O processo de projeto BIM é considerado uma inovação disruptiva, permitindo desenvolver virtualmente soluções técnicas de forma aprofundada e não apenas um modelo 3D. Consiste principalmente em uma mudança de cultura da organização e de todos os participantes. Tal modificação de cultura está atrelada a maneira como as pessoas e a organização buscam resolver os problemas e desenvolver seus produtos. Assim, a implantação BIM se baseia em três dimensões fundamentais visto na Figura 02 que se refere a tecnologia, pessoas e processos, e estão interligados com Procedimentos, Normas e Boas Práticas (ABDI, 2017).

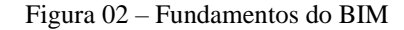

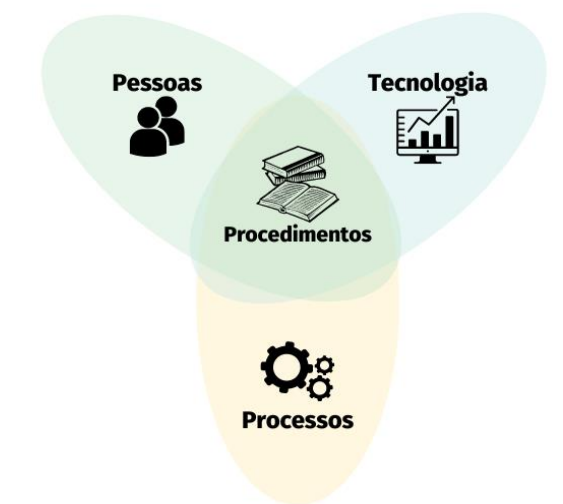

**Fonte:** Adaptado de ABDI (2017)

A tecnologia envolve a infraestrutura necessária para a operação, já as pessoas compõem a equipe bem capacitada, colaborativa e apropriada de uma comunicação eficiente, e por fim, os processos que compreende o plano de trabalho. Tendo como resultado um procedimento, que nada mais é que um conjunto de documentos que regula e consolida os processos e as políticas de pessoal, práticas comerciais e uso e operação da infraestrutura tecnológica (ABDI, 2017).

#### 2.1.5. Dimensões

A coletânea CBIC traz a referência ao "modelo BIM" como sendo uma maneira simples de falar do que, na verdade, trata-se de uma combinação de diversos arquivos das diferentes especialidades que fornece uma visão completa do modelo virtual (construção).

Uma das características do modelo BIM é a sua disponibilidade e a conexão de informações que se tornam parte do projeto, conhecidos como dimensões do modelo. Tais dimensões apresentam diferentes níveis de maturidade e diferem na forma pela qual os tipos específicos de dados são vinculados a um modelo de informação.

Assim, criar dimensões e aprimorar os dados resulta em um modelo de projeto que compartilha de um maior nível de entendimento acerca da construção. Atualmente, tem-se 5 dimensões bem definidas, onde cada uma envolve dados adicionados ao modelo e podem ser vistas na Figura 03, bem como descritas posteriormente.

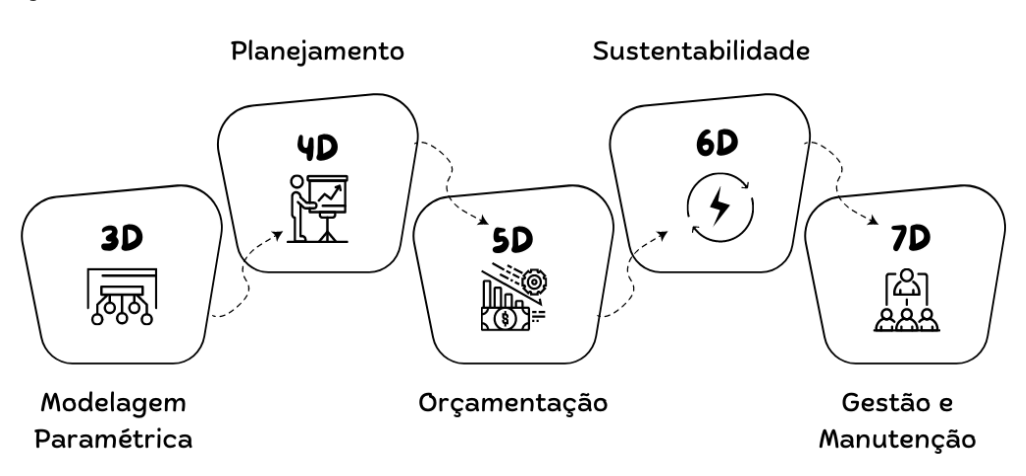

Figura 03 - As dimensões do BIM

**Fonte:** Autora (2022)

A utilização de BIM para modelagem, entende-se como "dimensão" 3D do BIM, a partir da criação de projetos de cada disciplina, além da coordenação espacial, que contempla a análise e coordenação de interferências apresentadas no processo de compatibilização de projetos.

De acordo com Karmeedan (2010), o BIM 4D se dá ao adicionar o fator tempo ao modelo 3D. No qual possibilita a visualização do modelo em diferentes estágios da construção e a simulação das etapas construtivas, entre outras aplicações. Sendo assim, a quarta dimensão é utilizada como ferramenta de planejamento e gestão. Dentro do modelo BIM permite sequenciar o processo da construção ao decorrer do tempo.

Já com o fator custo atrelado ao modelo, temos o BIM 5D, que conecta a construção à possibilidade de criar estimativas de custos, planejar e gerenciar os desembolsos relacionados à edificação, além de trabalhar aspectos financeiros e econômicos durante o desenvolvimento dos empreendimentos. A partir de um quantitativo mais assertivo que os softwares BIM permitem, tem-se orçamentos mais coerentes, bem como a oportunidade de desenvolvê-los em interoperabilidade com outras plataformas como Solibri, Orçafascio, SEOBRA, entre outras.

Com a inclusão de dados de sustentabilidade, torna-se possível o BIM 6D, que é vinculado ao processo de eficiência energética, obtendo obras mais inteligentes e sustentáveis. Já o BIM 7D tem como objetivo atender à fase mais longa do ciclo de vida das edificações, prolongando-se por vários anos. De fato, na literatura não existe consenso sobre os usos das dimensões a partir do 6D, havendo interpretações acerca de 7D, conforme Lee (2015). Com isso, observa-se a partir de vários autores que há diversas interpretações e usos, que devem ser padronizados à medida que normas específicas forem criadas definindo regras claras e objetivas (ABDI, 2017).

### 2.1.6. Nível de desenvolvimento

O conceito de *Level of Development* (LOD), foi desenvolvido pelo *American Institute of Architects* (AIA) com o intuito de classificar e descrever o nível de desenvolvimento de um modelo. Entretanto, o responsável pela atualização de especificações de LOD é o BIMForum, desde o ano de 2011 (SILVA, 2020). Ressalta-se que existe uma diferença entre Nível de Desenvolvimento, do inglês *Level of Development* (LOD), e Nível de Detalhe (*Level of Detail* - LOd).

De acordo com Silva (2020), o termo *Level of Development* refere-se ao grau de desenvolvimento da geometria do elemento e ao nível de confiabilidade do modelo. Já o termo *Level of Details* remete essencialmente à quantidade de detalhes incluídos no elemento do modelo. Ou seja, o Nível de desenvolvimento é uma estrutura conceitual que tenta abordar o fato de que os componentes do modelo se desenvolvem a diferentes taxas durante o processo de projeto.

Outra diferença acontece entre as propostas de classificação para a especificação do nível de desenvolvimento e do nível de detalhe. Existem definições distintas em cada país do mundo. No entanto, no Brasil uma das especificações desenvolvidas de LOD é a do BIM Fórum, que conta com 5 níveis de desenvolvimento: LOD 100, LOD 200, LOD 300, LOD 350 e LOD 400. Porém, tanto o guia da ABDI como a coletânea CBIC definem o LOD com 6 níveis, atentando a uma particularidade sobre o guia ABDI que traduz o conceito *Level Of Development* (LOD) do inglês para o português, nomeando-o como Nível de desenvolvimento (ND). As particularidades de cada LOD estão descritas abaixo, baseadas nas definições contidas no volume 1 da coletânea CBIC (2016) e na AIA.

- LOD 100: equivale ao Projeto Conceitual. Os elementos de um modelo podem ser representados graficamente por um **símbolo** ou outra representação **genérica**, onde as relacionadas aos elementos do modelo (ex. custo/m² etc.) podem ser derivadas de outros elementos;
- LOD 200: similar ao projeto esquemático. Os elementos de um modelo podem ser representados graficamente como um sistema **genérico**. O objeto ou montagem apresenta tamanhos, formas, quantidades e orientações aproximadas;
- LOD 300: os elementos de um modelo podem ser representados graficamente como um sistema **específico**. O objeto ou montagem apresenta tamanhos, formas, quantidades, orientações também específicas;
- LOD 350: os elementos de um modelo podem ser representados graficamente como um sistema **específico**. O objeto ou montagem apresenta tamanhos, formas, quantidades, orientações e interfaces com outros sistemas também específicos;
- LOD 400: os elementos de um modelo podem ser representados graficamente como um sistema **específico**. O objeto ou montagem apresenta tamanhos, formas, quantidades, orientações com informações detalhadas sobre fabricação, montagem e instalação;
- LOD 500: a representação gráfica dos elementos de um modelo é verificada em campo, em termos de tamanho, formas, localização, quantidades e orientações.

A partir do LOD 200 as informações não gráficas também podem ser anexadas aos elementos, isso quer dizer que vai além de somente representação geométrica usada para facilitar a compreensão das informações apresentadas, sendo então incorporado ao modelo BIM.

### 2.1.7. Interoperabilidade

Interoperabilidade se refere à troca de informações entre os diversos participantes de um projeto durante o ciclo de vida de um empreendimento, através da comunicação direta entre aplicações de softwares (USACE, 2006). Ainda mais, refere-se à integração entre uma ou mais partes, seja de sistemas ou pessoas, com o objetivo de trabalhar em conjunto, sem a necessidade de nenhum esforço especial por parte dos usuários (ROSE; MARGARETH, 2015).

Na linguagem dos softwares, o esquema de dados *Industry Foundation Class* (IFC) é o formato que permite essa interoperabilidade entre os diferentes aplicativos das diferentes fases ou etapas do projeto e entre diferentes idiomas eventualmente em uso pela equipe (CBIC, 2016). De acordo com Andrade e Ruschel (2009) um aspecto fundamental do modelo IFC é que este é aberto e projetado para trabalhar com qualquer aplicativo. Por esse motivo ele é abstrato. Entidades de diferentes aplicativos podem ser combinadas e relacionadas de maneira única, de acordo com definições particulares.

Ainda que os aplicativos BIM sejam adaptados para trabalhar com o IFC, apresentam estruturas de organização de dados diferentes, quando importam um arquivo IFC, muitas vezes, apresentam problemas de tradução. Além do mais, estes aplicativos podem gerar arquivos grandes. O resultado é que apesar do IFC já atender a uma grande variedade de áreas da AEC (projeto arquitetônico, projeto estrutural, HVAC, integração de projetos, simulações etc.) e poder ser utilizado por uma quantidade significativa de aplicativos, este ainda apresenta perdas que podem acontecer tanto na importação quanto na exportação do arquivo no formato IFC (ANDRADE; RUSCHEL, 2009).

### 2.1.8. Ferramentas BIM

A tecnologia BIM está integrada dentro de diversos softwares presentes no mercado, cada um com suas particularidades, apresentando foco de atuação, público-alvo e funcionalidades distintos (MULLER, 2015). As ferramentas vão das mais simples até as mais robustas, no entanto apesar de existirem vários softwares, ainda não há no mercado uma solução que individualmente atenda a todas as dimensões BIM, por isso torna-se necessário trabalhar ao mesmo com várias ferramentas (COELHO, 2016). Ademais, existem vários fornecedores que têm tido a preocupação de desenvolver componentes add-on e/ou Plug-in, que nada mais é que uma extensão ou complemento do programa*,* a intenção é facilitar as trocas de informação entre os diferentes softwares, evitando ao máximo problemas de importação/exportação (ANTUNES 2013).

Segundo Coelho (2016), os softwares BIM mais utilizados e conhecidos podem ser separados em dois grupos, nomeadamente, os programas relacionados com a criação dos modelos BIM e, os que apresentam como funções auxiliar o projeto numa determinada fase do ciclo de vida. No primeiro grupo destacam-se o *Revit, o Archicad, o Bentley, o Tekla e o Cype* para o dimensionamento de estruturas de concreto armado. Quanto ao segundo grupo, destacase os softwares *Navisworks* focado em planejamento e compatibilização, *o* Vico Office direcionado na execução de medições, planeamento e controle de custo e o Solibri para a visualização e avaliação da qualidade dos modelos. Além destes, pode-se enquadrar dentro deste grupo, o Green Building Studio que conforme a Autodesk permite executar simulações de desempenho de construção para otimizar a eficiência energética.

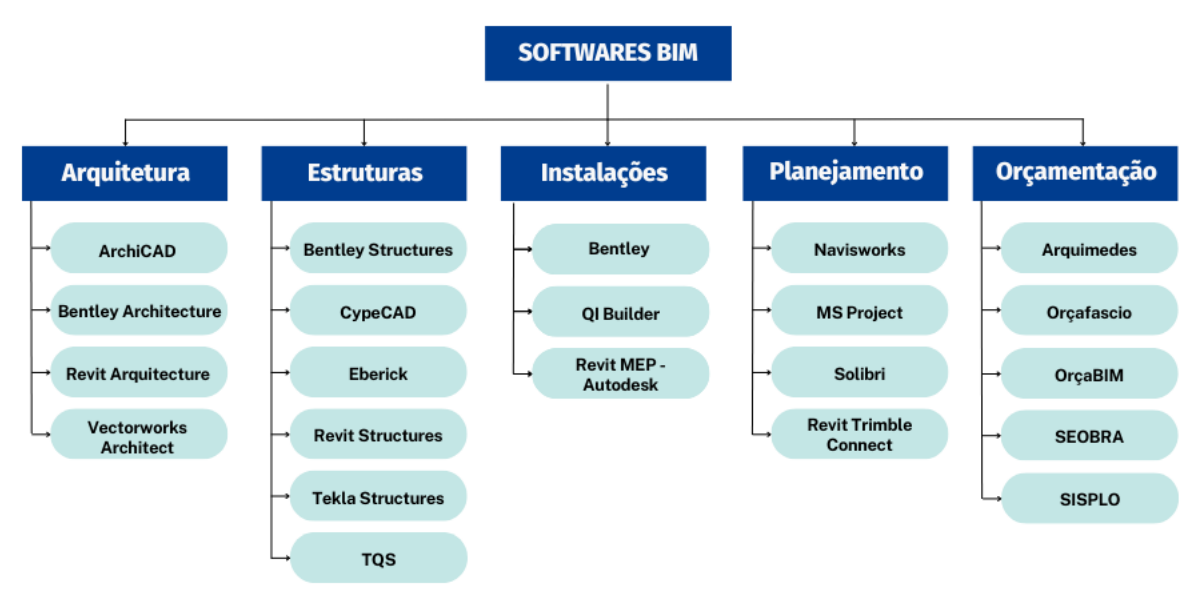

Figura 04 – Softwares BIM

**Fonte:** Autora (2023)

### 2.1.9. Ambiente Comum de Dados

O Ambiente Comum de Dados (*Common Data Environment* - CDE) auxilia no fluxo de trabalho, visto que permite o compartilhamento de arquivos e de dados do processo. A colaboração é o principal fundamento desse método, no qual é permitido a integração entre alguns membros da equipe de entrega na fase de desenvolvimento do projeto, e, com os demais integrantes: os da equipe de trabalho, o contratante para autorização e revisão do projeto e a construção ou o gerenciamento do ativo. A informação gerenciada no CDE deve ser compreensível por todas as partes para uma gestão adequada dos ativos construídos. (SILVA, 2020).

A ISO 19.650 propõe a adoção de um *Common Data Environment* (Ambiente Comum de Dados - CDE) para melhor gestão e gerenciamento – tanto do desenvolvimento do projeto ou Modelo de Informação de Projeto (PIM), quanto do ativo físico pelo Modelo de Informação.

Atualmente existe alguns softwares que trabalham a colaboração de informação de um ativo por meio do CDE, como por exemplo, o *BIM 360*, o *BIMsync* e o *Plannerly*. O BIM 360, é uma solução da Autodesk, que de acordo ao fabricante, tem como finalidade conectar informações em nuvem, permitindo acesso rápido as informações do projeto. O intuito é melhorar a tomada de decisão e conectar a equipe, tornando possível prever os resultados do projeto.

De acordo a empresa desenvolvedora do software, o BIM 360 está organizado em um combo de aplicações, a exemplo do BIM 360 Docs, BIM 360 Field e o BIM 360 Glue. Conforme os nomes sugerem, essas aplicações permitem a gestão de documentos e tarefas e a integração com os documentos *Revit, CAD* e *Navisworks* para uma compreensão ampla do projeto (AUTODESK, 2023).

Já o *Bimsync* é fornecido pela Catenda Hub, segundo a empresa, é possível através do software compartilhar e comunicar tópicos, visualizar modelos BIM em 2D / 3D / 4D e aprimorar modelos com documentos e informações relevantes. Outra maneira, é instalar como plugin pelo Autodesk para ser utilizado junto ao Revit no qual você exporta o modelo no formato IFC para servidor da BIMSYNC.

E por fim, um outro exemplo é *plannerly*, segundo definição própria dos seus objetivos estão: eliminar a fragmentação e a frustração entre as partes interessadas em design, construção e operações. A *Plannerly* BIM Management Platform busca ajudar as equipes a melhorar a comunicação e remover o desperdício.

#### 2.1.10. Implantação e plano de execução

A implantação do BIM vai além da estruturação de hardware e software, e de capacitar pessoas. A mudança de cultura é o pilar fundamental para a implantação, pois traz uma mudança de visão da organização e permite uma postura profissional de antecipação e solução de problemas ainda na sua concepção (ABDI, 2017)

De acordo com o Guia 6 da ABDI, é necessário realizar um diagnóstico da organização visando estabelecer a base sobre a qual será desenvolvido o programa de implantação. Os quatros pontos para análise são baseados nos pilares do BIM (Tecnologia, Pessoas e Processos), por isso se verifica a infraestrutura tecnológica, os processos e procedimentos e por fim, a equipe.

O Guia ainda destaca que após o diagnóstico é imprescindível a adoção de uma estratégia. Inicialmente, estruturar o Plano de Execução BIM, que vem do inglês *BIM Execution*  *Plan* (BEP) com um roteiro bem definido e aplicá-lo em um primeiro projeto, atentando-se as metas e avaliações a serem alcançadas.

A estrutura do BEP pode ser construída pois não há um modelo definido e variam em cada região ou tipo de projeto (SILVA, 2020). No entanto Boton e Forgues (2018), definiram que os modelos BEP devem seguir uma estrutura básica que contemple:

- a) Informações do projeto (incluindo metas, estratégias de entrega e marcos), os usos do BIM e os entregáveis do modelo BIM;
- b) Recursos e planejamento BIM, englobando a estrutura do modelo, a infraestrutura tecnológica e o cronograma;
- c) Colaboração e trocas de informação, incluindo os procedimentos de colaboração, as equipes e suas funções, os protocolos de troca de informações, os principais contatos e os formatos dos entregáveis (Figura 05).

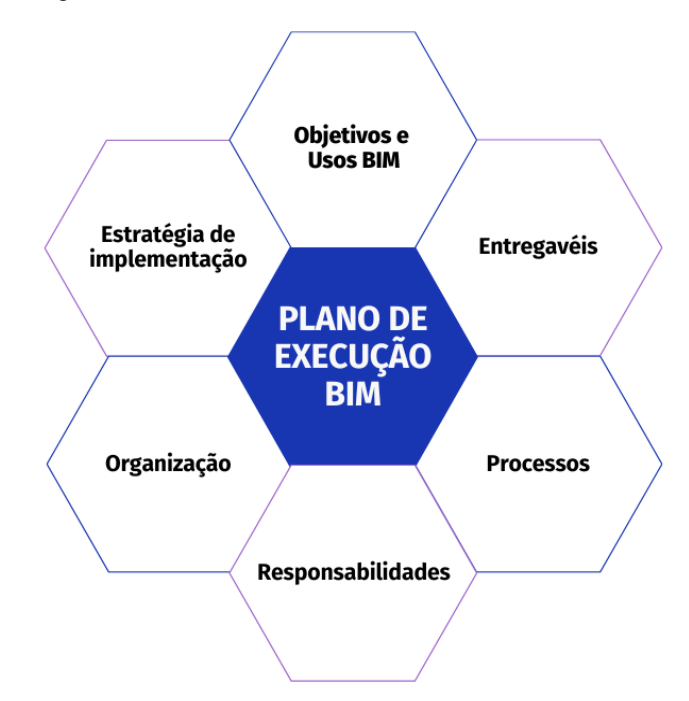

Figura 05 – Estrutura básica de BEP

**Fonte:** Adaptado de Utilizando BIM (2023)

### 2.1.11. Níveis de maturidade

De acordo com o Dicionário BIM maturidade é:

"A gradual e contínua melhoria de qualidade, repetibilidade e previsibilidade dentro da capacitação BIM disponível. É também a terceira fase da implementação BIM e é expressa em níveis de maturidade BIM (ou marcos de

melhoria de desempenho) aos quais organizações, equipes e mercado aspiram." (BIM DICTIONARY, 2023).

Analisando a definição acima percebe-se que a maturidade é um processo evolutivo em constante melhoria em busca da melhor qualidade e como método de quantificação de tem a definição de níveis para classificar a maturidade dentro das organizações.

A AltoQI (2022) destaca que diversos países importantes no cenário macroeconômico internacional adotaram o conceito BIM, implantando e exigindo seu uso nos projetos de obras públicas, com diferentes níveis de maturidade e aplicação, como por exemplo o Reino Unido que pretende se tornar um líder mundial em BIM, por isso incentiva a indústria a participar no cenário de adoção e aperfeiçoamento do uso do BIM em todas as obras do país.

Nessa abordagem, o BIM está levando o setor da construção civil à era digital. Desde que a Força-Tarefa do BIM do Governo do Reino Unido adotou o conceito de "Níveis de BIM". Um outro modelo utilizado para medir a maturidade é o diagrama de Mark Bew e Mervyn Richards (Nível 0 ao Nível 3) que tornaram a definição amplamente adotada dos critérios para que um projeto possa ser considerado como estando conforme as regras do BIM. Na Figura 06, são exibidos os níveis definidos pelos autores.

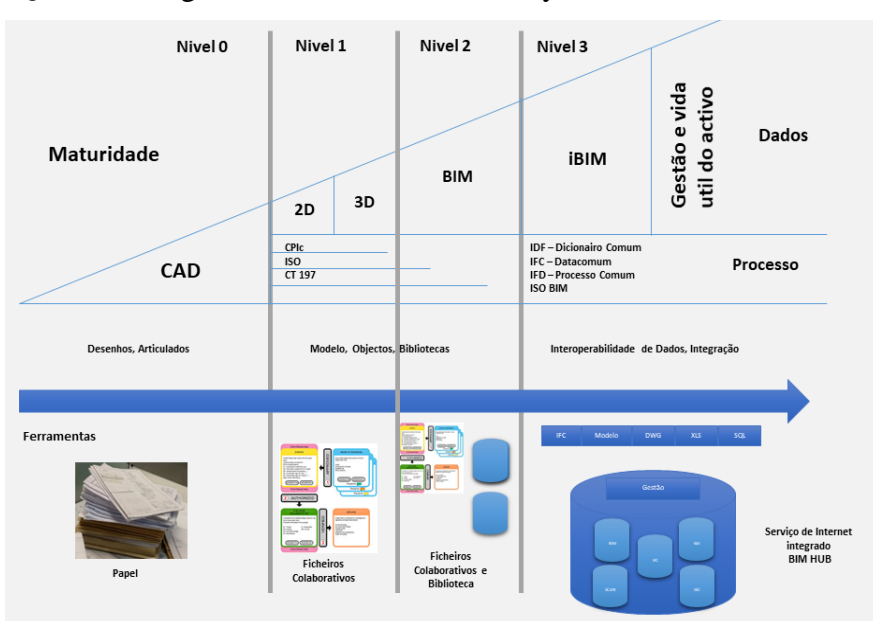

Figura 06 – Diagrama de Mark Bew e Mervyn Richards

**Fonte:** BIM's touch (2018)

### 2.1.12. A maturidade BIM no Brasil

Um mapeamento realizado por três empresas (Sienge, ABDI e Grant Thornton) ressalta como se encontra a maturidade do mercado brasileiro quanto ao uso do BIM no ano de 2022. O estudo tem como objetivo identificar a adoção do Building Information Modeling em todo o Brasil, tendo como foco especial a indústria da Construção Civil. Os dados apresentados utilizaram uma amostra de 400 empresas e profissionais entusiastas da Metodologia BIM.

O público-alvo abordado no estudo foram dos segmentos de construção, incorporação, serviços de gerenciamento e em escritórios de engenharia e arquitetura. Atenta-se que não é um objetivo do estudo definir métricas nacionais ou estaduais para o BIM. Para realizar a classificação do nível de maturidade de utilização do BIM nas organizações, o modelo do diagrama de *Mark Bew e Mervyn Richards* foi adotado como referência, sendo solicitada uma autoavaliação aos participantes da pesquisa. Os resultados obtidos no estudo podem ser vistos na Figura 07.

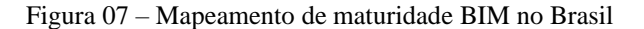

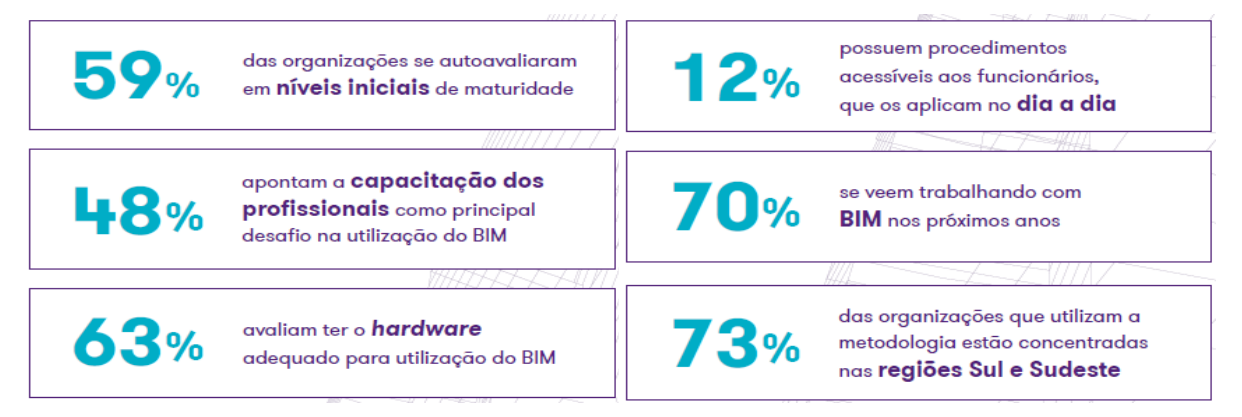

**Fonte:** Sienge, ABDI e Grant Thornton (2022)

O estudo chega a conclusões que mais da metade das organizações que utilizam BIM se avaliam em níveis iniciais de maturidade e uma porcentagem significativa destaca que os maiores desafios para a utilização da metodologia estão ligados principalmente a ter estrutura tecnológica adequada e um time de profissionais capacitados. Já no que tange o pilar de processos, apenas 12% das organizações possuem procedimentos acessíveis aos funcionários que os aplicam no dia a dia, isto ressalta uma deficiência das organizações em estruturar o BIM em forma de procedimentos.

A pesquisa destaca também que mais da metade das organizações que utilizam a metodologia BIM no Brasil estão concentradas nas regiões Sul e Sudeste, como também um

número muito significativo dos profissionais se veem trabalhando com BIM nos próximos anos. Nota-se que quem experimenta a metodologia e vivência seus benefícios, bem como tem afinidade busca investir e se capacitar cada vez mais no uso do BIM.

### **2.2 Processo de Projeto**

Este tópico traz a evolução do conceito de projeto ao decorrer da história, bem como a diferenciação entre o CAD (*Computer Aided Design*) e o BIM (*Building Information Modeling*) e a evidente melhoria no processo com o surgimento do BIM. E por fim trata do processo de projeto em BIM através da construção virtual.

### 2.2.1. Evolução dos projetos

Desde os primórdios o homem já criava suas próprias moradias, e sua concepção vinha inspirada da própria natureza. Nas edificações rudimentares, já se utilizava algum tipo de medida ou modelo, a fim de atender as necessidades de amparo e conforto. Ao observar as construções rupestres, observa-se o quão fundamental é o aspecto coletivo, visto que apesar da motivação e concepção surgir de um membro superior, todo o desenvolvimento dessas moradias se tornava palpável graças ao trabalho coletivo (CBIC, 2016).

A reflexão sobre as construções da antiguidade indica que os processos de organização do trabalho utilizado eram totalmente diferentes dos nossos atuais. Uma significativa diferença talvez esteja relacionada à presença dos arquitetos e engenheiros trabalhavam no mesmo local durante a execução da construção que supria a necessidade de uma documentação detalhada a ser lida pelos demais. Um método utilizado na época era a representação física das construções através da execução de maquetes em escala (CBIC, 2016).

Ao longo do tempo, a definição de projeto passou a ter instrução para construir interpretadas por quem executava. E para que isso de fato funcionasse necessitava de um adequado nível de detalhamento e organização, bem como uma comunicação eficiente. Inicialmente concretizada em papel documentando as informações em planos de projeção bidimensional.

Com o surgimento dos softwares nos anos 80, como o AutoCAD, era então possível realizar os desenhos e projetos auxiliados por computador, por meio do *Computer Aided Design* (CAD). A partir da necessidade demanda pelo cinema surgiu os softwares de representação gráfica tridimensional que ainda não atendiam por completo o setor da construção civil. Visto

a necessidade de se ter além da visualização, o BIM surgiu no ano de 2000, permitindo além da representação 3D também as informações inerentes a construção (CBIC, 2016). Essa evolução no processo de projeto é ilustrada na Figura 08.

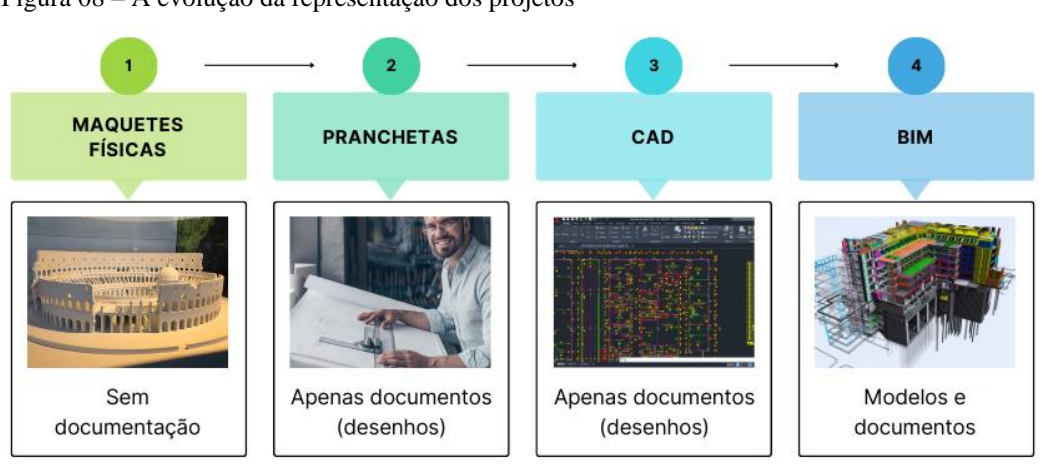

Figura 08 – A evolução da representação dos projetos

**Fonte:** Adaptado de Autodesk (2016)

### 2.2.2. Diferença entre CAD e BIM

Os processos de projetos como mencionado anteriormente, passaram por evolução com o passar dos anos e devido a crescente ascensão da tecnologia se desenvolveram desde a sua concepção até a entrega documental para execução. Os resultados desse progresso são os sistemas CAD e BIM.

De acordo com Silva (2020), o *Computer Aided Design* (CAD) cujo conceito é a criação e a modificação de elementos constituintes do projeto através de um computador foi um aperfeiçoamento para o que antes era desenvolvido totalmente de maneira manual. No Brasil, é possível situar nos anos 90 a grande transição dos processos manuais de projeto (prancheta, papel e lápis) para os processos computadorizados.

Nos processos de projetos em CAD, diferentemente da concepção de processo de projeto em BIM, cada setor realiza um trabalho individualmente; a partir dos resultados obtidos, o arquiteto repassa o arquivo digital da arquitetura aos demais profissionais, composto por representação em 2D e o ciclo de projeto prossegue (SILVA, 2020). No entanto, essa maneira de elaboração provoca uma maior dedicação de tempo a compatibilização dos projetos e as correções de interferências.

Posteriormente nos anos 80 e 90, com o avanço da tecnologia se evidenciaram os softwares de construção e visualização tridimensional, os chamados "CAD 3D", a ideia de gerar

um modelo com mais informações se tornou mais atraente, culminando no que se compreende pelo acrônimo BIM.

Dentro do processo BIM, o projeto desenvolve-se de maneira coordenada e colaborativa, alterando a etapa de compatibilização para o conceito de engenharia simultânea, no qual há uma integração entre as etapas de projeto e as equipes de trabalho, considerando, desde a concepção, questões que permeiam todo o ciclo de vida do edifício. Segundo Silva (2020), a consequência positiva do uso do método da engenharia simultânea dentro da construção civil é que facilita as tomadas de decisão em um projeto, tornando-o mais eficiente e econômico.

A curva de *MacLeamy* (Figura 09) representa uma das principais mudanças no processo de projeto de arquitetura, engenharia e construção (AEC). No desenvolvimento BIM, a concentração das decisões de projeto acontece em uma etapa anterior à do tradicionalmente utilizada no CAD, logo o seu impacto é maior e o custo das alterações de projeto é menor. Esse processo exige a participação dos intervenientes envolvidos no projeto (CBIC, 2016).

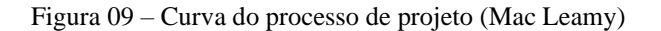

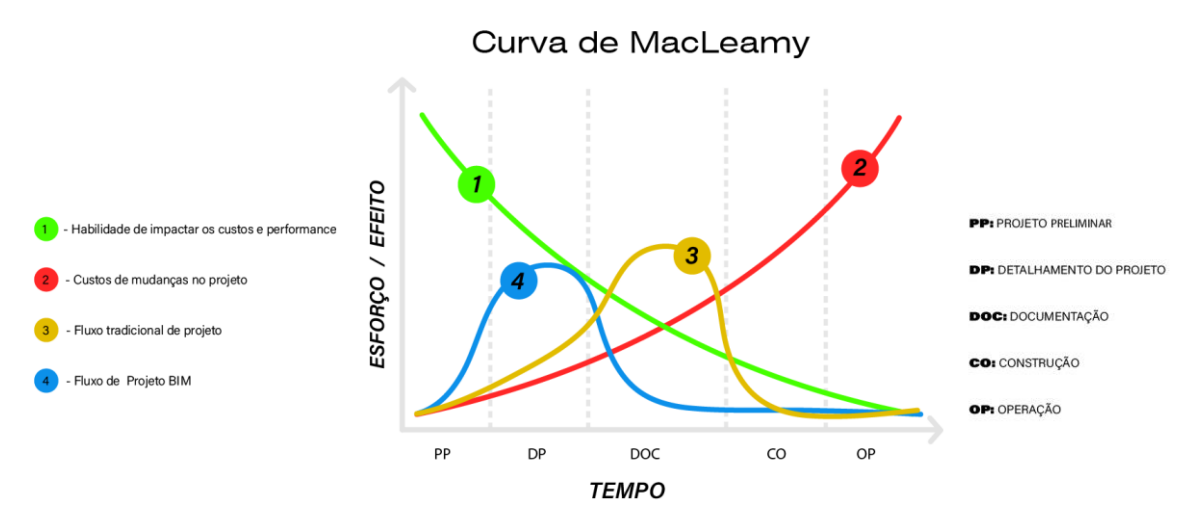

**Fonte:** Porto Bello Engenharia (2022)

A Porto Bello Engenharia destaca que ao observar a curva 3 – fluxo tradicional de projeto, nota-se que o esforço aumenta à medida que a fase do projeto avança, atingindo seu pico durante a fase de liberação dos documentos do projeto, e posteriormente, a curva diminui durante a execução do trabalho e das operações. Consequente, pouco esforço realizado na fase de projeto preliminar que poderia impactar nos benefícios de custo e desempenho – curva 1, e por isso as mudanças no projeto tornam-se mais caras ao se aproximar da curva 2 do que na fase inicial.

Já a curva 4 – fluxo do projeto BIM maximiza as vantagens de investir tempo e esforço nas etapas iniciais de um projeto. Isso se deve a vários fatores e vantagens. Mais importante ainda, coloque o esforço na fase inicial em uma fase em que é menos dispendioso mudar o projeto, uma vez que um modelo paramétrico é integrado e sua finalidade claramente definida. Os softwares BIM tornam a extração de documentação muito fácil e prática (PORTO BELLO, 2022).

#### 2.2.3. Processo de projeto BIM

No tocante a projetos, o BIM proporciona diversos ganhos como o aumento da qualidade através de maior consistência das informações entre as diversas fontes de informação, sejam vistas, plantas, elevações e entre outros, como também permite a possibilidade de entendimento melhorado a partir da visualização tridimensional.

Ao concretizar um modelo da informação da construção com todas as especificações técnicas pensadas para o projeto em questão, além de possibilitar a visualização tridimensional, é possível extrair informações na forma de tabelas e eventualmente integrá-las com demais sistemas de gestão como *Enterprise Resource Planning* (ERP) ou planilhas de controle.

Um outro ponto importante é que o BIM pode ser aplicado durante todo o ciclo de vida da edificação, é algo que acontece porque a estrutura descritiva e de classificação a ser aplicada ao longo dos processos deve considerar todas as atividades, produtos, elementos e processos que podem ocorrer na edificação. Isso ocorre por meio do "*Virtual Design and Construction*", que Fischer e Kunz (2004) definem como o conceito de projeto de construção virtual concretizado pela integração multidisciplinar de dados do projeto, sua organização e os processos envolvidos para o seu desenvolvimento, agregando todas as informações pertinentes em cada fase da edificação e satisfazendo todos os usos e agentes do processo.

Os objetos dos processos BIM são modelos de construção, ou seja, modelos BIM constituintes de objetos paramétricos que são definidos segundo Eastman *et al.,* (2014) da seguinte maneira:

- a) Consistem em definições geométricas e dados e regras associadas;
- b) A geometria é integrada de maneira não redundante e não permite inconsistências;
- c) As regras paramétricas para os objetos modificam automaticamente as geometrias associadas quando um novo objeto é inserido em um modelo de construção ou quando modificações são feitas em objetos associados;
- d) Os objetos podem ser definidos em diferentes níveis de agregação;
- e) As regras dos objetos podem identificar quando determinada modificação viola a viabilidade do objeto;
- f) Os objetos têm a habilidade de vincular-se a ou receber, divulgar ou exportar conjuntos de atributos.

### **2.3 Engenharia de Custos**

A engenharia de custo é definida por Dias (2016) como "a área onde princípios, normas, critérios e experiencia são utilizados para resolução de problemas de estimativa de custos, avaliação econômica, de planejamento e de gerência e controle de empreendimentos." Ressalta que é de grande responsabilidade profissional a preparação correta de um orçamento, devido a crescente competitividade dentro do setor da construção civil, se faz necessário a aplicação consciente dos princípios da engenharia de custo em menos tempo, bons métodos e preço mínimo competitivo (DIAS, 2016).

Mattos (2006) ressalta em seu livro como preparar um orçamento de obras que uma obra é uma atividade de grande importância econômica, pois independente de suas características, prazo, recursos, clientes e tipo de projeto, o aspecto custo é de especial relevância. E a atenção aos custos começa antes mesmo do início da execução da obra, já na fase ornamentação, na qual é realizada uma estimativa de custos prováveis. Dessa forma, o primeiro passo de quem se dispõe a realizar um projeto é logo estimar quanto ele irá custar (MATTOS, 2006).

### 2.3.1. Orçamentação de obras

Inicialmente, é importante diferenciar os conceitos de orçamento e orçamentação, pois não devem ser confundidos. Apesar de assemelhar-se à escrita, apresentam definições distintas e são indispensáveis na elaboração de um planejamento de custos de uma edificação, enquanto um é o resultado e o outro é o processo para sua obtenção, respectivamente. O início da orçamentação de uma obra requer o conhecimento dos diversos serviços que o à compõem, sendo o levantamento de quantidades uma das etapas que mais exige do orçamentista (MATTOS, 2006).

A orçamentação é o processo de estimativa de custos de uma obra até o seu resultado, ressaltando que a estimativa é feita com uma projeção de quando será executada e deve apresentar um prazo de validade dos dados coletados (BADRA, 2018). Tendo em vista, que os insumos e preço dos serviços variam com o tempo por conta de diferentes fatores e por isso, os dados tornam-se distantes da realidade do período em que se realizou a orçamentação.

Badra (2018), comenta que para a concepção de um estudo de custos é necessário ter clareza das definições e aplicabilidade dos conceitos de base de dados, planilhamento de quantidades e a qualidade para a quantificação dos dados. A base de dados é um local onde estão guardadas ou disponibilizadas as informações unitárias e de fácil identificação, pode ser dividido em base de dados de insumos e de serviços.

O objetivo de uma base de dados de insumos é possibilitar acessar rapidamente informações de classificação, preço, unidade e informações complementares como fornecedores, índice de reajustes, tipos e usos. Já a base de dados de serviços é onde estarão descritos os serviços e seus componentes, os insumos, com seus coeficientes e preços, a intenção é fornecer rapidamente os preços unitários dos serviços, preços de custo, com BDI, com leis sociais e a possibilidade rápida de sua atualização. Para ter uma boa base de dados é imprescindível que se classifique os serviços agrupando-os em etapas ou tipos interligados com a lógica de avanço executivo da obra, bem como codificar os itens (BADRA, 2018).

Desta forma, um planilhamento de quantidades que apresenta qualidade das quantificações demonstra as oportunidades do uso do BIM na tecnologia de quantificação. Para isto, é importante se ter um projeto coerentemente modelado, objetivando a identificação dos serviços e suas quantidades, visto que as maiores distorções de orçamento não são erros de orçamentação, de cálculo de valores ou de pesquisa, mas sim a quantificação do projeto. Para quantificar, é preciso somar o entendimento acerca do projeto com o conhecimento da engenharia, ou seja, ter uma visão tridimensional (BADRA,2018).

É conveniente ressaltar que o detalhamento das quantificações dependerá do tipo de projeto, ou seja, as informações de quantidades serão proporcionais ao seu detalhamento. Quando enfocado na utilização do BIM na obtenção de informações, é válido considerar que seus componentes sejam caracterizados por diferentes níveis de desenvolvimento (LOD) e estes níveis classificarão a precisão dos elementos a serem quantificados e precificados (BADRA, 2018).

#### 2.3.2. Orçamento de obras

Um orçamento pode ser definido como a determinação dos gastos necessários para a execução de uma obra baseada em um projeto, seguindo um plano de execução previamente definido, gastos esses traduzidos em quantitativos (LIMMMER,1996). Com tudo, o orçamento

é determinado através da soma desses gastos que são eles: custos diretos, dos custos indiretos, dos impostos e ainda do lucro da empresa Benefícios e Despesas Indiretas (BDI). Assim, chega a um preço de venda que não deve ser baixo a ponto de não permitir lucro e nem alto a ponto de não ser competitivo com o mercado (MATTOS, 2006).

Para Santos *et al*., (2009), os orçamentos tradicionais geralmente dividem os custos da obra em custos diretos e indiretos. Os custos diretos são aqueles referentes aos insumos da obra, que são eles: os custos de materiais, equipamentos, mão-de-obra e encargos sociais. Já os custos indiretos são aqueles referentes à administração, ao financiamento e aos impostos. Todos esses conceitos e dados são incorporados no fluxo de orçamentação.

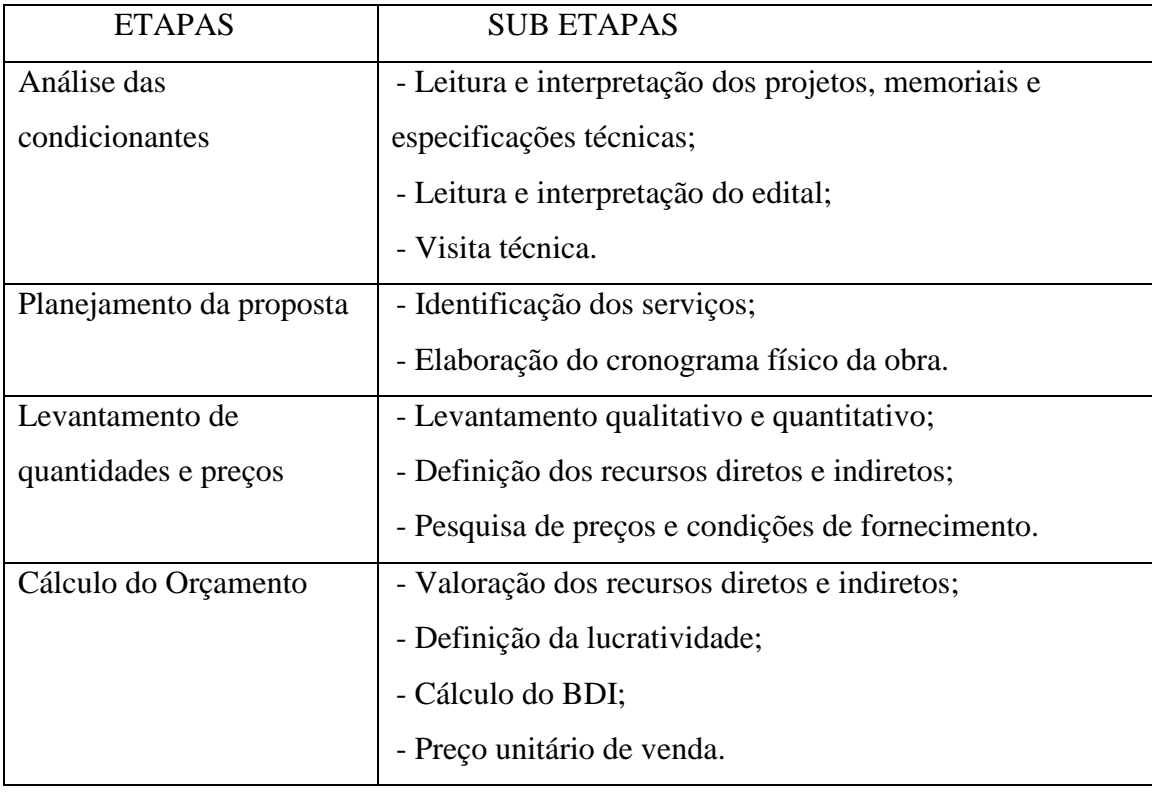

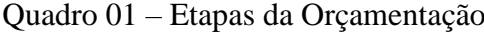

**Fonte:** Adaptado de Mattos (2006)

Dentro de um orçamento, a apresentação das composições de preço unitário é essencial, de tal forma que o valor esteja condizente com o preço de mercado (CARDOSO, 2020). A composição é o grande diferencial dentro de um orçamento, visto que o valor é um fator competitivo, por isso deve ser elaborada com atenção.

#### 2.3.3. Estrutura analítica de projeto (EAP)

A Estrutura Analítica do Projeto (EAP) é também conhecida pela expressão *Work Breakdown Structure* (WBS), que em inglês significa "estrutura de decomposição do trabalho". Trata-se de uma estruturação hierárquica, organizada em níveis, por meio da decompõe toda a obra em pacotes de trabalho progressivamente menores. Dessa maneira, cria-se uma estrutura de forma organizada o processo de desdobramento do trabalho, aumentando a facilidade nas etapas de checagem e correção (MATTOS, 2010)

Ainda segundo Mattos (2010), para o desenvolvimento de uma EAP o passo inicial e mais importante consiste em identificar as atividades que serão levadas em consideração e que integrará o cronograma. À medida que a EAP se desenrola e ramifica, os pacotes de trabalho se tornam menores e mais bem definidos gerando atividades e tarefas.

Greiman (2013) traz a diferenciação entre atividade e tarefa no seu glossário e destaca a tarefa como um trabalho que exige esforço e recursos e possui um resultado concreto (um produto). Já uma atividade, tanto pode ser sinônimo de tarefa, como também, para Mattos (2010), a atividade é a tarefa a ser executada, o trabalho a ser feito. Portanto, uma atividade é uma ramificação da tarefa, que por sua vez é advém do pacote de trabalho.

### 2.3.4. Quantificação em BIM

Os quantitativos são a base de qualquer orçamento ou estimativa de custo. No modelo BIM podem ser extraídos por procedimentos diversos, variando conforme o aplicativo a ser usado, mas, principalmente, conforme a metodologia de modelagem e a definição do processo de projeto BIM. A partir do levantamento das quantidades é que as composições são adequadas para obter custos estimados para os serviços, materiais e outros recursos. No entanto, esta relação não é uma associação automática padronizada, devendo ser avaliada e utilizada conforme a finalidade do orçamento.

Segundo o Guia 3 da ABDI (2017), os levantamentos a partir de um modelo BIM têm por pressuposto que este modelo atende as condições básicas:

a) Todos os elementos, bem como componentes e equipamentos que compõem o modelo estão corretamente classificados de acordo com o sistema de classificação adotado no empreendimento;

- b) Todos os elementos, componentes e equipamentos que compõem o modelo estão especificados de acordo com as regras definidas para o empreendimento, inclusive quanto aos parâmetros que devem ser incluídos nos componentes BIM;
- c) A modelagem deste conjunto está consistente e sem conflitos.

Portanto, para que o levantamento não apresente falhas, as premissas acima devem ser seguidas. Caso não, podem apresentar algumas inconsistências, como não considerar algum elemento, componente ou realizar dupla contagem. Como forma de evitar alguma incerteza no quantitativo, é necessário efetuar uma verificação de qualidade do modelo BIM, com um aplicativo *model checker*, em que é identificado possíveis conflitos e falhas de junções.

Além dos softwares de projeto, existem soluções de quantitativos em *plugin* ou aplicativos externos. Para o caso de *plugins*, alguns exemplos são: QTO, ROOMBOOK, BIM to Excel, entre outros, os quais possibilitam mais produtividade, ao permitir associações entre as tabelas do software de projetos e planilhas externas.

Estas ferramentas tornam as várias planilhas mais organizadas, como também proporcionam a conexão com bases externas de orçamento que podem indicar a classificação e especificação detalhada de cada componente. Deve-se atentar para alguns cuidados com os plugins, pois podem ser limitados e apresentar as informações de forma incompleta ou mal organizada ao não considerar todos os parâmetros que deveria.

### 2.3.4.1. SEOBRA

A maneira tradicional de se elaborar um orçamento de obras ainda é utilizado em algumas empresas e trata-se de uma atividade trabalhosa, quando realizada por meio da extração manual dos PDFs baixados do SINAPI ou de outros bancos de dados oficiais e inseridos em planilhas da Microsoft Excel (PEREIRA, 2021). Percebe-se que é uma maneira pouco eficiente e repetitiva, mas que existe solução. A automatização do processo de desenvolvimento de um orçamento torna a atividade mais rápida. Hoje, no mercado brasileiro, alguns softwares proporcionam maneiras automatizadas de realizar um orçamento de obras (Quadro 02).

| <b>Software</b>       | Órgão                                            | Valor Médio   |
|-----------------------|--------------------------------------------------|---------------|
| <b>SEEGER Alles 8</b> | Senado Federal                                   | R\$ 31.038,00 |
| <b>Strato</b>         | <b>TRT 11</b>                                    | R\$ 7.140,32  |
| Volare                | <b>TRT 18</b>                                    | R\$ 9.572,13  |
| <b>SEOBRA</b>         | Universidade Federal do Sul da Bahia             | R\$ 1.499,90  |
| Orçafascio            | Grupamento de apoio de Manaus                    | R\$ 5.394,00  |
| 90compor              | Batalhão de Engenharia de Construção do Exército | R\$ 6.037,07  |

Quadro 02 – Comparativo de valores entre softwares de orçamento.

**Fonte:** Adaptado de TRT (2021)

Dentre as opções citadas acima este trabalho se dedica a utilização e análise do SEOBRA, software foi criado em 2012, pela empresa 682 soluções. Segundo a 682 soluções, o SEOBRA surgiu ao enxergar "uma lacuna no mercado na área de Softwares de Elaboração de Orçamentos de Obras que tivesse acesso integrado às diversas tabelas de custos fornecidas por entidades governamentais e empresas de mercado". O software elabora orçamentos de obras utilizando as tabelas oficiais SINAPI, SICRO2, ORSE e outras.

No ano de 2020, a empresa criadora do SEOBRA juntamente com a Arsenal Technology, desenvolveram e lançaram o plugin SEOBRA for Revit que integra projetos elaborados em Revit à orçamentos SEOBRA por meio da implantação da metodologia BIM. O SEOBRA hoje se encontra na sua versão 2.0 que foi lançada no ano atual ano de 2022 apresentando nova interface e funcionalidades inéditas no mercado. Conforme o Tribunal Regional do Trabalho (TRT, 2021) alguns notáveis benefícios do SEOBRA são:

> a) A produtividade, visto que a ferramenta atualizará automaticamente as tabelas de preços oficiais;

> b) Interoperabilidade, a partir do plugin SEOBRA for Revit, que permite a integração das informações do modelo com a elaboração do orçamento;

> c) Geração automática da documentação formatada e padronizada, tais como: curva ABC, orçamento analítico e sintético, cronograma físico-financeiro, BDI e tabela de encargos;

> d) Mitigação de erros por meio das quantidades extraídas do Revit e inserção automática das tabelas de preços oficiais.

### **3 PROCEDIMENTO METODOLÓGICO PARA ORÇAMENTAÇÃO**

Neste capítulo, é descrito o processo metodológico desenvolvido no trabalho. Considerando as etapas de orçamentação de uma obra, mostrada no Quadro 01, a metodologia aplicada corresponde a subetapa de levantamento qualitativo e quantitativo que pertence a etapa de levantamento de quantidades e preços.

### **3.1 Base referencial**

Dentre os diversos trabalhos relacionados ao tema que são citados no capítulo de Revisão Bibliográfica adotou-se como autores principais Mattos (2006/2010), Dias (2016) e Badra (2018) que trabalham respectivamente o planejamento, controle e elaboração de um orçamento, a engenharia de custos por meio da orçamentação e a estimativa de custos, e por fim, a interação entre a orçamentação e o BIM. Todos os conteúdos se mostram aderentes com a proposta deste trabalho.

### **3.2 Caracterização do modelo**

A edificação projetada é uma residência unifamiliar de um quarto que está inserida em um terreno genérico de área equivalente a 126,00m² com comprimento de 15,00m e largura de 8,40m. Trata-se de uma mini casa de padrão médio com aproximadamente 26,00m² distribuído nos seguintes ambientes: sala de estar com 9,74m², banheiro com 3,05m², cozinha com 5,96m² e quarto com 7,25m².

Ao todo a residência apresenta uma área coberta total de 32,22m² e 7,25m² de área construída descoberta. A residência pode ser vista com auxílio de imagens virtuais da edificação e permite visualizar alguns aspectos pertinentes ao projeto arquitetônico. A planta baixa apresenta a configuração vista na Figura 10.

Figura 10 – Planta baixa da residência projetada

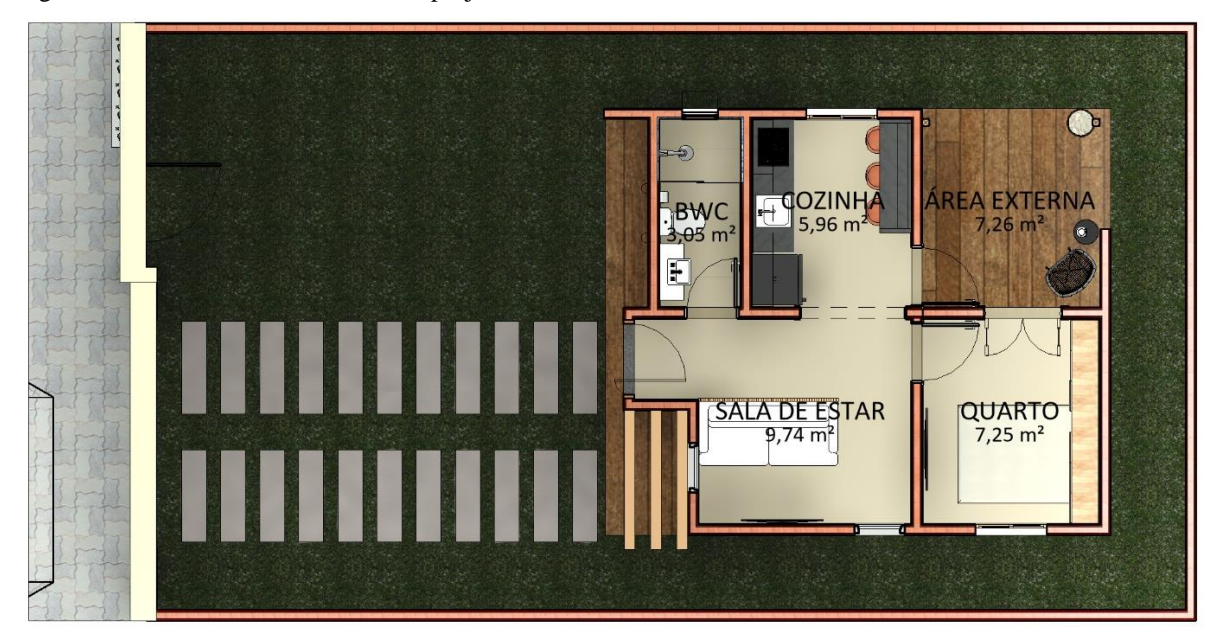

**Fonte:** Autora (2023)

### **3.3 Metodologia de modelagem**

O processo de modelagem arquitetônica foi realizado dentro do software Revit em sua versão de 2021 através da licença estudantil disponibilizada pela Autodesk. Para o desenvolvimento dessa etapa considerou-se como relevante a matrícula na disciplina ECIV174- Introdução ao BIM e a participação em um curso avançado de Revit oferecido na comunidade Revit Template. Esse início estabelece uma ação efetiva em um dos pilares do BIM: Pessoas. Trata-se de uma ação de capacitação necessária ao início de qualquer dimensão.

A metodologia para modelagem foi baseada em referências estudadas para este trabalho com o intuito de realizar o desenvolvimento de uma construção virtual paramétrica. Para isso, o BIM une exatamente os dois conceitos, tanto o processo 2D como o 3D por meio da criação simultânea, que incorpora em um o que se é construído no outro, gerando um resultado unificado e repleto de dados através do modelo BIM.

O procedimento de modelagem se inicia com a criação e/ou utilização de um template. Ao inicializar o Revit é carregado previamente um template, que pode ser disponibilizado pelo próprio Revit ou por desenvolvedores externos. A palavra template, que vem do inglês, e significa padrão ou gabarito, funciona como uma base para o desenvolvimento do projeto. Segundo a ABDI (2017), é um conjunto predefinido de materiais e componentes BIM que auxiliam na organização do projeto e na geração de documentos. Por isso, é bastante utilizado como uma etapa de preparação para o desenvolvimento do fluxo de projeto em BIM. Este trabalho utilizou o template de arquitetura executiva disponibilizado em um curso da comunidade Revit Template.

Uma outra etapa de preparação prévia antes de se iniciar a modelagem é verificar os níveis da construção, dentro do template são predefinidos alguns níveis para a construção, como térreo e pavimentos, a depender da configuração existente no template. Com isso é importante a verificação e adequação dos níveis baseado no tipo de construção que será executada dentro do software, uma casa que é o caso deste trabalho apresenta apenas nível térreo e coberta, porém edificações prediais podem ter mais de um pavimento.

A metodologia utilizada parte da ideia de concepção real da construção no que tange a etapa de execução arquitetônica, na qual se inicia pela base, está representada pelos pisos. A princípio na aba arquitetura dentro Revit é possível criar os pisos iniciais, começando pela representação do terreno que apresenta medidas fictícias de 15,00m x 8,40m e o piso de concreto onde foi locada a edificação, ambos utilizando a ferramenta piso e selecionado o tipo de piso a ser utilizado.

Após a construção dos pisos, são incorporadas as paredes sobre os pisos existentes no modelo. Com a ferramenta paredes é possível modelar o elemento, que para o projeto se utilizou uma parede de 15cm com as seguintes características: parede de alvenaria de tijolo cerâmico com 9cm de largura e revestimentos de tinta acrílica interna e externa. Diferentemente de uma construção real, o Revit entende a parede como um componente inteiro, sem o corte dos vãos que serão as portas e janelas. No entanto, na etapa de inserir as portas e as janelas, os vãos são abertos na alvenaria e então descontados na metragem quadrada da parede que até então era completa e passa a apresentar os vãos de portas e janelas de acordo as dimensões postas para os objetos paramétricos.

O processo de construção do modelo virtual torna-se dinâmico, no qual uma etapa já executada pode ser incorporada novamente. No caso da metodologia utilizada neste trabalho, após se construir alguns pisos, as paredes e inserir as portas e janelas, foi colocado os pisos internos, especificados como piso de porcelanato bege 60 x 60cm no quarto, sala e cozinha e um porcelanato com as mesmas características, mas específico para área molhada, que no caso do projeto foi o banheiro.

Posteriormente foi inserido os pisos externos, com o porcelanato madeira 60 x 60cm para a área externa pensada para ser um ambiente de lazer e relaxamento, utilizado para leitura, descanso, entre outros. O mesmo porcelanato foi incorporado na parte da frente da casa como uma alternativa estética de concepção da fachada, e por fim, o piso em grama natural em toda a área restante do terreno e placas de concreto para a região de estacionamento de veículos.

Concluída toda a definição da área construída e os cômodos com as dimensões adequadas, o telhado é iniciado, a princípio como um telhado genérico, no qual é executado com a direção das águas e inclinação idealizada baseado no tipo de telha a ser utilizada dentro do projeto, no caso deste trabalho, optou-se pelo telhado embutido, então para se ter uma altura reduzida de platibanda, bem como um peso menor da estrutura, e assim reduzir os custos de execução, a telha escolhida foi a de fibrocimento, que de acordo a alguns fabricantes necessita de uma inclinação de apenas 15%.

De posse do telhado genérico modelado, criou-se mais 3 cópias através de uma vista em corte que foram alteradas suas propriedades, respectivamente de baixo para cima para: terças, caibros, ripas e telhas de fibrocimento. Estes componentes já estavam pré-definidos dentro do modelo através de painel de parede cortina que são componentes representados por um montante composto de objetos com especificações definidas. Como o caso da terça, ao invés de inserir madeira por madeira, se tem um painel de parede cortina que é composto pelas várias unidades de terças necessárias para o preenchimento da área em questão e que apresenta espaçamentos paramétricos. Assim também ocorre com os caibros, ripas e telhas.

Finalizado o telhado, realizou-se a etapa de construção da fachada externa que apresenta dois portões, um para acesso de pedestre e outro para acesso de veículos, além dos acabamentos através de revestimento, vegetação, marquises de concreto, piso da calçada, rampas de acesso, pingadeira para evitar o desgaste da pintura externa, entre outros. Além dos acabamentos de fachada, foram realizados acabamentos como forro e rodapé.

A última etapa se deu com a inserção de famílias, que pode se dizer que não é exclusiva apenas do final, pois em diversos momentos da construção do projeto se utiliza deste recurso que nada mais é que componentes já existentes no template ou de bibliotecas externas como, por exemplo, louças e metais, peças sanitárias, mobiliário, além também do pergolado utilizado no projeto que é um dos exemplos de família externas importadas para dentro do projeto na busca de um melhor resultado e riqueza de detalhes.

Durante todo o processo de construção do projeto, os componentes BIM são configurações em suas propriedades que é possível configurar os níveis, tanto da base quanto da altura e na aba editar tipo, onde pode se ajustar as dimensões, materiais, nome, tipo, inserir comentários, entre outras opções. Toda a modelagem do projeto arquitetônico construído neste trabalho apresentou uma metodologia anteriormente descrita e que incorpora um procedimento de etapas de construção do modelo BIM que resumidamente pode ser visualizado na Figura 11.

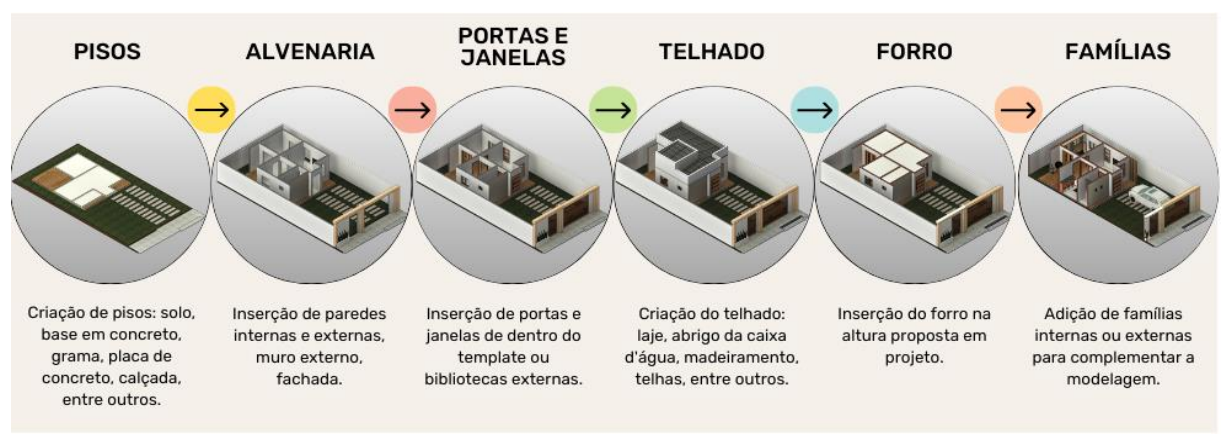

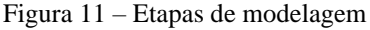

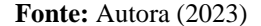

Concluído o procedimento de modelagem baseado nas etapas acima, se realiza a qualificação dos componentes. Trata-se da análise e revisão das características, materiais, dimensões e verificação de interferências para que o modelo possa ser devidamente interpretado pelo software de orçamento a ser utilizado. Para isto o modelo deve estar bem classificado quanto à família, tipo, material, entre outros parâmetros, além de bem detalhado, pois todos os parâmetros serão utilizados como filtro para a exportação dos dados através do plugin, além de apresentar palavras chaves que auxiliem na busca dessas informações.

A metodologia de modelagem desenvolvida define ações também nos dois outros pilares do BIM: Processos e Tecnologia. A Tecnologia por meio das ferramentas utilizadas com o uso do hardware e software, e os Processos desenvolvidos para a construção do projeto e obtenção do resultado. Todo o contexto confirma a integração necessária entre os três pilares do BIM.

### **3.4 Elaboração da EAP**

Como visto no referencial teórico a estrutura analítica do projeto (EAP) elenca os pacotes de trabalho que serão executados durante a construção. Está estrutura funciona de base para o planejamento e para a orçamentação da obra, visto que auxilia na organização e controle das atividades a serem executadas. A maneira de se construir uma EAP está diretamente ligado a proporção e complexidade do projeto.

O projeto foco deste trabalho por se tratar de uma residência pequena e com método construtivo convencional, permite a elaboração de uma EAP também simples e com menos etapas se comparado a um projeto com mais disciplinas ou maior e mais complexo. A EAP empregada para a construção da orçamentação pode ser visualizada no Quadro 03.

Quadro 03 – EAP do Projeto

| 1 Serviços preliminares                      |
|----------------------------------------------|
| 1.1 Limpeza do terreno                       |
| 1.2 Instalação de água e energia provisórias |
| 2. Infraestrutura                            |
| 2.1 Locação de obra                          |
| 2.2 Escavação de valas                       |
| 2.3 Formas da infraestrutura                 |
| 2.4 Armadura da infraestrutura               |
| 2.5 Concretagem das vigas baldrames          |
| 2.6 Impermeabilizações das vigas baldrames   |
| 2.7 Reaterro de valas                        |
| 3 Superestrutura                             |
| 3.1 Estrutura de concreto armado             |
| 3.2 Paredes                                  |
| 3.3 Cobertura                                |
| 3.4 Instalações hidrossanitárias             |
| 3.5 Instalações elétricas                    |
|                                              |
| 3.6 Esquadrias                               |
| 3.7 Pisos e Revestimentos                    |
| 3.8 Pintura                                  |

**Fonte:** Autora (2023)

A EAP para o projeto desenvolvido neste trabalho está descrita acima de maneira ampla, contemplando os diversos serviços relacionado a construção da residência, no entanto o estudo visa direcionar para a etapa de superestrutura de arquitetura. Ressalta-se que apenas alguns itens serão demonstrados para validar o processo de interoperabilidade de dados, pois o procedimento se repete ao decorrer da elaboração do orçamento. Essa etapa define como ação principal o foco no pilar Processos.

### **3.5 Plugin SEOBRA for Revit**

Após finalização e validação do modelo BIM, inicia-se o procedimento de utilização do software de orçamentos. Para este trabalho o software selecionado foi o SEOBRA que tem o plugin SEOBRA for Revit para a extração de quantidades em BIM. Por meio da interoperabilidade é possível ter as quantidades presentes no modelo BIM incorporados no quantitativo do serviço definido dentro do SEOBRA.

O plugin funciona dentro do próprio Revit, basta ir na aba SEOBRA, realizar o login e posteriormente selecionar o ícone Lista de Orçamentos com isso já se tem acesso a aba que mostra todos os seus orçamentos criados dentro da plataforma (Figura 12).

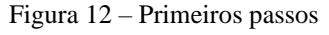

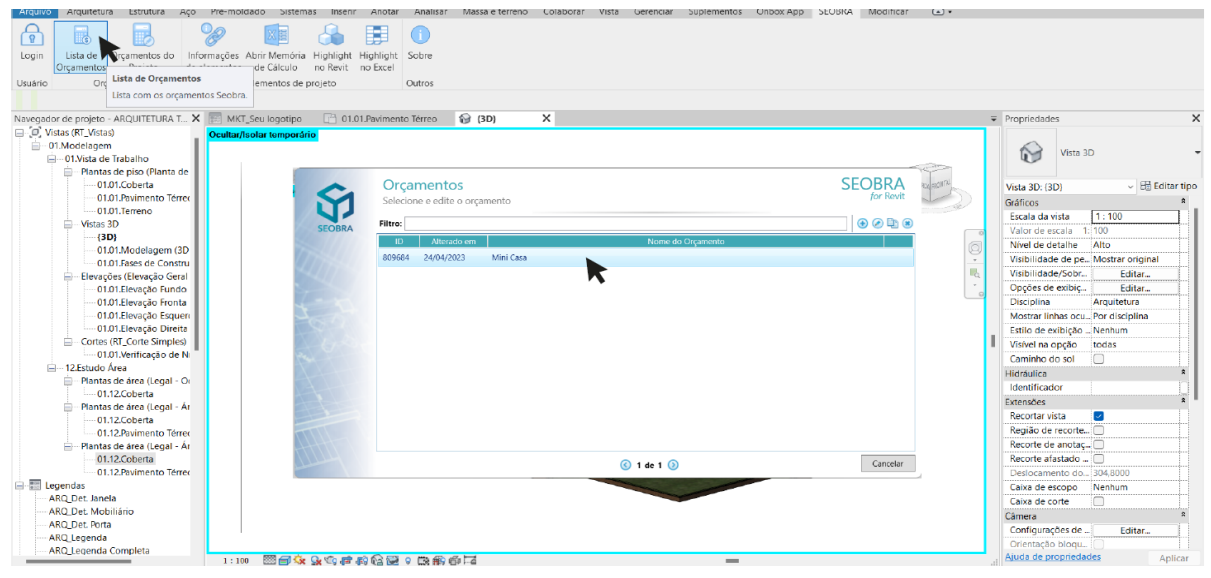

**Fonte:** Autora (2023)

Ao clicar no orçamento criado dentro da plataforma, se tem acesso ao menu de inserção de dados presente na Figura 13. O menu contém 4 abas que são elas: Dados do orçamento, Projetos vinculados, Pré-visualização e Template. O foco é trabalhar até a 3 aba, nas quais apresentam as seguintes funcionalidades:

- a) Dados do orçamento: número de identificação do orçamento, empresa, nome do Orçamento, descrição, data, cliente, unidade de medida e quantidade. Nesta aba também é possível visualizar as fontes selecionadas para o orçamento bem como editar quais tabelas deseja usar parar o orçamento em questão e a sua data de referência. Uma caixinha bastante importante se encontra logo abaixo da identificação das tabelas e trata-se dos valores dispostos em: BDI (%), Valor Simples (A), Valor Encargos (B), Valor com Encargos (A+B), Valor BDI (C), sendo possível editar o valor do BDI. E por fim, na parte inferior esquerda é possível adicionar etapas, construindo assim a EAP de custo baseada na EAP do projeto;
- b) Projetos Vinculados: é possível visualizar o nome do vínculo, seu caminho, status, opção de abrir arquivo e logo abaixo pode visualizar os itens extraídos dos vínculos;

c) Pré-visualização: nessa aba ocorre a pré-visualização, etapa bem importante para identificar e garantir que o elemento no qual está se extraindo a quantidade é de fato o que se deseja para o item em questão. Um exemplo seria a quantificação de tijolos cerâmicos, no qual é posto em destaque na visualização 3D a partir da seleção do item. Com a seleção, todos os componentes dentro do modelo que se constituem de alvenaria em bloco cerâmico são destacados em uma coloração diferente e permite a rápida detecção do componente dentro do projeto.

Figura 13 – Menu inicial

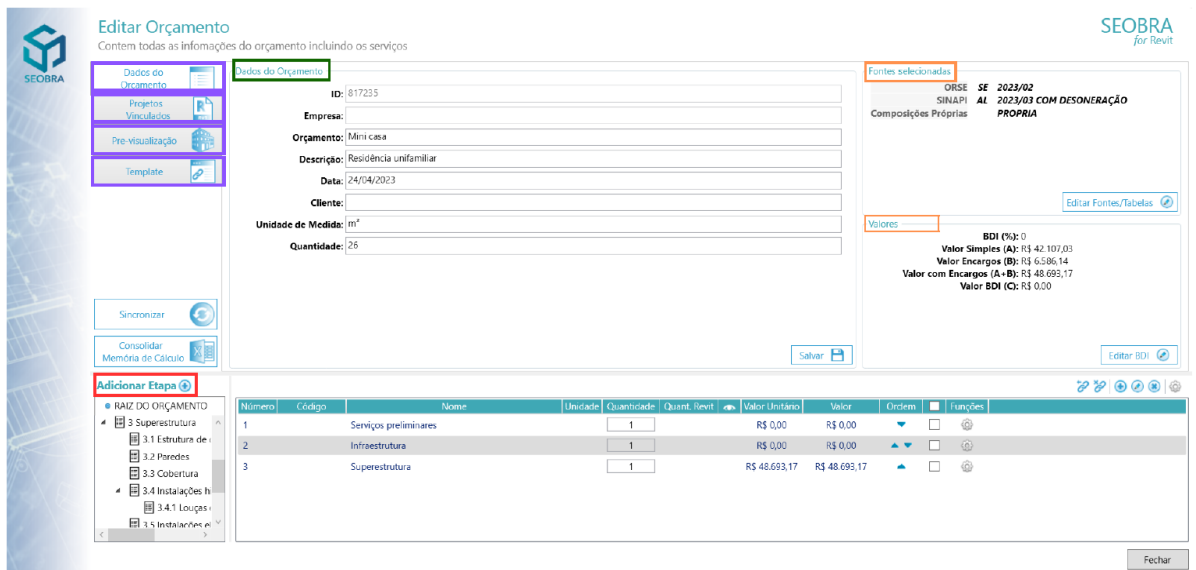

**Fonte:** Autora (2023)

Observa-se na figura anterior, mais especificamente no canto inferior esquerdo o tópico "Adicionar Etapas". Está etapa se refere a inserção da estrutura analítica de projeto (EAP), na qual se caracteriza como uma ferramenta gerencial que visa auxiliar na definição do escopo do projeto. É utilizado também na etapa de orçamento, pois permite agrupar as informações em etapas, sub etapas e serviços (Figura 14).

Figura 14 – Construção da EAP

| $\gg$<br>Raiz [ APENAS ETAPAS ]               | ⋗ | Raiz do Orçamento<br>(R\$48.693,17) |        |                        |                |                   | ⊕ Etapa / Serviço                   | ⊡                               | $\qquad \qquad \Box$<br>$\frac{1}{2}$ |
|-----------------------------------------------|---|-------------------------------------|--------|------------------------|----------------|-------------------|-------------------------------------|---------------------------------|---------------------------------------|
| A<br>$\geq 1$ Serviços preliminares           |   | <b>NÚMERO</b>                       | CÓDIGO | <b>ETAPA / SERVIÇO</b> | <b>UNIDADE</b> | <b>OUANTIDADE</b> | <b>VALOR UNITÁRIO<br/>UTILIZADO</b> | <b>VALOR TOTAL</b><br>UTILIZADO | ම                                     |
| > 2 Infraestrutura<br>$\vee$ 3 Superestrutura | в | -1                                  |        | Serviços preliminares  |                |                   |                                     |                                 | ශ                                     |
| 3.1 Estrutura de concreto armado              |   |                                     |        |                        |                |                   |                                     |                                 |                                       |
| 3.2 Paredes                                   | ٠ | $\overline{2}$                      |        | Infraestrutura         |                |                   |                                     |                                 | ල                                     |
| 3.3 Cobertura                                 | Þ | $\overline{\mathbf{3}}$             |        | Superestrutura         |                |                   |                                     |                                 | ශ                                     |
| $\times$ 3.4 Instalações hidrossanitárias     |   |                                     |        |                        |                |                   |                                     |                                 |                                       |
| 3.4.1 Louças e metais                         |   |                                     |        |                        |                |                   |                                     |                                 |                                       |
| 3.5 Instalações elétricas                     |   |                                     |        |                        |                |                   |                                     |                                 |                                       |
| $\times$ 3.6 Esquadrias                       |   |                                     |        |                        |                |                   |                                     |                                 |                                       |
| 3.6.1 Portas e portões                        |   |                                     |        |                        |                |                   |                                     |                                 |                                       |
| 3.6.2 Janelas                                 |   |                                     |        |                        |                |                   |                                     |                                 |                                       |
| $\times$ 3.7 Pisos e revestimentos            |   |                                     |        |                        |                |                   |                                     |                                 |                                       |
| 3.7.1 Piso interno                            |   |                                     |        |                        |                |                   |                                     |                                 |                                       |
| 3.7.2 Piso externo                            |   |                                     |        |                        |                |                   |                                     |                                 |                                       |
| 3.7.3 Revestimentos                           |   |                                     |        |                        |                |                   |                                     |                                 |                                       |
|                                               |   |                                     |        |                        |                |                   |                                     |                                 |                                       |
| 3.8 Pintura e forro                           |   |                                     |        |                        |                |                   |                                     |                                 |                                       |
| 3.9 Serviços complementares                   |   |                                     |        |                        |                |                   |                                     |                                 |                                       |

**Fonte:** Autora (2023)

Cada item da estrutura analítica de projeto dentro do SEOBRA pode ser classificado em: etapa, subetapa, serviço, separador e não cadastrado. Na construção da EAP do projeto em questão foi utilizado a classificação de etapa, subetapa para estruturar a formatação. Logo após foi incrementado o serviço em cada sub etapa, como por exemplo os pisos, todos foram inseridos na subetapa "3.7.1 Piso interno" dentro de "3.7 Pisos e Revestimentos" que pertence a etapa "3. Superestrutura".

Agora, com o projeto aberto e na aba de projetos vinculados realiza a vinculação do projeto. Basta clicar no símbolo de (+) no canto superior direito e na aba que é aberta carregar o projeto que deseja quantificar. Atentar para manter o arquivo do projeto com o mesmo nome e no mesmo local de acesso.

Já na aba pré-visualização ao clicar no ícone dentro de quantidade Revit é aberto uma lista de critérios, é nesta aba que se inclui os filtros do critério ao clicar no símbolo de (+). Neste passo se realiza a criação dos parâmetros nos quais o Revit vai identificar o objeto dentro do modelo BIM, fica a cargo do projetista definir quais os filtros serão utilizados para a visualização. Os filtros disponíveis são: categoria, família, tipo, materiais, níveis, parâmetros. Este processo pode ser visualizado e compreendido na Figura 15.

Figura 15 – Aba de adicionar critérios

| Orcanwett: Mexicass                              |                 |                                 | Serviço: 3.2.1 (103357) ALVENARIA DE VEDAÇÃO DE BLOCOS CERÂMICOS FURADOS NA HORIZONTAL DE<br>9X19X29 CM (ESPESSURA 9 CM) E ARGAMASSA DE ASSENTAMENTO COM PREPARO MANUAL AF 12/2021 |                       |                                       |                  | Presiew                                 | Projeto: ARQUITETURA TC * Opacidade: 50 | Projeto: | Filtrados: Selecionados |                       |
|--------------------------------------------------|-----------------|---------------------------------|----------------------------------------------------------------------------------------------------|-----------------------|---------------------------------------|------------------|-----------------------------------------|-----------------------------------------|----------|-------------------------|-----------------------|
| Nome: ALVENARIA<br>Definicão da                  |                 |                                 |                                                                                                    |                       |                                       |                  |                                         |                                         |          |                         |                       |
| Filtres<br>nformação que                         |                 |                                 |                                                                                                    |                       | $\odot$ $\odot$ $\odot$ $\odot$       |                  |                                         |                                         |          |                         |                       |
| <b>Titro</b><br>será utilizada,                  |                 |                                 | Critério.                                                                                                    |                       | <b>Nator</b>                          |                  |                                         |                                         |          |                         |                       |
| Material<br>neste caso é a                       |                 | Algum Material contem o texto   |                                                                                                    |                       |                                       |                  |                                         |                                         |          |                         |                       |
|                                                  |                 |                                 |                                                                                                    |                       | Editar filtro                         |                  |                                         | <b>SEOBRA</b><br>for Revit              |          |                         |                       |
|                                                  |                 |                                 |                                                                                                    |                       | Definições dos critérios de busca.    |                  |                                         |                                         |          |                         |                       |
|                                                  |                 |                                 |                                                                                                    |                       |                                       |                  |                                         | $\mathcal{L}$                           |          |                         |                       |
| Formula: [drea]                                  |                 |                                 |                                                                                                    | <b>SEOBR</b>          |                                       | Filtro: Material |                                         |                                         |          |                         |                       |
|                                                  |                 |                                 |                                                                                                    |                       |                                       |                  | Critério: Algum Material contem o texto | w.                                      |          |                         |                       |
| Elementos que atendem aos critérios              |                 |                                 |                                                                                                    |                       |                                       |                  |                                         |                                         |          |                         | Ao definir o filtro e |
|                                                  |                 |                                 |                                                                                                    |                       | Texto de busca: BLALV                 |                  |                                         |                                         |          |                         | possivel visualiza    |
| Projeto                                          | Categoria       | Familia                         | Tipo-                                                                                                    |                       |                                       |                  |                                         |                                         |          |                         | os elementos          |
| <b>ARQUITETURA</b>                               | Parecies        | Parede básica                   | 15 Tinta Acrilica/Tinta                                                                                                    |                       | Objetos que atendem aos critérios: 24 |                  |                                         |                                         |          |                         | filtrados em verde    |
| <b>ARQUITETURA</b>                               | <b>Paraciac</b> | Parada básica                   | 15 Tinta Aculica/Tinta                                                                                                    |                       |                                       |                  |                                         |                                         |          |                         |                       |
| <b>ARQUITETURA</b>                               | <b>Parades</b>  | Parodo básica                   | 15 Tinta Acrilica/Tintz                                                                                                    |                       |                                       |                  |                                         |                                         |          |                         |                       |
| <b>ARQUITETURA</b>                               | Parecies        | Parede básica                   | 15 Tinta Acilice/Tinte                                                                                                    |                       |                                       |                  |                                         |                                         |          |                         |                       |
| <b>ARQUITETURA</b><br><b>ARCUITETURA Paradec</b> | Parecies        | Parecie básica.                 | 15 Tinta Acrilica/Tinta<br>15 Ray/Ray Fachada                                                                                                    |                       |                                       |                  |                                         |                                         |          |                         |                       |
| <b>ARQUITETURA</b>                               |                 | Parecie basica<br>Parede básica |                                                                                                    |                       |                                       |                  |                                         |                                         |          |                         |                       |
|                                                  | Parecies        |                                 | 15 Tinta Acrilica/Tinta                                                                                                    |                       |                                       |                  |                                         |                                         |          |                         |                       |
| ARQUITETURA Parecies<br><b>AROUITETURA</b>       | <b>Parentes</b> | Parede basica<br>Patecie basica | 15 Tinta Acilica/Tinte<br>15 Tinta Acifica/Tinta                                                                                                    |                       |                                       |                  |                                         | Cancelar<br>Editar                      |          |                         |                       |
| <b>ARQUITETURA</b>                               | Parades         | Parecie basica                  | 15 Tinta Acrilica/Tinta A Pavimento Terreo 2.79                                                                                                    |                       |                                       |                  |                                         |                                         |          |                         |                       |
| <b>ARQUITETURA</b>                               | Paredes         | Parede básica                   | 15 Muro Externo                                                                                                    | Terreno               | 19.32<br>æ.                           |                  |                                         | Extração de área de                     |          |                         |                       |
| ARQUITETURA Paredes                              |                 |                                 | Parede basica 15 Muro Externo                                                                                                    | Terreno               | 33.95<br>$\rightarrow$                |                  |                                         | alvenaria com a utilização              |          |                         |                       |
| <b>ARQUITETURA</b>                               | Parecies        | Parecie básica                  | 15 Muro Externo                                                                                                    | Terreno               | ÷<br>33.27                            |                  |                                         | do filtro de material                   |          |                         |                       |
| <b>ARCUITETURA</b>                               | Paradec         | Parada bácica                   | 15 Tinta Acniica/Tinta A                                                                                                    | Pavimento Terreo 3.22 | ers.                                  |                  |                                         |                                         |          |                         |                       |
| ARQUITETURA Parecies                             |                 |                                 | Parode básica 15 Rev/Rev Fachada                                                                                                    | Terreno               | 6.58<br>oth-                          |                  |                                         |                                         |          |                         |                       |
|                                                  |                 |                                 |                                                                                                    |                       |                                       |                  |                                         |                                         |          |                         |                       |

**Fonte:** Autora (2023)

Com os parâmetros definidos o plugin exporta do Revit a quantidade daquele item e já incorpora para dentro do orçamento, gerando um valor total baseado na quantidade encontrada e no valor unitário do serviço. Para este trabalho foi utilizado as tabelas do ORSE e do SINAPI para busca de serviços e seu custo.

### **4 RESULTADOS E DISCUSSÕES**

O capítulo em questão tem como objetivo apresentar os procedimentos aplicados durante a etapa experimental do trabalho. Além de apresentar e discutir acerca dos resultados obtidos bem como os desafios encontrados durante a elaboração deste trabalho.

### **4.1 Proposta de metodologia de orçamentação**

A proposta de metodologia para orçamentação visa propor um método para modelagem BIM com automatização na extração de quantitativos, com o uso de dois softwares: Revit e SEOBRA. Os procedimentos aplicados durante a etapa experimental do trabalho podem ser visualizados no fluxograma apresentado na Figura 16.

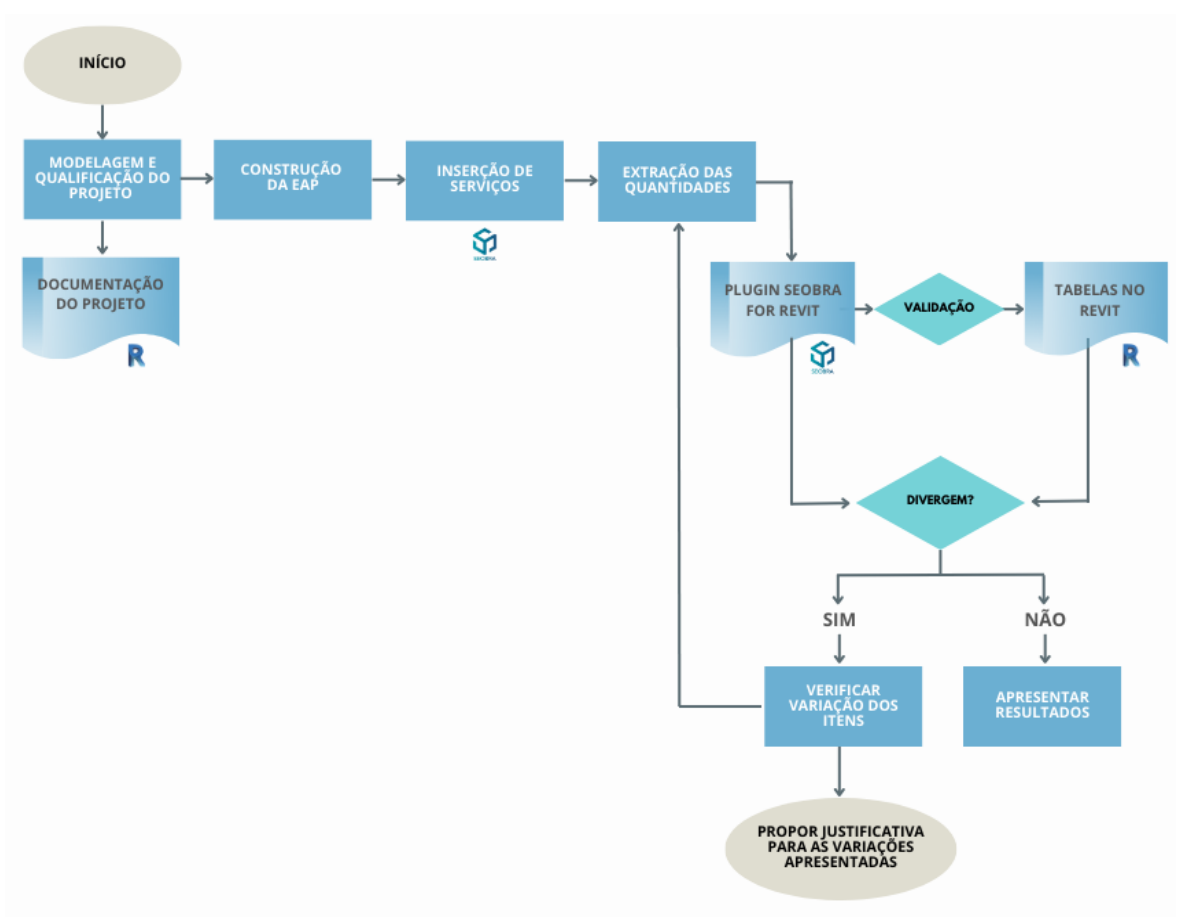

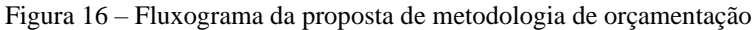

**Fonte:** Autora (2023)

Aplicado ao primeiro pilar do BIM denominado por Pessoas e com foco nas interações humanas e colaboração, buscou-se capacitação e referências literárias para a construção do trabalho. Com os conhecimentos mais bem estruturados, foi feita a modelagem da arquitetura de maneira autoral desde seu processo criativo até as idealizações do método construtivo e seu detalhamento de execução. A partir do modelo autoral em BIM, foi construída a estrutura analítica de projeto (EAP) da obra dentro do software Excel se baseando nas diversas literaturas que são referência deste trabalho.

Por meio da licença teste de 7 dias do SEOBRA, foi realizado a criação do orçamento dentro da plataforma, no qual consta os dados do orçamento, as tabelas oficiais a serem utilizadas, que para este trabalho foi as tabelas ORSE e SINAPI. Dentro do orçamento criado é realizada a inserção da EAP e consequentemente baseado no projeto são adicionadas as composições dos serviços que foram selecionados para a experimentação, como por exemplo, parede, esquadrias e pisos.

Para que fossem levantadas todas as quantidades dos serviços relacionados aos elementos da arquitetura, foi necessária uma atenção maior ao detalhamento e classificação dos componentes utilizados para a modelagem do projeto. A especificação correta para cada elemento é um processo importante dentro do levantamento de quantidades, um exemplo a ser citado é o piso, no qual se pretendia na concepção do projeto ser de porcelanato e assim foi especificado dentro do modelo BIM.

Sendo assim, com o modelo BIM devidamente detalhado, foi realizada a extração por meio do plugin SEOBRA for Revit. Na busca de obter contraprova e validação dos dados encontrados através dos critérios estabelecidos no plugin, foi também realizada a organização e a classificação de todos os dados nas tabelas do Revit.

Com os dados encontrados através dos dois métodos citados anteriormente, se analisou os dados, a partir da análise gerou-se uma tomada de decisão. Quando os dois bancos de dados não apresentaram divergência se confirmou a veracidade da informação, já quando observouse divergência foi verificada e proposta as possíveis justificativas para as variações encontradas.

Além da presença do pilar Pessoas, também se aplicou os dois outros Pilares, denominados de Tecnologia e Processos, respectivamente. A tecnologia esteve presente por meio dos softwares utilizados: Revit, Excel e SEOBRA, além de aplicativos como o Canva para a concepção de figuras e fluxogramas. E os processos, estão presentes durante toda a proposta de metodologia, desde a concepção do projeto até a extração de quantidades, além da maneira de analise a validação dos dados. Toda a metodologia proposta deste trabalho confirma a integração necessária entre os três pilares do BIM para um resultado com êxito.

### **4.2 Modelagem do projeto**

Este projeto chega ao LOD 300, no qual os componentes da edificação foram modelados com a quantidade, tamanho, forma, localização e orientação de forma precisa, no qual mantem todas as informações em uma base de dados única, através de uma modelagem paramétrica 3D. A Figura 17 apresenta a vista 3D do projeto e permite visualizar o resultado obtido com o processo de modelagem realizado.

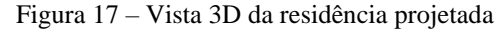

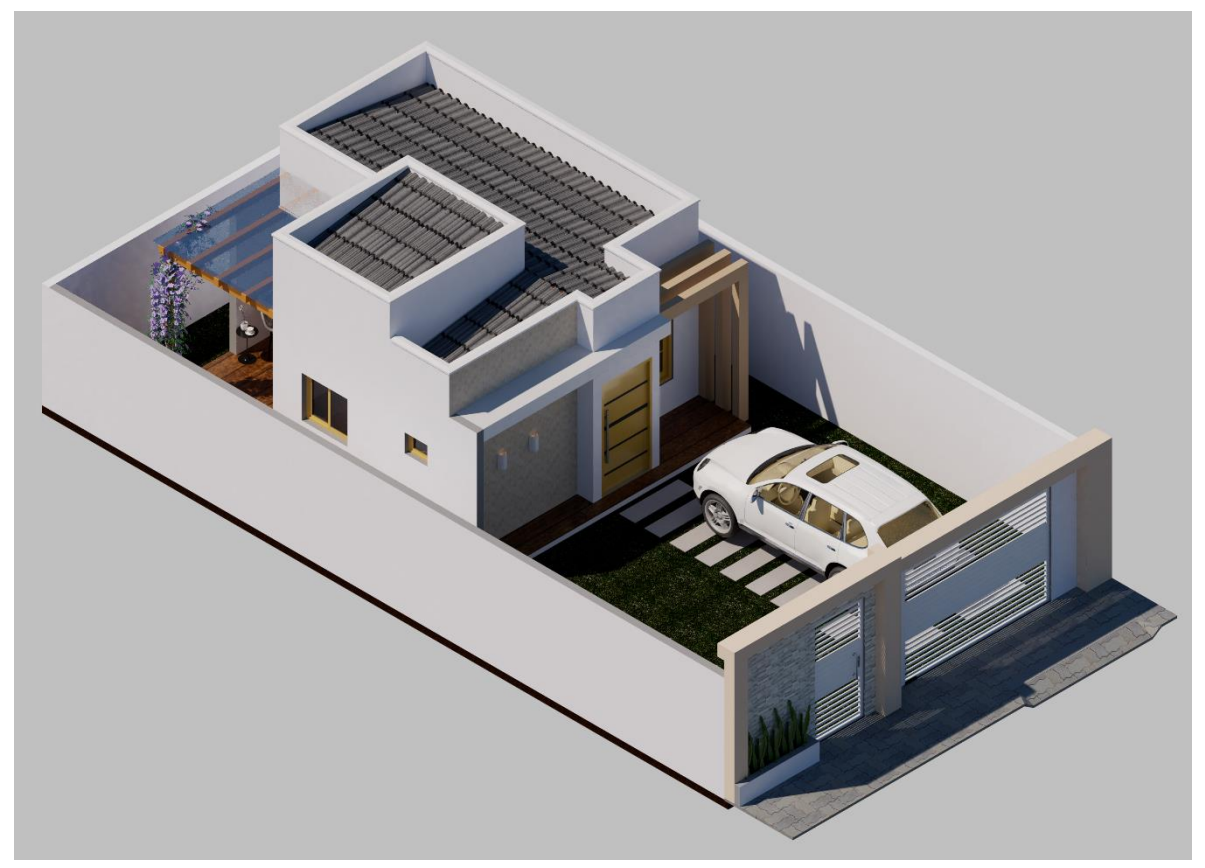

**Fonte:** Autora (2023)

Para o modelo autoral desenvolvido neste trabalho que pode ser visualizado nas Figuras 10 e 17, se tem o projeto arquitetônico com todos os parâmetros referentes à construção, como os pisos, paredes, esquadrias, telhado, entre outros, no qual está descrito toda a metodologia de projeto no item 3.2 e de maneira resumida exposto na Figura 11.

Todos os componentes presentes no projeto apresentam propriedades e informações que enriquecem o modelo BIM. Com isso, se tem um nível de desenvolvimento mais encorpado que auxilia na etapa de quantificação de elementos. Além disso, o modelo BIM nos oferece a oportunidade de solucionar previamente possíveis problemas já dentro do ambiente virtual antes da execução da construção no mundo real.

Com a modelagem finalizada e o nível de desenvolvimento alcançado, foi possível gerar a documentação do projeto de maneira mais rápida e riqueza de detalhes diferente dos métodos convencionais. O resultado pode ser visto no Apêndice A, onde na prancha 01 está a planta baixa e quadro de esquadrias, na prancha 02 os cortes 3, na prancha 03 a planta de coberta e detalhamento do telhado, na prancha 04 as elevações, e por fim, na prancha 05 algumas vistas 3D.

### **4.3 Extração de quantitativo**

Além do método utilizado neste trabalho, existem outras maneiras de se quantificar os objetos do modelo, como as tabelas geradas dentro do próprio Revit, as quais apresentam critérios que podem ser configurados e definidos pelo usuário. Como uma maneira de comparação e validação dos dados, bem como uma forma de fundamentar as quantidades que foram fornecidas pelo plugin, gerou-se as tabelas de quantidades no Revit dos itens de piso, parede, porta, janela, entre outros, baseadas no parâmetro de material. Os resultados podem ser visualizados na Figura 18.

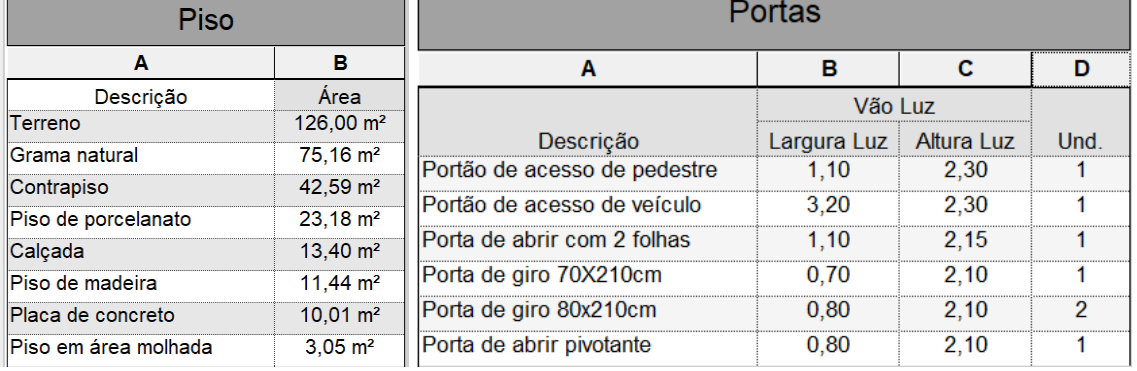

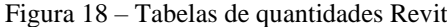

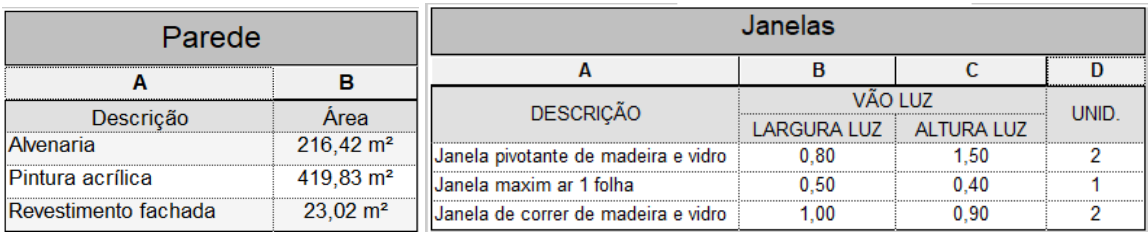

**Fonte:** Autora (2023)

As quantidades encontradas com o procedimento executado com o plugin SEOBRA for Revit estão presentes na Figura 19. No plugin os filtros foram aplicados por diversos critérios não somente por material como o gerado no Revit, isto pode causar algumas diferenças entre as quantidades apresentadas.

| 3.2 Paredes   |                        |                                                             |                |                                 |                               |               |                                                         |               |                             |              |                          | $\sigma$ $\sigma$ $\sigma$ $\sigma$ $\sigma$ |
|---------------|------------------------|-------------------------------------------------------------|----------------|---------------------------------|-------------------------------|---------------|---------------------------------------------------------|---------------|-----------------------------|--------------|--------------------------|----------------------------------------------|
|               | Número Código          | Nome.                                                       |                |                                 |                               |               | Unidade Quantidade Quant, Revit et Valor Unitário       | Valor.        |                             |              | Ordern       Funções     |                                              |
| 3.2.1         |                        | 103357 ALVENARIA DE VEDAÇÃO DE BLOCOS CERÂMICOS             | M <sub>2</sub> | 216.42                          | $216,42$ $\circ$              |               | R\$ 48.24                                               | R\$ 10.440,10 | ٠                           | □            | 0                        |                                              |
| 3.2.2         | 87878                  | CHAPISCO APLICADO EM ALVENARIAS E ESTRUTU                   | M <sub>2</sub> | 216,42                          | $216,42$ $\circ$              |               | R\$ 3,96                                                | R\$ 857,02    | A V                         | 1. T         | $\langle 0 \rangle$      |                                              |
| 3.2.3         | 87546                  | EMBOCO, PARA RECEBIMENTO DE CERÁMICA, EM                    | M <sub>2</sub> | 216,42                          | $216,42$ $\circ$              |               | R\$ 25.49                                               | R\$ 5.516,55  | A V                         | □            | 6                        |                                              |
| 3.2.4         |                        | S03314 REBOCO DE PAREDE, COM ARGAMASSA TRAÇO TÉ             | m <sub>2</sub> | 209.84                          | $209.84$ $\odot$              |               | R\$ 28.72                                               | R\$ 6.026,60  | ×.                          | □            | $\circ$                  |                                              |
|               | 3.6.1 Portas e portões |                                                             |                |                                 |                               |               |                                                         |               |                             |              |                          | 3300000                                      |
|               | Número Código          | Nome                                                        | Unidade        | Quantidade                      |                               |               | Quant, Revit   co Valor Unitário                        | Valor         | Ordem:                      |              | $\blacksquare$   Funções |                                              |
| 3,6,1,1       |                        | 100680 KIT DE PORTA DE MADEIRA PARA VERNIZ, SEMI-O          | UN             | 1,00                            | $1,00$ $Q^2$                  | ு             | R\$ 875,72                                              | R\$ 875,72    | ٠                           | □            | $\circ$                  |                                              |
| 3.6.1.2       | 100683                 | KIT DE PORTA DE MADEIRA PARA VERNIZ, SEMI-O                 | UN             | 2,00                            | $2,00$ $2$                    | $\bullet$     | R\$ 947,40                                              | R\$ 1.894,80  | $\rightarrow$               | п            | $\circ$                  |                                              |
| 3.6.1.3       | 100700                 | PORTA DE MADEIRA COMPENSADA LISA PARA PIN                   | UN             | 1,00                            | c<br>1,00                     | ÷             | R\$ 731,08                                              | R\$ 731,08    | * *                         | □            | 6                        |                                              |
| 3.6.1.4       |                        | 102182 PORTA PIVOTANTE DE MADEIA, 90X210 CM, ESPES          | UN             | 1,00                            | $1.00$ $\odot$                | <b>KBS</b>    | R\$ 1.027.55                                            | R\$ 1.027.55  | $\sim$                      | $\mathbb{Z}$ | (a)                      |                                              |
| 3,6,1.5       | S13293                 | PORTÃO DE CORRER EM CHAPA DE FERRO, DE 3,01                 | un             | 1.00                            | $1,00$ $^{\circ}$             | $\bullet$     | R\$ 7.131.95                                            | R\$ 7,131.95  | * *                         | п            | ⊕                        |                                              |
|               |                        | 3.6.1.6 S12745 PORTA DE ABRIR EM CHAPA DE FERRO DE 0.90 x 2 | un             | 1,00                            | $1,00$ $^{\circ}$             |               | R\$ 3.350,89                                            | R\$ 3.350,89  | $\blacktriangle$            | □            | (c)                      |                                              |
| 3.6.2 Janelas |                        |                                                             |                |                                 |                               |               |                                                         |               |                             |              |                          | 3990000                                      |
|               | Número Código          | Nome                                                        |                |                                 |                               |               | Unidade Quantidade Quant. Revit   co Valor Unitário     | Valor         | Ordem                       |              | $\blacksquare$   Funções |                                              |
| 3.6.2.1       |                        | 100669 JANELA DE MADEIRA (PINUS/EUCALIPTO OU EQUI           | M <sub>2</sub> | 1,00                            | $1,00$ $\odot$                | $\bullet$     | R\$ 584,90                                              | R\$ 584,90    | ٠                           | □            | 6                        |                                              |
| 3.6.2.2       |                        | 000406( JANELA BASCULANTE EM MADEIRA PINUS/ EUCAL           | UN             | 1,00                            | $1,00$ $^{\circ}$             | $\mathcal{L}$ | R\$ 169,88                                              | R\$ 169,88    | $\triangle$ $\triangledown$ | п            | 0                        |                                              |
|               |                        | 3.6.2.3 S11576 JANELA EM MADEIRA DE LEI, TIPO MOLDURA PAR.  | m2             | 2,00                            | $2.00$ $\odot$                | $\bullet$     | R\$ 699,66                                              | R\$ 1.399,32  | A                           | □            | 6                        |                                              |
|               | 3.7.1 Piso interno     |                                                             |                |                                 |                               |               |                                                         |               |                             |              |                          | 3990000                                      |
| Número Código |                        | Nome                                                        |                | Unidade Quantidade Quant. Revit |                               |               | Valor Unitário                                          | Valor         | Ordem                       |              | Funções                  |                                              |
|               |                        | 3.7.1.1 104597 REVESTIMENTO CERÂMICO PARA PISO COM PLAC.    | M <sub>2</sub> | 23.18                           | 23,18                         | $\bullet$     | R\$ 170,50                                              | R\$ 3,952.19  |                             | □            | 6                        |                                              |
|               |                        | 3.7.1.2 000211( PISO EM PORCELANATO RETIFICADO EXTRA, FORM  | M <sub>2</sub> | 3,05                            | $3.05$ $\odot$                | $\mathcal{L}$ | R\$ 97,78                                               | R\$ 298,23    | $\overline{\phantom{a}}$    | п            | $\overline{\omega}$      |                                              |
|               |                        |                                                             |                |                                 |                               |               |                                                         |               |                             |              |                          |                                              |
|               | 3.7.2 Piso externo     |                                                             |                |                                 |                               |               |                                                         |               |                             |              |                          | 390000                                       |
|               | Número Código          | <b>Nome</b>                                                 |                |                                 |                               |               | Unidade Quantidade Quant. Revit <b>a</b> Valor Unitário | Valor         |                             |              | Ordem     Funções        |                                              |
| 3.7.2.1 98504 |                        | PLANTIO DE GRAMA BATATAIS EM PLACAS. AF_05/                 | M <sub>2</sub> | 75,16                           | $75.16$ $^{\circ}$            | $\bullet$     | R\$ 16.04                                               | R\$ 1.205,57  |                             | п            | $\circ$                  |                                              |
| 3.7.2.2       | 92402                  | EXECUÇÃO DE PASSEIO EM PISO INTERTRAVADO, (                 | M <sub>2</sub> | 13,40                           | $13,40$ $^{\circ}$ $^{\circ}$ |               | R\$ 60,24                                               | R\$ 807,22    | * *                         | п            | $\circ$                  |                                              |
| 3.7.2.3       |                        | 000406'. PLACA/PISO DE CONCRETO POROSO/ PAVIMENTO           | M <sub>2</sub> | 10,01                           | 10,01                         | $\bullet$     | R\$ 70,15                                               | R\$ 702,20    |                             |              | 6                        |                                              |
|               | 3.8 Pintura e forro    |                                                             |                |                                 |                               |               |                                                         |               |                             |              |                          | 390000                                       |
|               | Número Código          | Nome                                                        |                |                                 |                               |               | Unidade Quantidade Quant. Revit   co. Valor Unitário    | Valor         | Ordem                       |              | <b>M</b> Funções         |                                              |
| 3,8,1         | 88489                  | APLICAÇÃO MANUAL DE PINTURA COM TINTA LÁT                   | M <sub>2</sub> | 259,01                          | $259.01$ $^{\circ}$           | $\bullet$     | R\$ 14,31                                               | R\$ 3,706,43  | ۰                           | □            | 0                        |                                              |
| 3.8.2         | 112427                 | FORRO DE GESSO ACARTONADO, COR BRANCA, P.                   | m <sup>2</sup> | 26,00                           | $26,00$ $^{\circ}$            | $\bullet$     | R\$ 57,92                                               | R\$ 1.505,92  | $\blacktriangle$            | п            | 6                        |                                              |

Figura 19 – Tabela de quantidades do SEOBRA

**Fonte:** Autora (2023)

Ao utilizar o plugin SEOBRA for Revit temos que a informação extraída em sua maioria confere com as informações das tabelas do Revit. Todas as áreas de piso se mostram corretas, visto que dos ambientes que apresentam revestimento de porcelanato no piso são a sala de estar, cozinha e quarto e estes ambientes totalizam uma área de 23,18m², que somada ao porcelanato utilizado no banheiro com especificação para área molhada de 3,05m², gera um total de 26m², que também pode ser validada nas informações de área presente na planta baixa da residência na Figura 11.

Para os itens de parede, temos que a área de alvenaria, chapisco e emboço equivalem entre si e estão iguais a área de alvenaria presente na tabela fornecida pelo Revit. Os itens de portas, janelas e forro todos estão coerentes em ambas as formas. No entanto o item de pintura acrílica diverge o valor obtido no SEOBRA e o obtido no Revit, isto pode se dar pela maneira de criação dos filtros no SEOBRA ou então na modelagem, ressalta-se com isso a importância de uma contraprova durante o processo, para em casos de suspeita da informação possa ser

analisado a inconformidade ocorrida no processo e encontrado onde ocorreu a incoerência e assim realizar as devidas correções.

O plugin se sobressai pelo fato de permitir construir o orçamento baseado na quantidade referente a cada item que será executado já dentro do próprio software. Diferentemente das tabelas do Revit, que o processo é levar essas quantidades encontradas para dentro de algum software de orçamento ou então para uma planilha em Excel, e só então incorporar o custo. Porém ambos os métodos, tanto as tabelas no Revit ou ao orçamento construído no SEOBRA permitem a quantificação dos elementos do modelo de forma mais rápida e precisa se comparada ao método tradicional.

Um ponto de grande relevância no SEOBRA é a automatização, pois a atualização das quantidades é garantida quando está é modificada dentro do modelo BIM em caso de revisão do projeto. Com isso, o orçamento é sempre atualizado, permitindo verificar facilmente as repercussões que uma determinada revisão implica no valor final da obra.

Para o desenvolvimento do processo de obtenção dos resultados foi necessário um tempo de estudo, pois apesar de já utilizar o Revit, alguns conceitos ainda necessitam de um amadurecimento maior, como por exemplo as tabelas. Assim como o SEOBRA, apesar de conhecer o software foi se fez necessário o estudo por meio de tutoriais da própria empresa desenvolvedora do software e de outros conteúdos encontrados na internet.

O fato da indústria da construção civil está completamente influenciado pela economia do país e ser um setor muito conservador, além da cobrança do mercado por produtividade em um menor tempo e com o mínimo de recursos, a utilização das novas tecnologias é um conhecimento cada vez mais necessário e por isso se procura novas formas de desempenhar as atividades, visto que hoje em dia é preciso se aperfeiçoar para desenvolver diferencial profissional.

Outro aspecto importante é que o BIM proporciona uma oportunidade de mudança cultural dentro das empresas, por meio dos seus fundamentos principais: pessoas, tecnologias e procedimentos. A implantação do BIM em sua máxima eficiência requer tempo e uma maturidade progressiva, no entanto a maior parte das organizações ainda não aderiu pois aguardam pelas evidências de retorno sobre o investimento necessário para a sua implantação e podem estar apegados ao fator tempo para se conquistar uma maturidade considerável. Porém, não se pode considerar que o investimento é apenas econômico, uma vez que a utilização deste processo interfere com os hábitos individuais e com as práticas de trabalho.

### **5 CONSIDERAÇÕES FINAIS**

Neste trabalho foi abordada uma revisão bibliográfica apresentando informações acerca da metodologia BIM, conceitos, fundamentos e outros, a evolução do processo de projeto, bem como as diferenças e vantagens do fluxo de projeto BIM, além dos conceitos atrelados a engenharia de custos, mais especificamente a orçamentação de obras. Isto possibilitou uma visão ampla dos benefícios da metodologia BIM na incorporação de projetos e orçamentação que englobam o processo de interoperabilidade de dados.

Quanto ao processo de utilização da ferramenta BIM que neste trabalho foi o Revit, se desenvolveu uma metodologia própria de modelagem para a concepção de um projeto arquitetônico. E com isso, se atingiu o objetivo de comprovar a otimização vivenciada no fluxo de trabalho em BIM, bem como estimular a busca por capacitação dos profissionais da indústria da AEC relacionada às inovações tecnológicas, em especial o BIM.

Como o trabalho demonstrou, a proposta de metodologia para orçamentação permite maior detalhamento, menos interferência e, por isso, maior confiabilidade dos dados, pois é rico em informações, além da interoperabilidade entre softwares que permite a troca de informação de forma automática, atualizada e precisa. Como pode ser visto no trabalho as ferramentas BIM também apresentam um diferencial visual quando comparada ao processo tradicional que ainda é vivenciado em muitas empresas. Estes fatores influenciam diretamente na execução da obra, porque possibilita ter uma previsibilidade precisa de informações que refletem positivamente ao gerar menos problemas, menos desperdício e ganho de tempo.

Com a extração de quantidades executada no trabalho, é notório a rapidez de se obter um quantitativo, um fato que articulado com as necessidades da obra possibilita maior agilidade, seja na busca de quantidades para as aquisições de material ou para a identificação de onde está aplicado aquele componente e, principalmente, na elaboração do orçamento no BIM 5D. Todo este processo proporciona benefícios na elaboração de autos de medição, atualização do orçamento de maneira automática quando realizado alguma revisão no projeto, e verificação acerca da quantidade de material utilizada na execução quando comparado ao concebido em projeto.

O plugin SEOBRA for Revit apresentou resultados coerentes quando comparado com os dados criados através das tabelas do Revit, de fato é um software que demonstra aspectos de automatização, agilidade e precisão da informação. No entanto, o software SEOBRA apresentou um pouco de demora no tempo de resposta ao utilizar suas funções, porém não é possível afirmar que é questão do próprio software ou se seria do hardware utilizado para o

processo de extração. Além disso, apresentou uma incompatibilidade de quantidade de pintura entre a quantidade gerada no Revit e a do SEOBRA, que divergiram, algo que pode ter ocorrido pela falta de padronização durante a execução do projeto ou então pela maneira de se gerar o filtro dentro do plugin do SEOBRA.

O SEOBRA apresenta um baixo custo quando comparado a outros softwares de orçamento, como posto no Quadro 02, logo seu custo-benefício é interessante para as empresas e profissionais autônomos, além de permitir a construção de orçamentos com diversas tabelas oficiais, possui também o SEOBRA for Revit, o plugin de levantamento de quantidades demonstra êxito neste trabalho.

Já para aquisição do Revit é necessário um investimento financeiro que pode ser um dos motivos de não adesão do software nas empresas e entre os profissionais. Um outro desafio que pode ocorrer no BIM 5D é a não padronização na classificação dos elementos constituintes do modelo que pode ser caracterizado como um desvio no processo de projeto, pois a pessoa responsável pela modelação é também o responsável por classificar todos os elementos do modelo. E durante esse processo, em alguns casos se verifica que os projetistas nem sempre tem a preocupação de prepará-los para serem avaliados e analisados pelo projetista orçamentista.

## **REFERÊNCIAS BIBLIOGRÁFICAS**

ANDRADE. M. L. V. X.; RUSCHEL. R. C. **Interoperabilidade de Aplicativos BIM usados em Arquitetura por meio do Formato IFC.** Gestão & Tecnologia de Projetos. 2009.

AGÊNCIA BRASILEIRA DE DESENVOLVIMENTO INDUSTRIAL – ABDI. **A implantação do BIM – Guia 6**. Coletânea Guias BIM ABDI-MDIC. Brasília, 2017.

AGÊNCIA BRASILEIRA DE DESENVOLVIMENTO INDUSTRIAL – ABDI. **BIM na quantificação, orçamentação, planejamento e gestão de serviços da construção – Guia 3**. Coletânea Guias BIM ABDI-MDIC. Brasília, 2017.

AGÊNCIA BRASILEIRA DE DESENVOLVIMENTO INDUSTRIAL – ABDI. **Processo de Projeto BIM – Guia 1**. Coletânea Guias BIM ABDI-MDIC. Brasília, 2017.

ANTUNES, J., **Interoperacionalidade em Sistemas de Informação**. Universidade do Minho. Tese de Mestrado. 2013.

AUTODESK. Disponível em: https://www.autodesk.com. Acesso em: 6 de abr. 2023.

BADRA, Pedro; COZZA, Eric (coord.). Orçamento de Obras em Tempos de BIM – Building Information Modeling. 2018.

BERALDI, Mateus. **O que significa interoperabilidade em um contexto BIM?**. 2018. Disponível em: https://estudiobim.com.br/o-que-significa-interoperabilidade-em-bim/ CÂMARA BRASILEIRA DA INDÚSTRIA DA CONSTRUÇÃO – CBIC. Implementação do BIM para Construtoras e Incorporadoras. **10 motivos para evoluir com o BIM.** Brasília, 2016.

BOTON, Conrad. FORGUES, Daniel. Practices and Processes in BIM Projects: An Exploratory Case Study. **Advances in Civil Engineering**, vol. 2018, 12 páginas, 2018.

CÂMARA BRASILEIRA DA INDÚSTRIA DA CONSTRUÇÃO – CBIC. Implementação do BIM para Construtoras e Incorporadoras. **Fundamentos BIM – Parte 1.** Brasília, 2016. CÂMARA BRASILEIRA DA INDÚSTRIA DA CONSTRUÇÃO – CBIC. Implementação do BIM para Construtoras e Incorporadoras. **Colaboração e integração BIM – Parte 3.** Brasília, 2016.

CARDOSO, Roberto Sales. **Orçamento de Obras em Foco**. 4ª Ed. São Paulo, 2020.

COELHO, Diogo Filipe Moreira. **Utilização do BIM 4D e 5D enquanto metodologia avançada para o planeamento, preparação e monitorização de obra**. Dissertação de mestrado – Universidade de Minho – Escola de Engenharia. Braga, Portugal, 2016.

DERESTE, Samuel. **O que é o BIM e qual a sua importância para a área da AEC?**. 2018. Disponível em: https://sdseduca.com.br/o-que-e-o-bim-e-qual-sua-importancia-para-area-daaec/. Acesso em: 04 set. 2022.

DIAS, Paulo Roberto Vilela. **Engenharia de Custos: metodologia de orçamentação para obras civis**. 10ª Ed. 2016.

DIAS, Paulo Roberto Vilela. **Engenharia de Custos: estimativa de custo de obras e serviços de Engenharia.** 3ª Ed. Rio de Janeiro, 2015.

EASTMAN, C.; TEICHOLZ, P.; SACKS, R.; LISTON, K. **Manual de BIM: Um guia** de modelagem da informação da construção para arquitetos, engenheiros, gerentes, construtores e incorporadores. Porto Alegre, Bookman Editora LTDA, 2014.

FISCHER, M.; KUNZ, J. **The Scope and Role of Information Technology in Construction.** Proceedings-Japan Society of Civil Engineers, v. 156, feb. 2004. GASPAR, João Alberto da Mota. **O significado atribuído a BIM ao longo do tempo.** Dissertação de mestrado – Universidade Estadual de Campinas, São Paulo, 2019.

GASPAR, J. A. M, RUSCHEL, R. C. **A evolução do significado atribuído ao acrônimo BIM: Uma perspectiva no tempo.** XXI Congresso de la sociedade ibero-americana de gráfica digital. Concepción, Chile, 2017.

INOVACIVIL. **Os principais softwares BIM e suas funções**. Disponível em: https://inovacivil.com.br/os-principais-softwares-bim-e-suas-funcoes/. Acesso em: 25 de mar. 2023.

LINO, J., AZENHA, M. & LOURENÇO, P. **Integração da Metodologia BIM na Engenharia de Estruturas.** Encontro Nacional Betão Estrutural – BE2012.01. Portugal, 2012.

MATTOS, Aldo Dórea. **Como preparar um orçamento de obras**. São Paulo. 2006.

MATTOS, Aldo Dórea. **Planejamento e controle de obras**. São Paulo. 2010.

MOTA, Ana Carolina. **A Curva de Macleamy prova que investir no projeto compensa - Porto Bello Engenharia. 2**022. Disponível em: https://www.portobelloengenharia.com.br/curva-de-macleamy/. Acesso em: 21 fev. 2023.

MULLER, Leandro Sander. **Utilização da Tecnologia Bim (Building Information Modeling) Integrado a Planejamento 4D na Construção Civil**/ Leandro Sander Müller. Universidade Federal do Rio de Janeiro – UFRJ - Escola Politécnica. Rio de Janeiro, 2015.

PASDIORA, Lívia. **BIM e realidade aumentada como suporte na gestão da qualidade na construção civil**. Dissertação (Pós graduação em Engenharia Civil). Universidade Federal do Paraná **-** Curitiba, 2021.

PENTTILÄ, H. Describing the Changes in Architectural Information Technology to Understand Design Complexity and Free-Form Architectural Expression. ITCON, v. 11, p. 395– 408, jan. 2006.

PEREIRA, Nedio. Estudos Preliminares - Aquisição de Software de Orçamento para a Secretaria de Engenharia. TRT da 3ª Região. Minas Gerais, 2021.

RIGOTTI, Genara. **Conheça as tecnologias habilitadoras da indústria 4.0 e algumas aplicações.** Santa Catarina, 2020. Disponível em: https://abii.com.br/com-abii-single-postconheca-as-tecnologias-habilitadoras-da-industria-4-0-e-algumas-aplicacoes/. Acesso em: 11 de setembro de 2022.

SCHEER *et al.* **Entendendo BIM**. Curitiba, Paraná, Brasil. 2015.

SIENGE *et al*. **Mapeamento de Maturidade BIM no Brasil**. 2022.

SILVA, Rafael F. T. D. **Democratizando o BIM - Conceituação Básica de BIM**. Agência Brasileira De Desenvolvimento Industrial – ABDI, 2020.

SPBIM. **O que é bimsync**. Disponível em: https://spbim.com.br/o-que-e-o-bimsync/. Acesso em: 6 de abr. 2023.

SUCCAR, Bilal. Building information modelling framework: A research and delivery **foundation for industry stakeholders** - Automation in Construction, 2009.

SUCCAR, B. (2010). **Building Information Modelling maturity matrix**. In J. Underwood & U. Isikdag (Eds.), Handbook of research on Building Information Modelling and construction informatics: concepts and technologies (pp. 65-103): Information Science Reference, IGI Publishing.

682 SOLUÇÕES. **SEOBRA – Elaboração de Orçamentos de Obras**. Disponível em: https://www.682solucoes.com.br/. Acesso em: 09 de outubro de 2022.

# **APÊNDICE A – PRANCHAS**

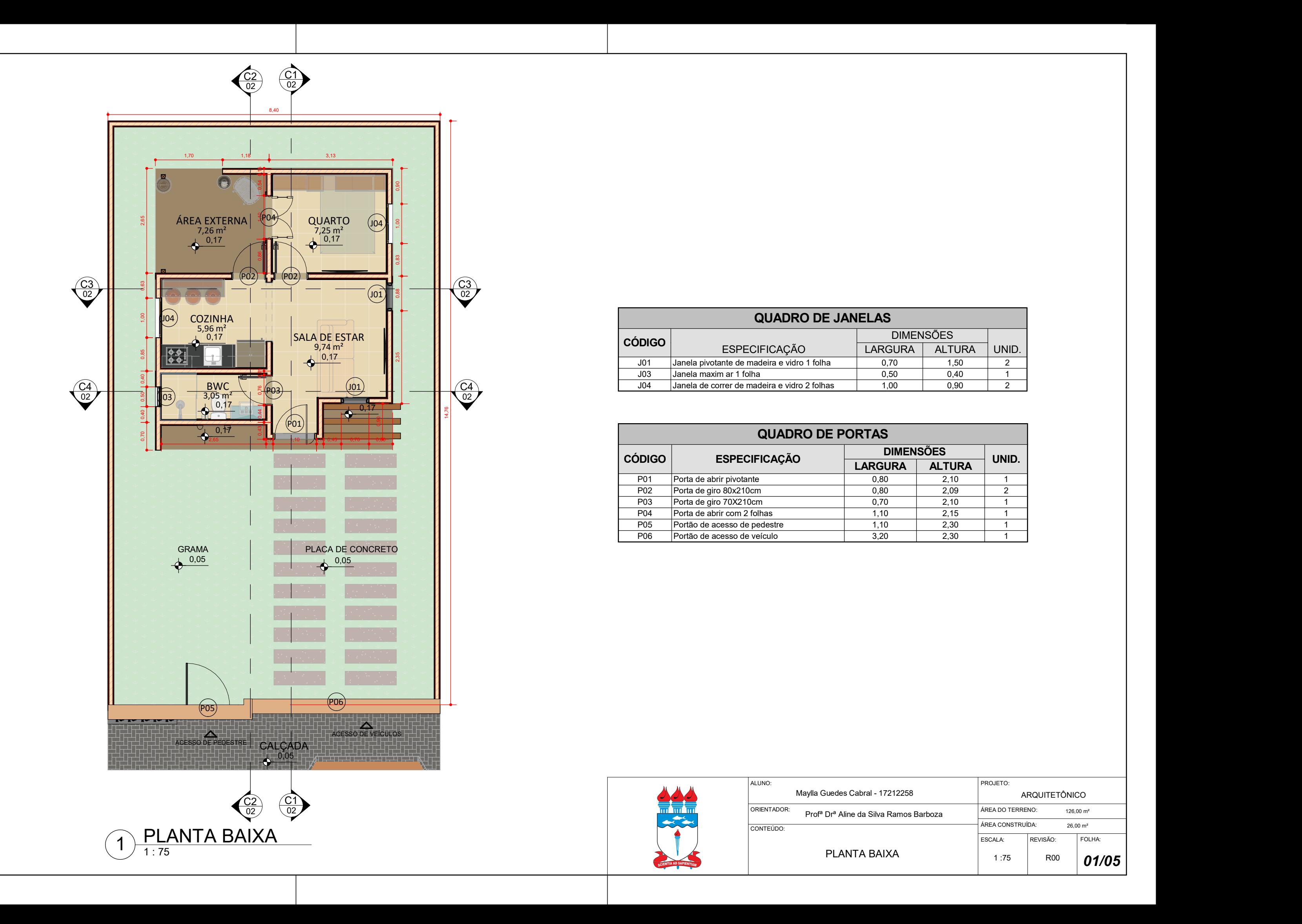

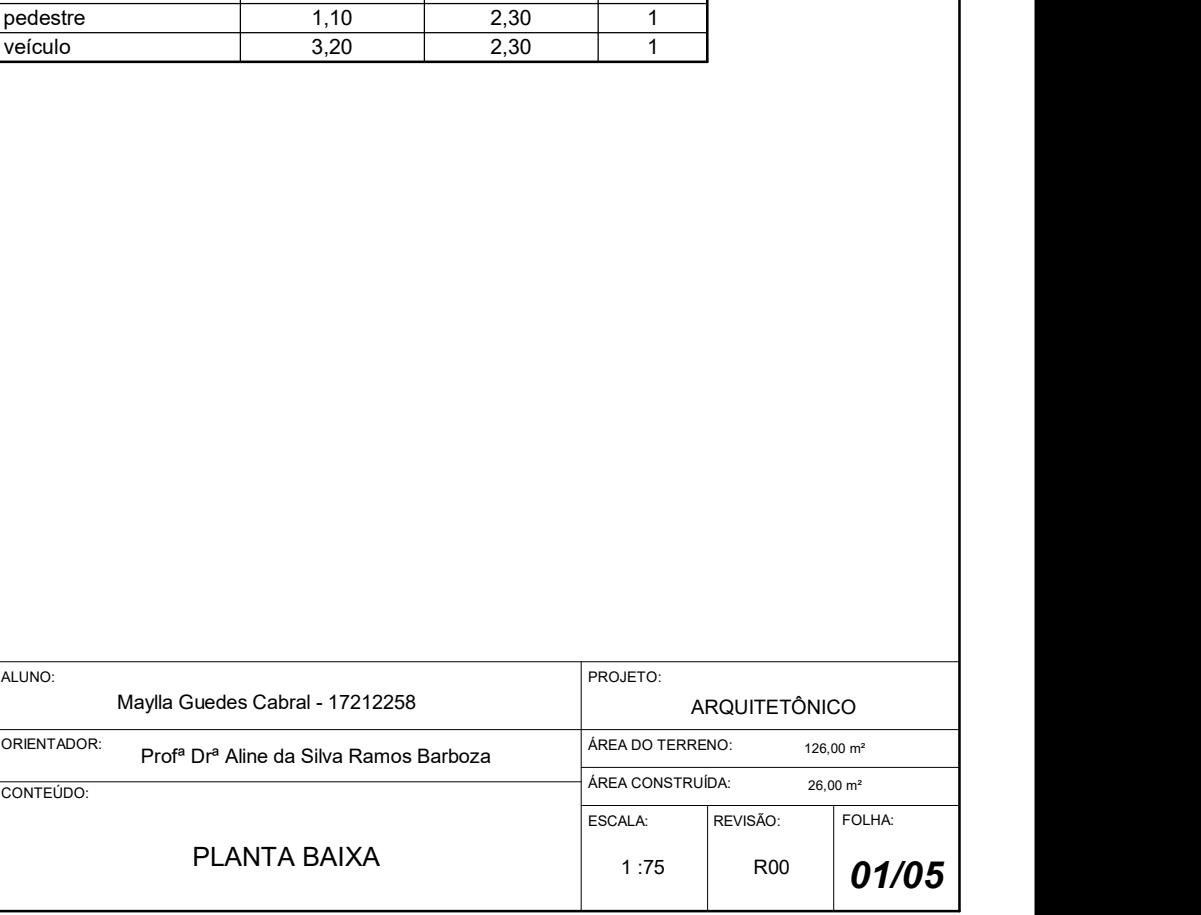

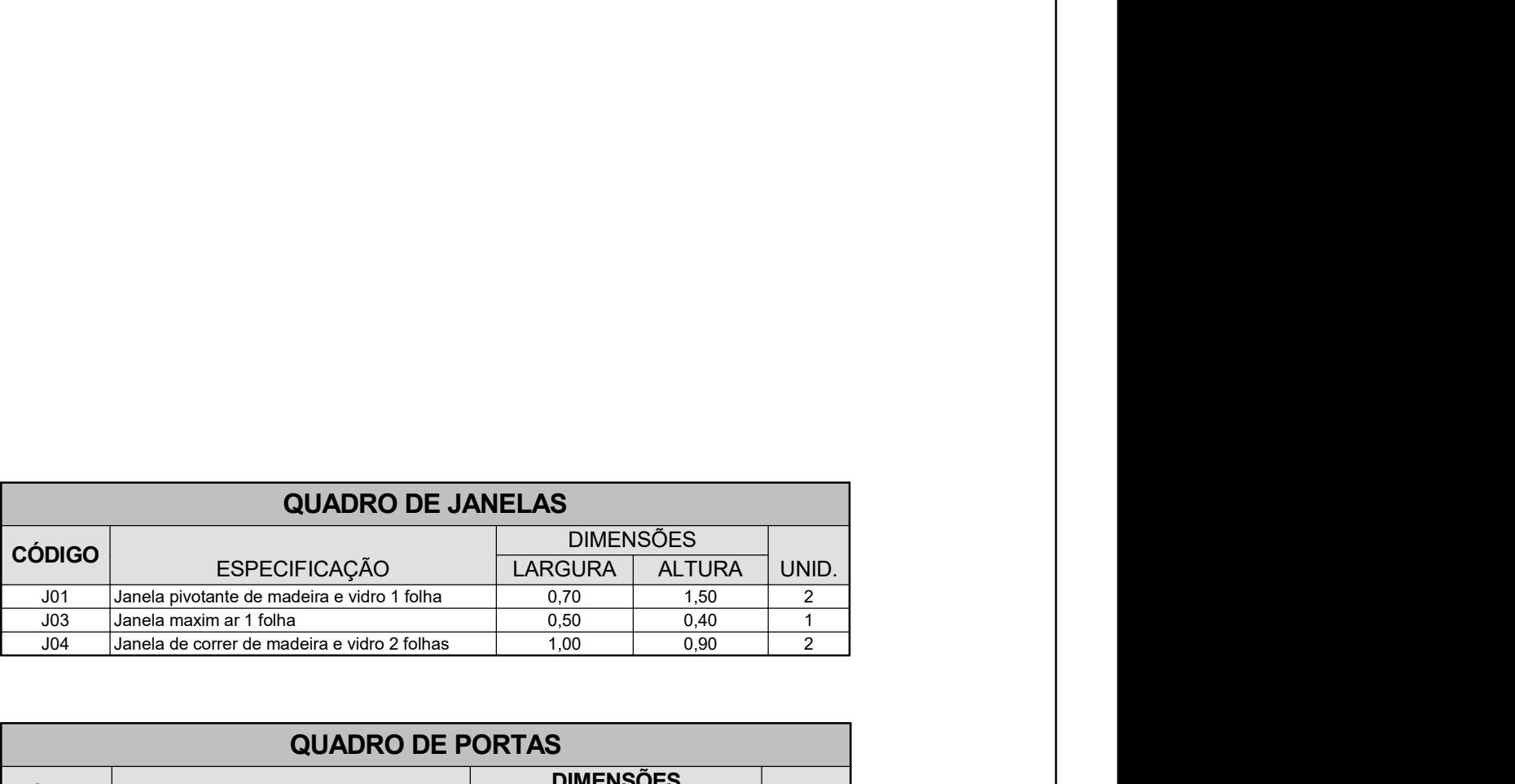

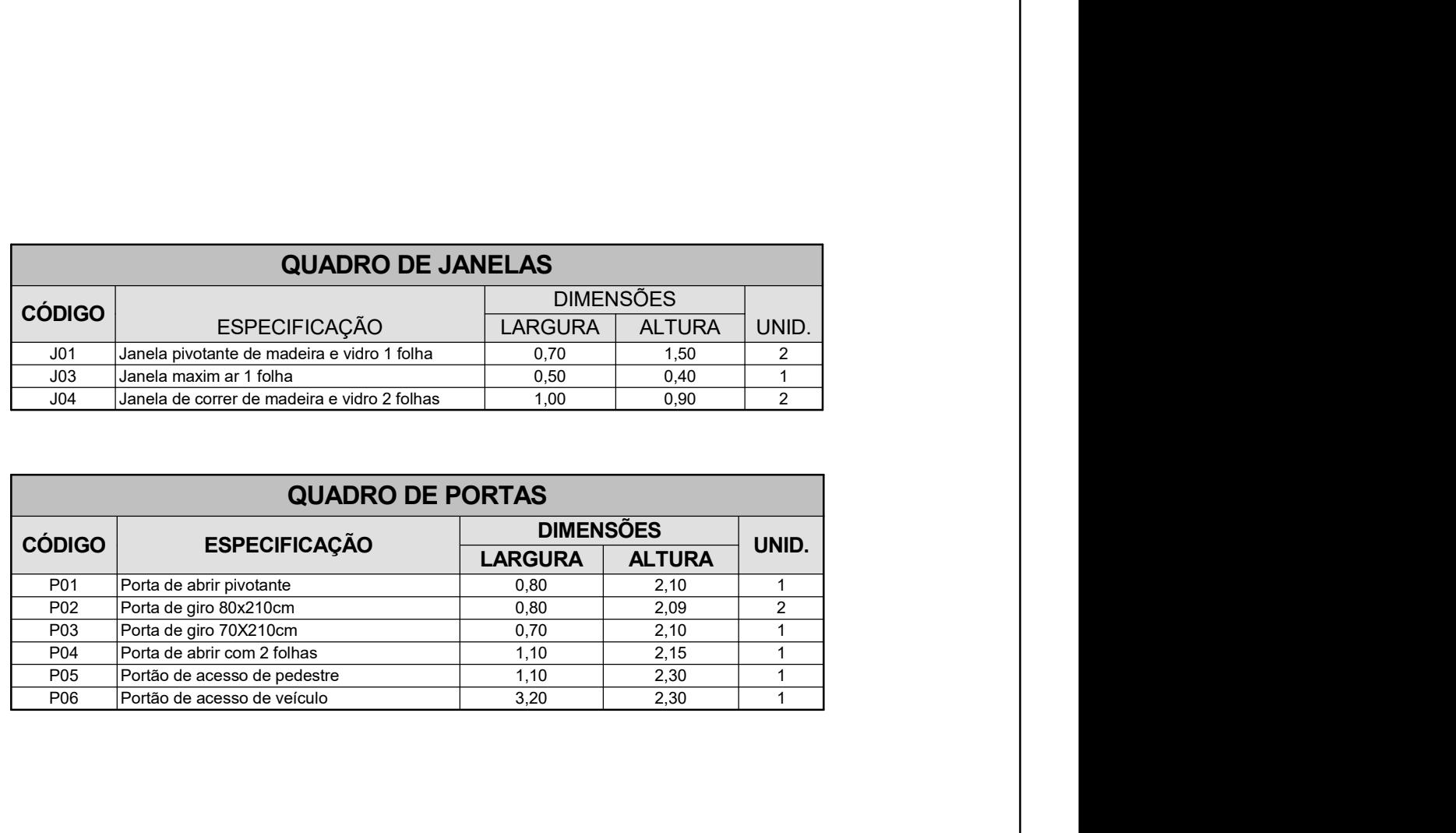

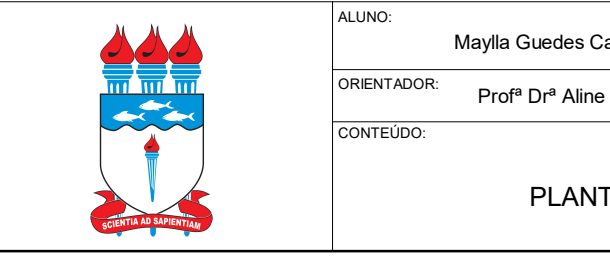

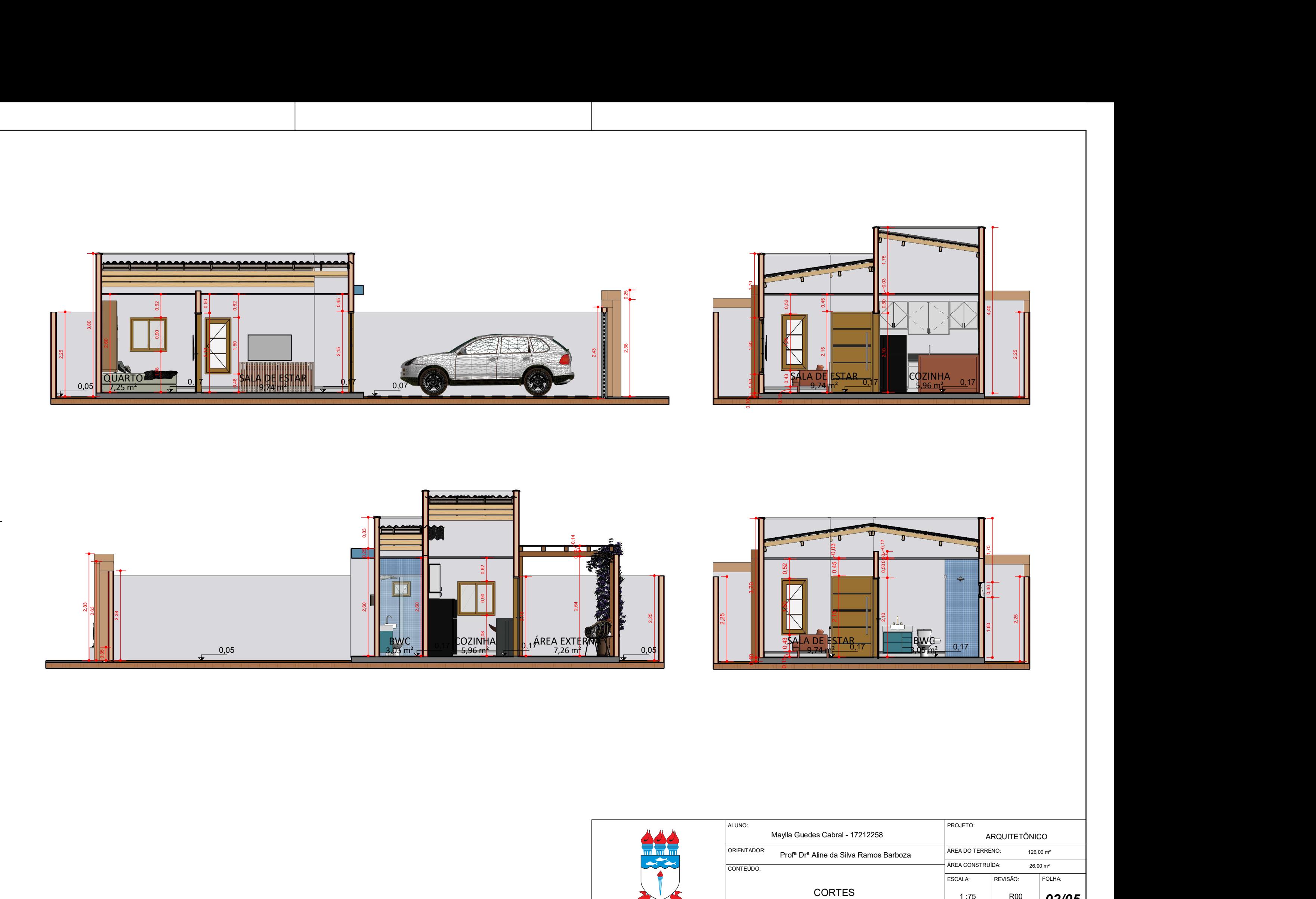

SCIENTIA AD SAPIE

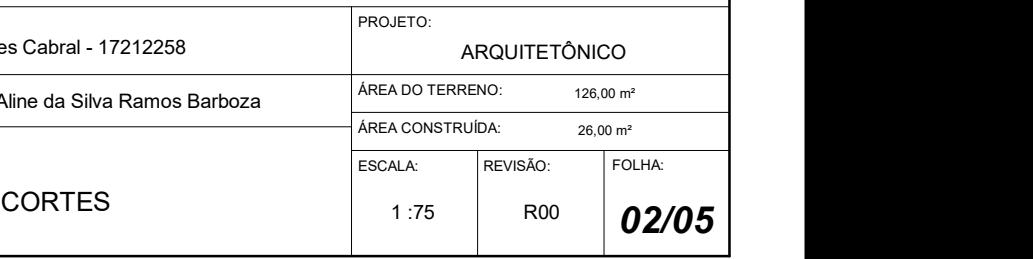

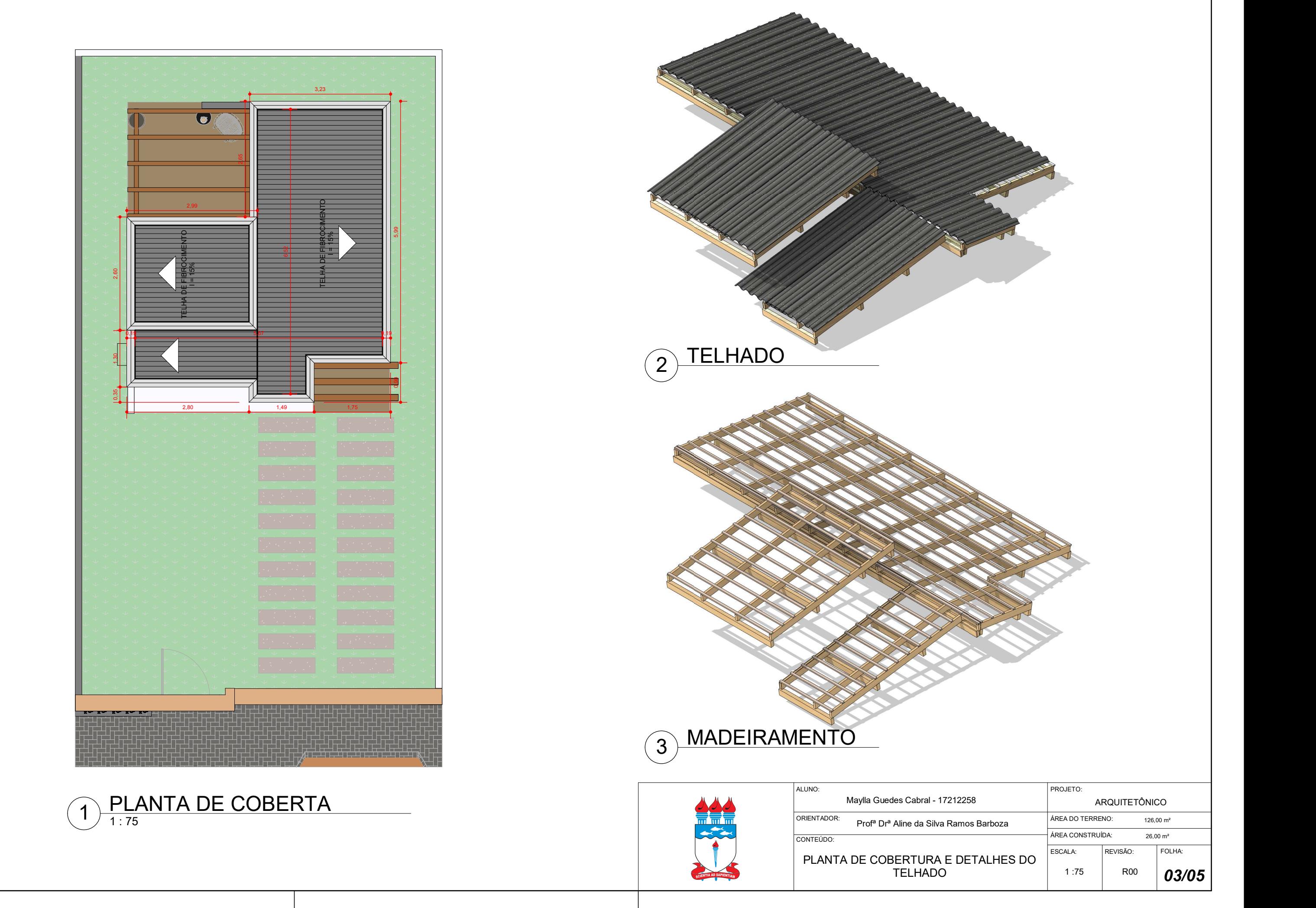

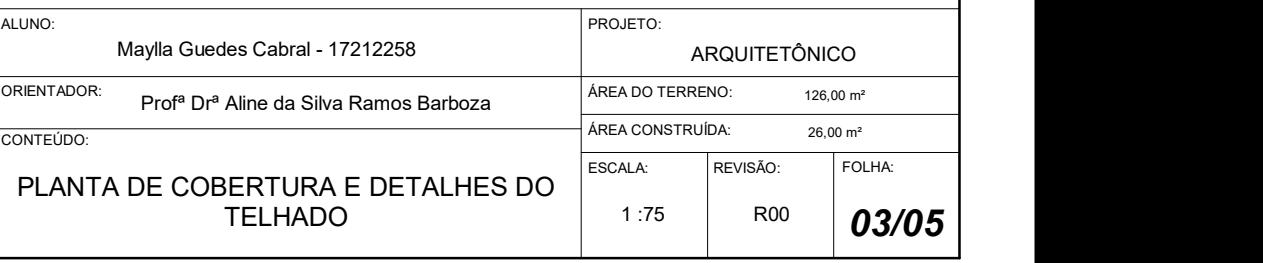

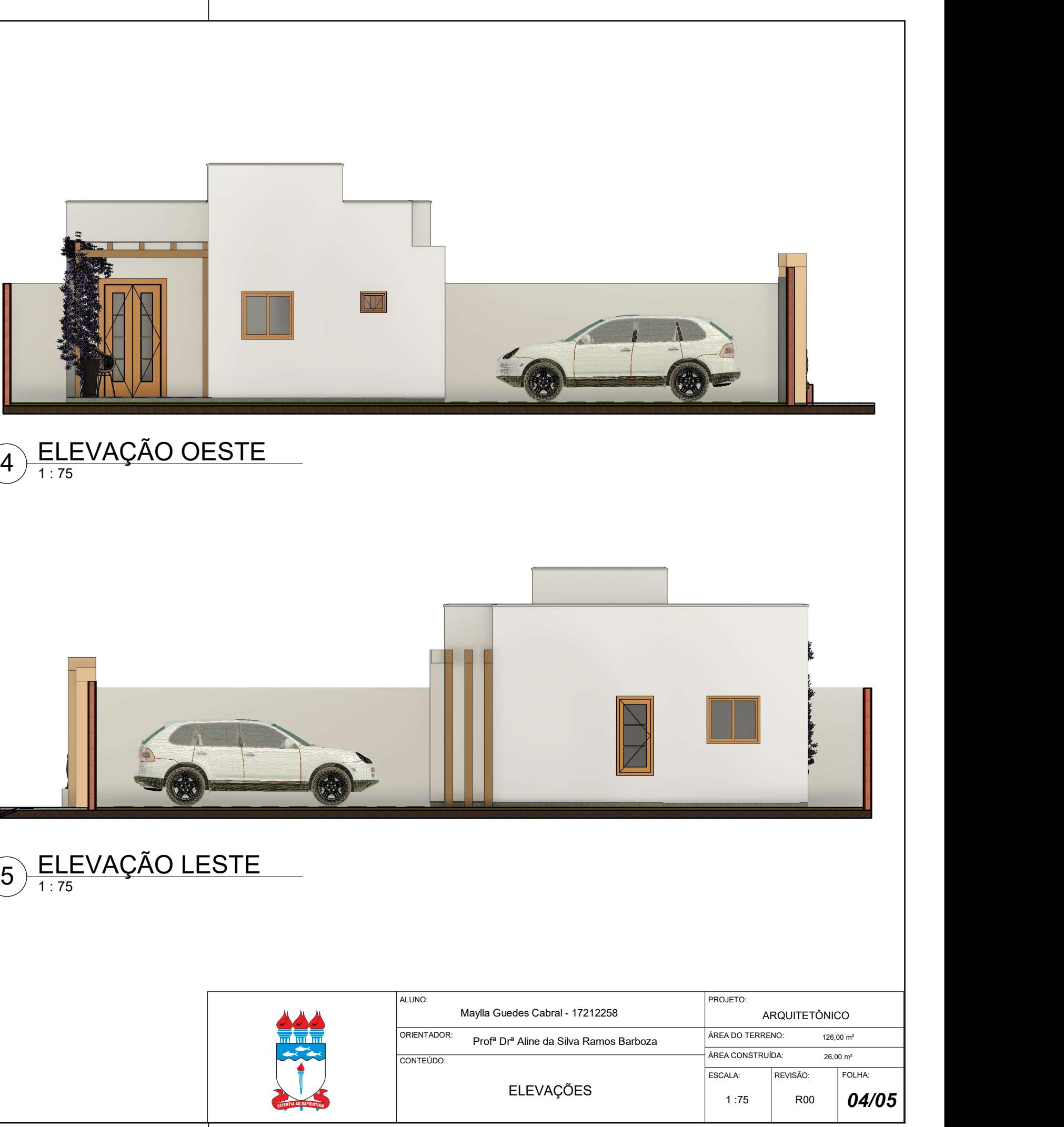

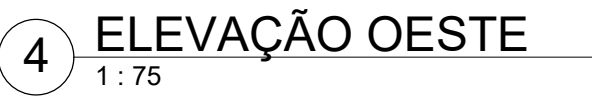

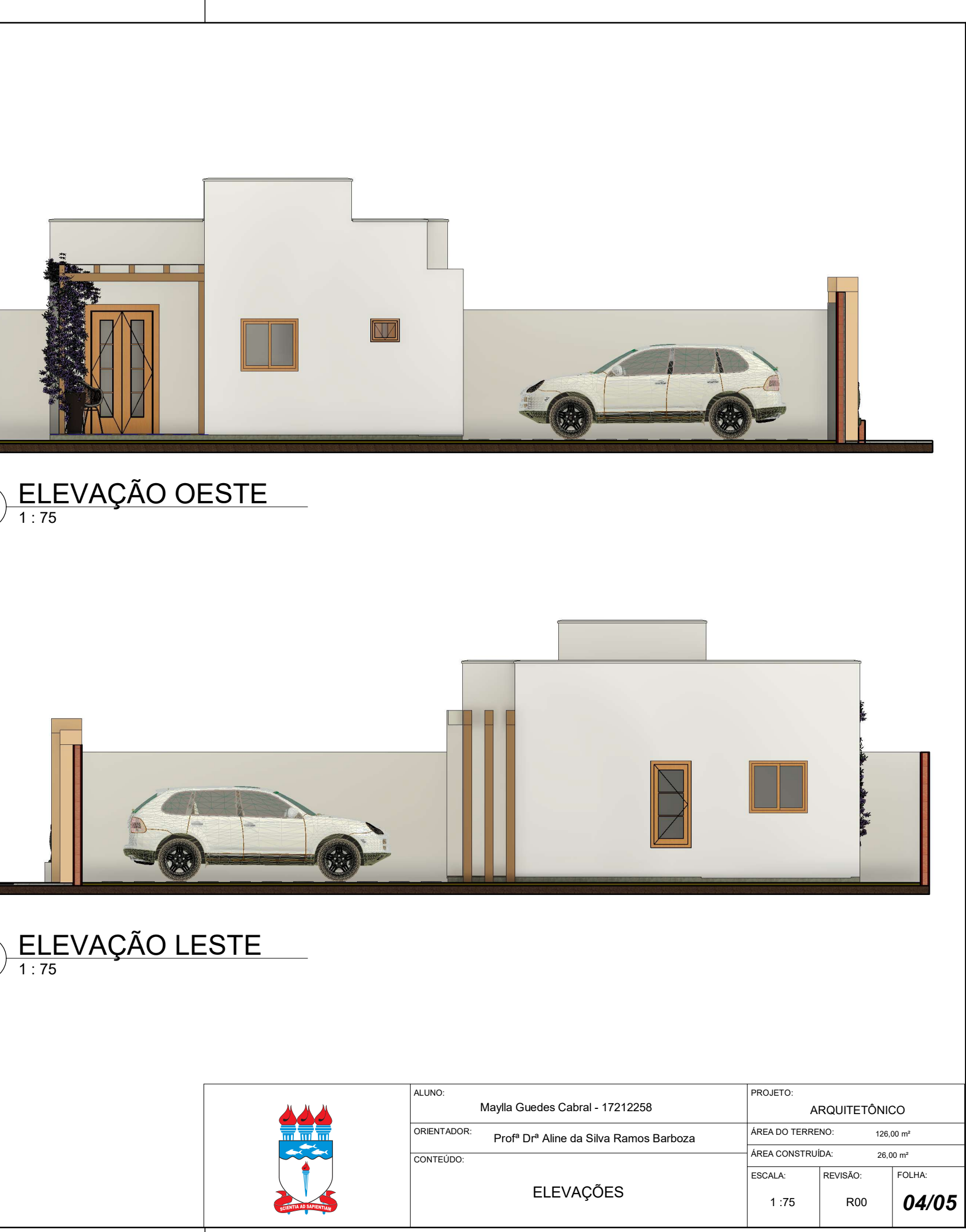

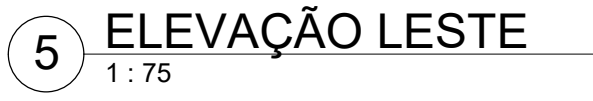

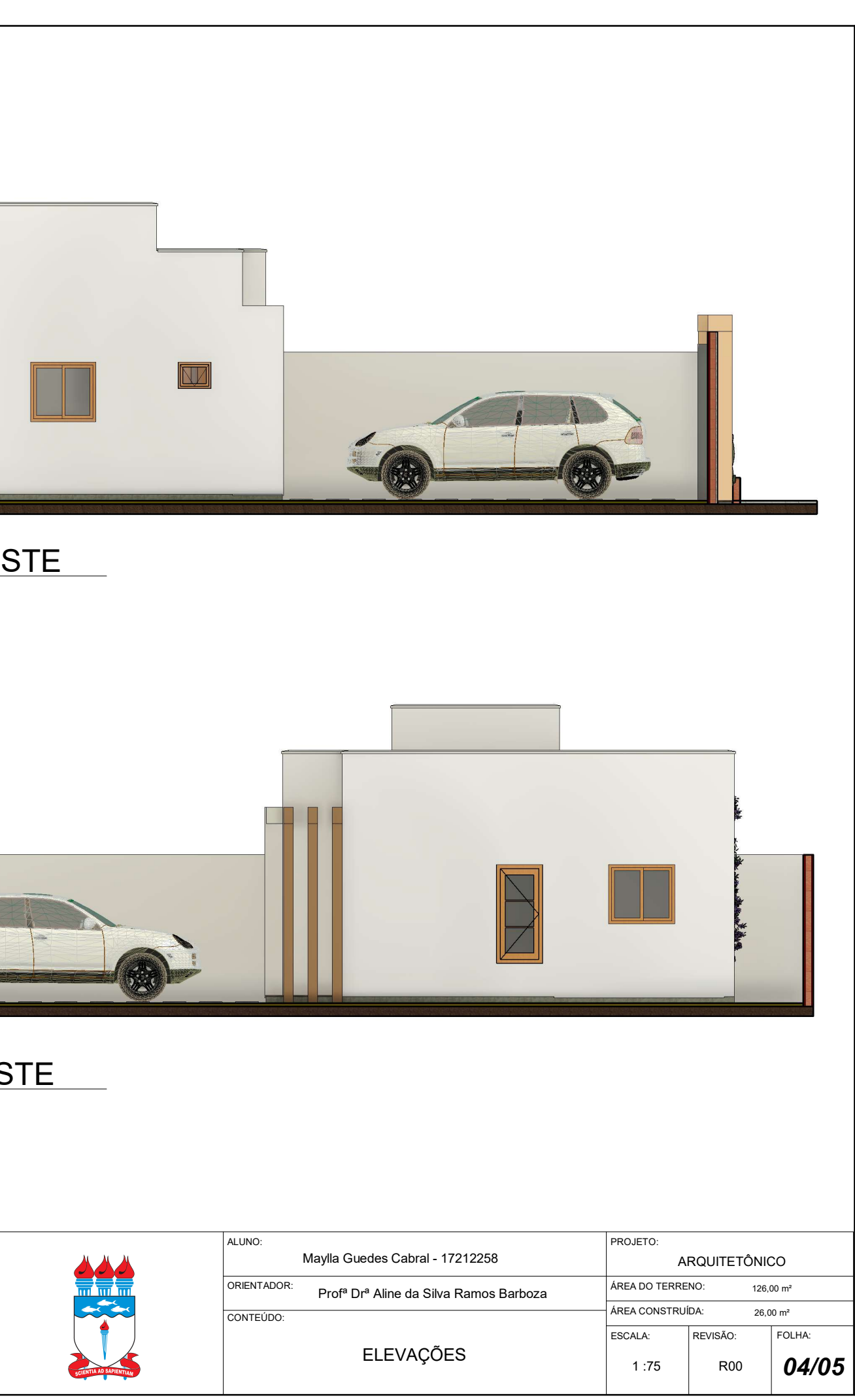

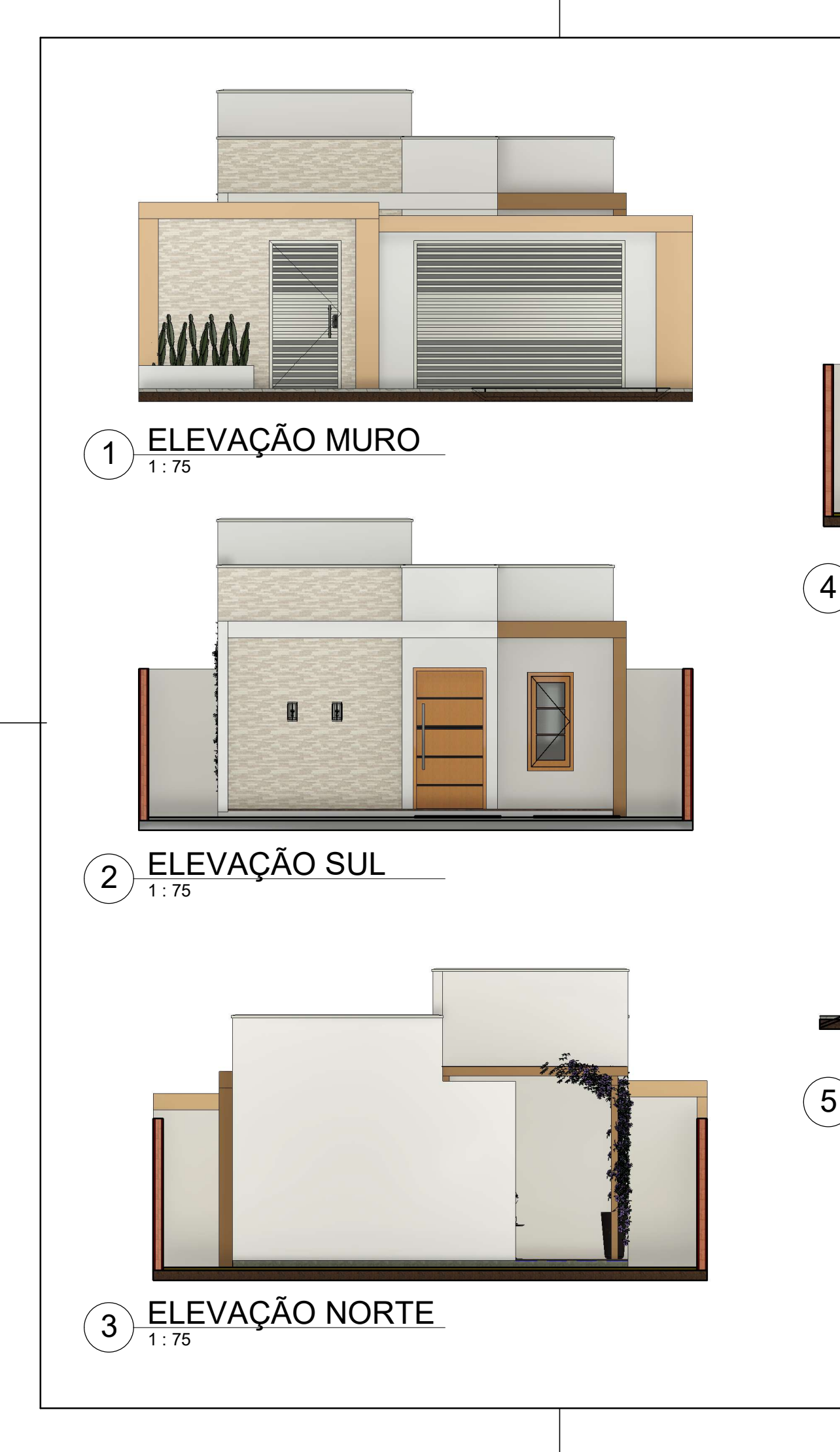

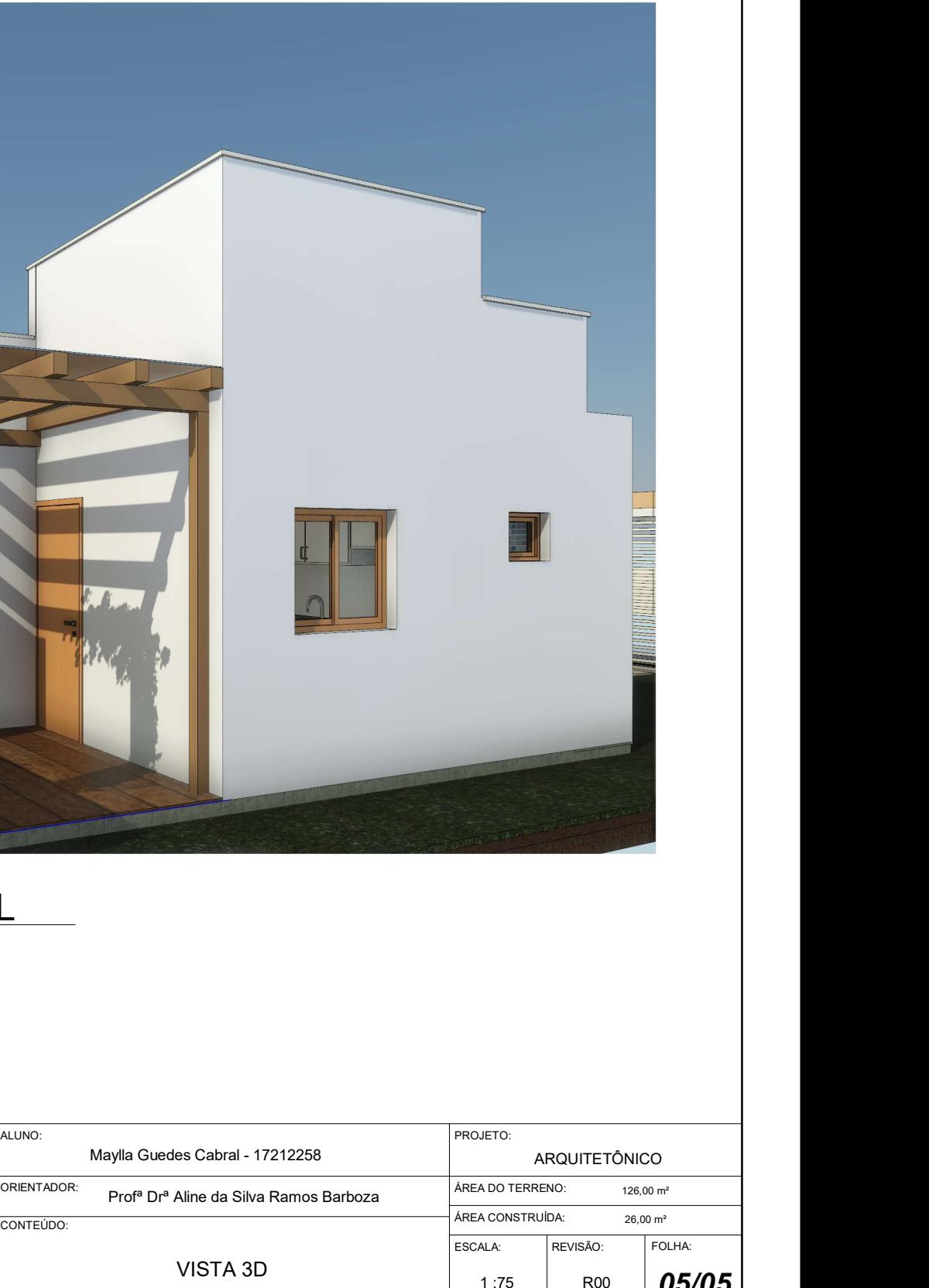

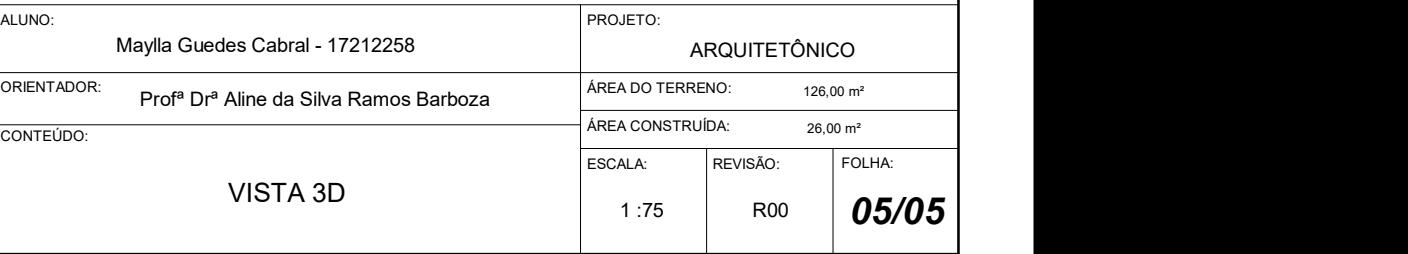

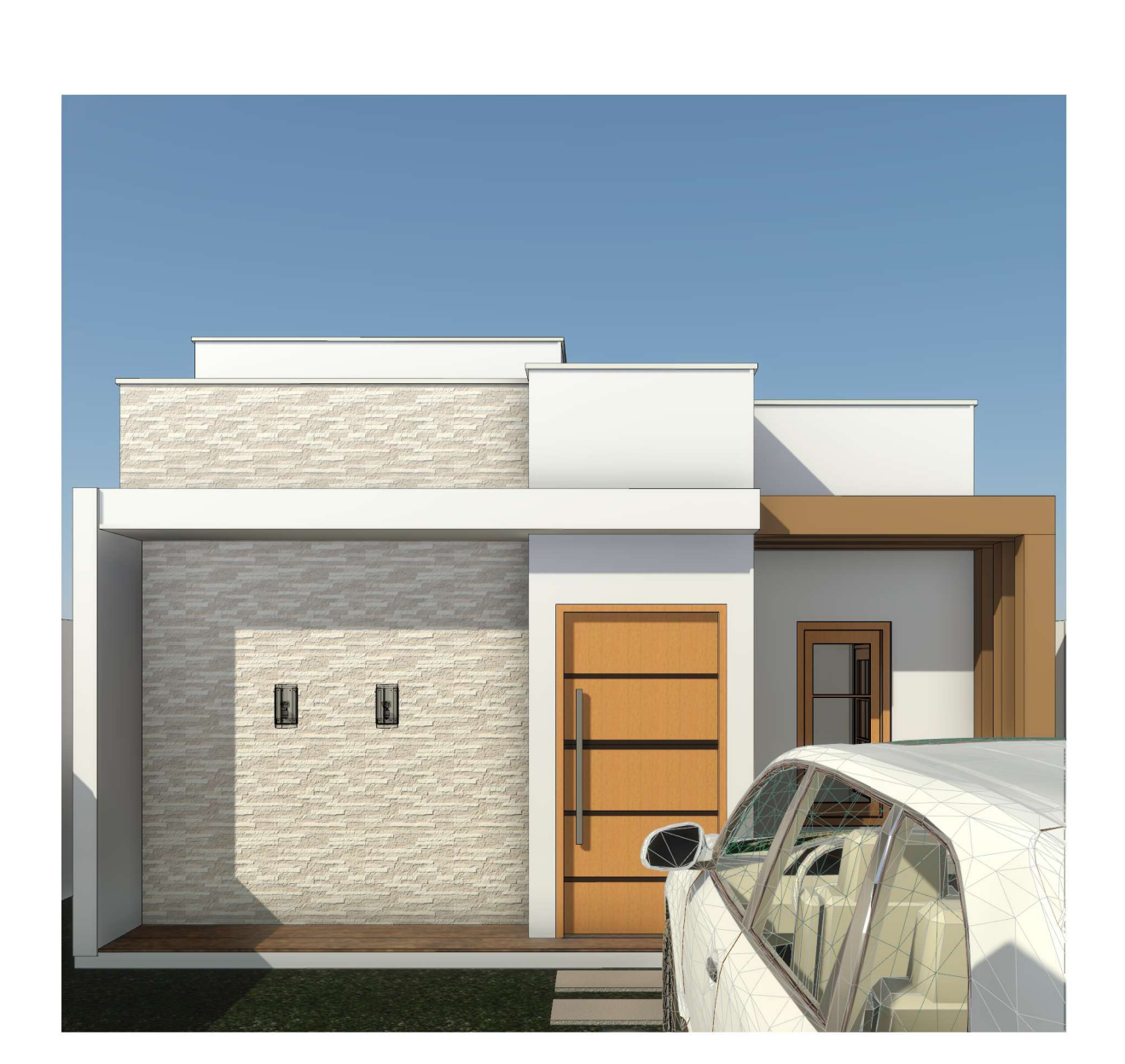

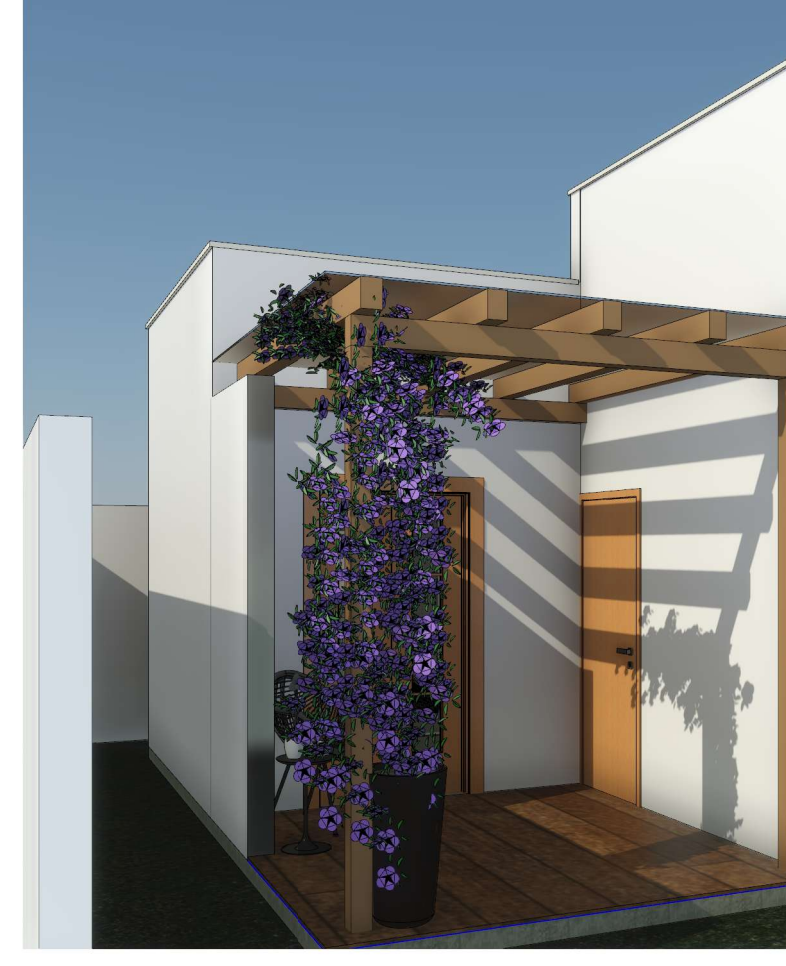

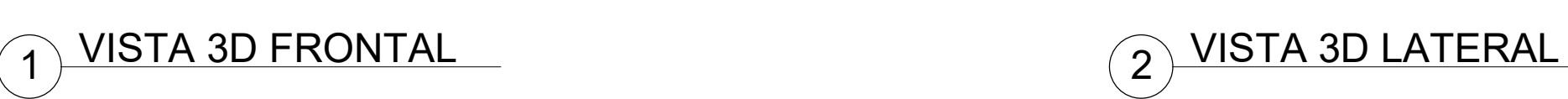

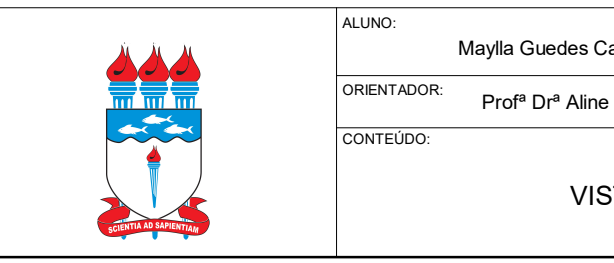